Elastic Storage Server Version 5.2.11

*Quick Deployment Guide*

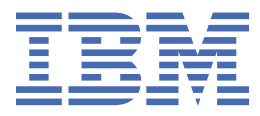

### **Note**

Before using this information and the product it supports, read the information in ["Notices" on page](#page-100-0) [101](#page-100-0).

This edition applies to version 5.2.x of the Elastic Storage Server (ESS) for Power®, and to all subsequent releases and modifications until otherwise indicated in new editions.

IBM® welcomes your comments; see the topic ["How to submit your comments" on page ix.](#page-8-0) When you send information to IBM, you grant IBM a nonexclusive right to use or distribute the information in any way it believes appropriate without incurring any obligation to you.

### **© Copyright International Business Machines Corporation 2015, 2020.**

US Government Users Restricted Rights – Use, duplication or disclosure restricted by GSA ADP Schedule Contract with IBM Corp.

## **Contents**

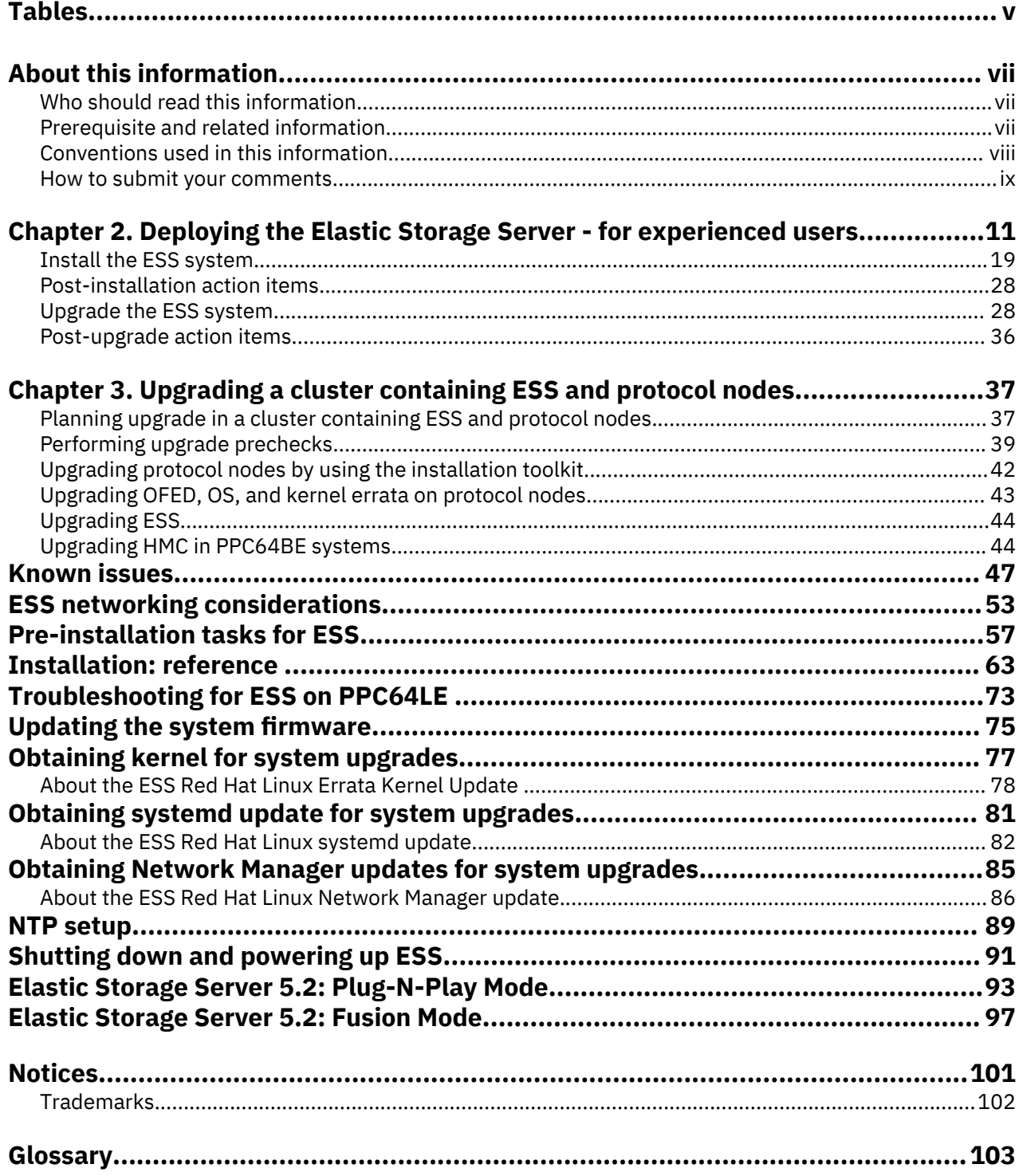

# <span id="page-4-0"></span>**Tables**

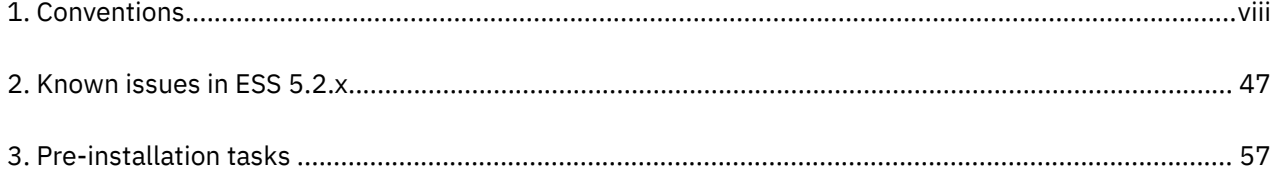

## <span id="page-6-0"></span>**About this information**

This information guides you in installing, or upgrading to, version 5.2.x of the Elastic Storage Server (ESS).

### **Who should read this information**

This information is intended for experienced system installers and upgraders who are familiar with ESS systems.

### **Prerequisite and related information**

### **ESS information**

The ESS 5.2.x library consists of these information units:

- *Elastic Storage Server: Quick Deployment Guide*, SC27-9205
- *Elastic Storage Server: Problem Determination Guide*, SC27-9208
- *IBM Spectrum Scale RAID: Administration*, SC27-9206
- *IBM ESS Expansion: Quick Installation Guide (Model 084)*, SC27-4627
- *IBM ESS Expansion: Installation and User Guide (Model 084)*, SC27-4628
- IBM ESS Expansion: Hot Swap Side Card Quick Installation Guide, GC27-9210
- *Installing the Model 024, ESLL, or ESLS storage enclosure*, GI11-9921
- *Removing and replacing parts in the 5147-024, ESLL, and ESLS storage enclosure*
- *Disk drives or solid-state drives for the 5147-024, ESLL or ESLS storage enclosure*
- For information about the DCS3700 storage enclosure, see:
	- *System Storage® [DCS3700 Quick Start Guide](https://www-01.ibm.com/support/docview.wss?uid=ssg1S7005178)*, GA32-0960-04:

### **<https://www-01.ibm.com/support/docview.wss?uid=ssg1S7005178>**

– *[IBM System Storage DCS3700 Storage Subsystem and DCS3700 Storage Subsystem with Performance](http://www.ibm.com/support/docview.wss?uid=ssg1S7004920) [Module Controllers: Installation, User's, and Maintenance Guide](http://www.ibm.com/support/docview.wss?uid=ssg1S7004920)*, GA32-0959-07:

### **<http://www.ibm.com/support/docview.wss?uid=ssg1S7004920>**

• For information about the IBM Power Systems EXP24S I/O Drawer (FC 5887), see [IBM Knowledge](http://www.ibm.com/support/knowledgecenter/8247-22L/p8ham/p8ham_5887_kickoff.htm) [Center :](http://www.ibm.com/support/knowledgecenter/8247-22L/p8ham/p8ham_5887_kickoff.htm)

### **[http://www.ibm.com/support/knowledgecenter/8247-22L/p8ham/p8ham\\_5887\\_kickoff.htm](http://www.ibm.com/support/knowledgecenter/8247-22L/p8ham/p8ham_5887_kickoff.htm)**

For more information, see [IBM Knowledge Center:](http://www.ibm.com/support/knowledgecenter/SSYSP8_5.2.0/sts52_welcome.html)

[http://www-01.ibm.com/support/knowledgecenter/SSYSP8\\_5.2.0/sts52\\_welcome.html](http://www-01.ibm.com/support/knowledgecenter/SSYSP8_5.2.0/sts52_welcome.html)

For the latest support information about IBM Spectrum Scale RAID, see the IBM Spectrum Scale RAID FAQ in [IBM Knowledge Center](http://www.ibm.com/support/knowledgecenter/SSYSP8/sts_welcome.html):

### **[http://www.ibm.com/support/knowledgecenter/SSYSP8/sts\\_welcome.html](http://www.ibm.com/support/knowledgecenter/SSYSP8/sts_welcome.html)**

### **Other related information**

For information about:

• IBM Spectrum Scale, see:

### **[http://www.ibm.com/support/knowledgecenter/STXKQY/ibmspectrumscale\\_welcome.html](http://www.ibm.com/support/knowledgecenter/STXKQY/ibmspectrumscale_welcome.html)**

• Installing IBM Spectrum Scale and CES protocols with the installation toolkit, see [Installing IBM](https://www.ibm.com/support/knowledgecenter/en/STXKQY_5.0.2/com.ibm.spectrum.scale.v5r02.doc/bl1ins_toolkitlanding.htm) [Spectrum Scale on Linux nodes with the installation toolkit.](https://www.ibm.com/support/knowledgecenter/en/STXKQY_5.0.2/com.ibm.spectrum.scale.v5r02.doc/bl1ins_toolkitlanding.htm)

<span id="page-7-0"></span>• IBM POWER8® servers, see [IBM Knowledge Center:](http://www.ibm.com/support/knowledgecenter/POWER8/p8hdx/POWER8welcome.htm)

### **<http://www.ibm.com/support/knowledgecenter/POWER8/p8hdx/POWER8welcome.htm>**

• Extreme Cluster/Cloud Administration Toolkit (xCAT), go to the [xCAT website](http://xcat.org/) :

### **<http://xcat.org/>**

- – [xCAT 2.14.6 Release Notes](https://github.com/xcat2/xcat-core/wiki/XCAT_2.14.6_Release_Notes)
- Mellanox OFED Release Notes (4.6), go to [https://docs.mellanox.com/display/MLNXOFEDv461000/](https://docs.mellanox.com/display/MLNXOFEDv461000/Release+Notes) [Release+Notes](https://docs.mellanox.com/display/MLNXOFEDv461000/Release+Notes)
- IBM Electronic Service Agent (ESA) documentation, go to [https://www-01.ibm.com/support/esa/.](https://www-01.ibm.com/support/esa/)
- Drive call home, go to [Drive call home in 5146 and 5148 systems.](https://www.ibm.com/support/knowledgecenter/en/SSYSP8_5.2.0/com.ibm.ess.v5r2.pdg.doc/bl8pdg_drivecallhome5146n5148.htm)

### **Conventions used in this information**

Table 1 on page viii describes the typographic conventions used in this information. UNIX file name conventions are used throughout this information.

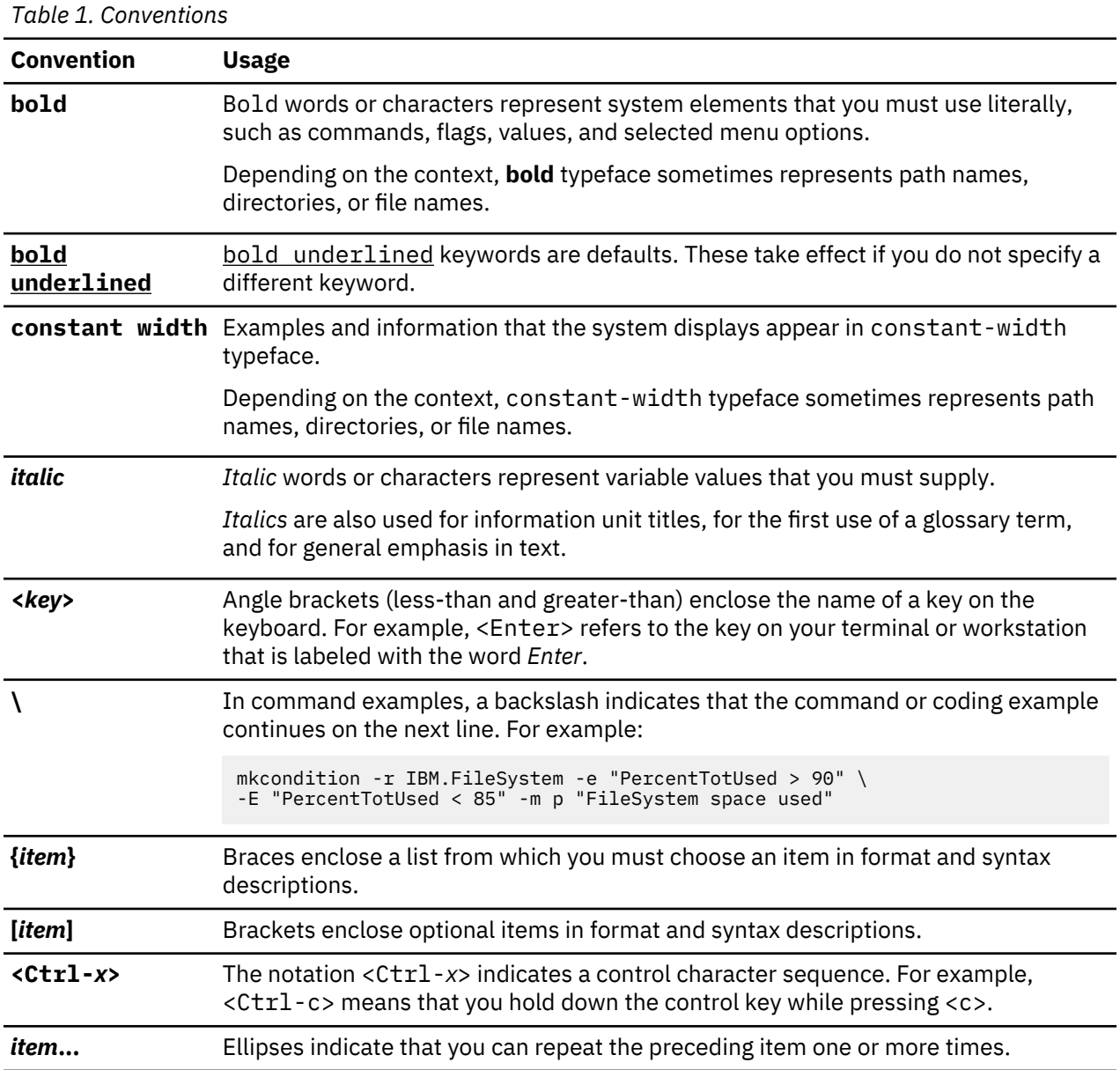

<span id="page-8-0"></span>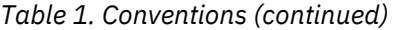

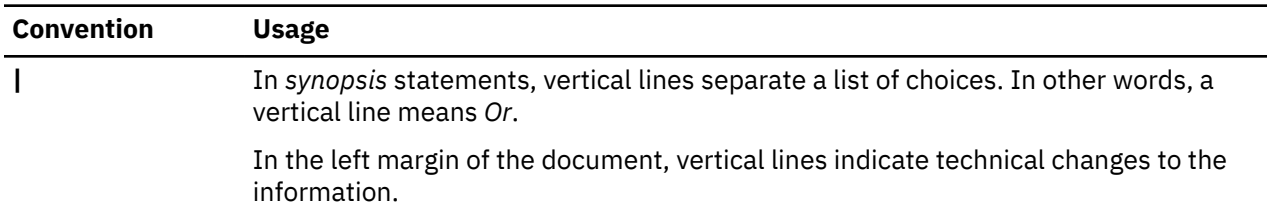

## **How to submit your comments**

Your feedback is important in helping us to produce accurate, high-quality information. You can add comments about this information in [IBM Knowledge Center:](http://www.ibm.com/support/knowledgecenter/SSYSP8/sts_welcome.html)

### **[http://www.ibm.com/support/knowledgecenter/SSYSP8/sts\\_welcome.html](http://www.ibm.com/support/knowledgecenter/SSYSP8/sts_welcome.html)**

To contact the IBM Spectrum Scale development organization, send your comments to the following email address:

scale@us.ibm.com

# <span id="page-10-0"></span>**Chapter 2. Deploying the Elastic Storage Server - for experienced users**

This topic includes a concise set of deployment instructions for those who are familiar with Elastic Storage Server (ESS) systems.

In these instructions:

- All version numbers that are shown are examples. The version depends on the release and edition that is being deployed.
- All package names that are shown are examples. The package name depends on the architecture of the node and the edition that is being deployed.
- Node names ems1, gssio1, and gssio2 are examples. Each environment might have its own unique naming conventions.

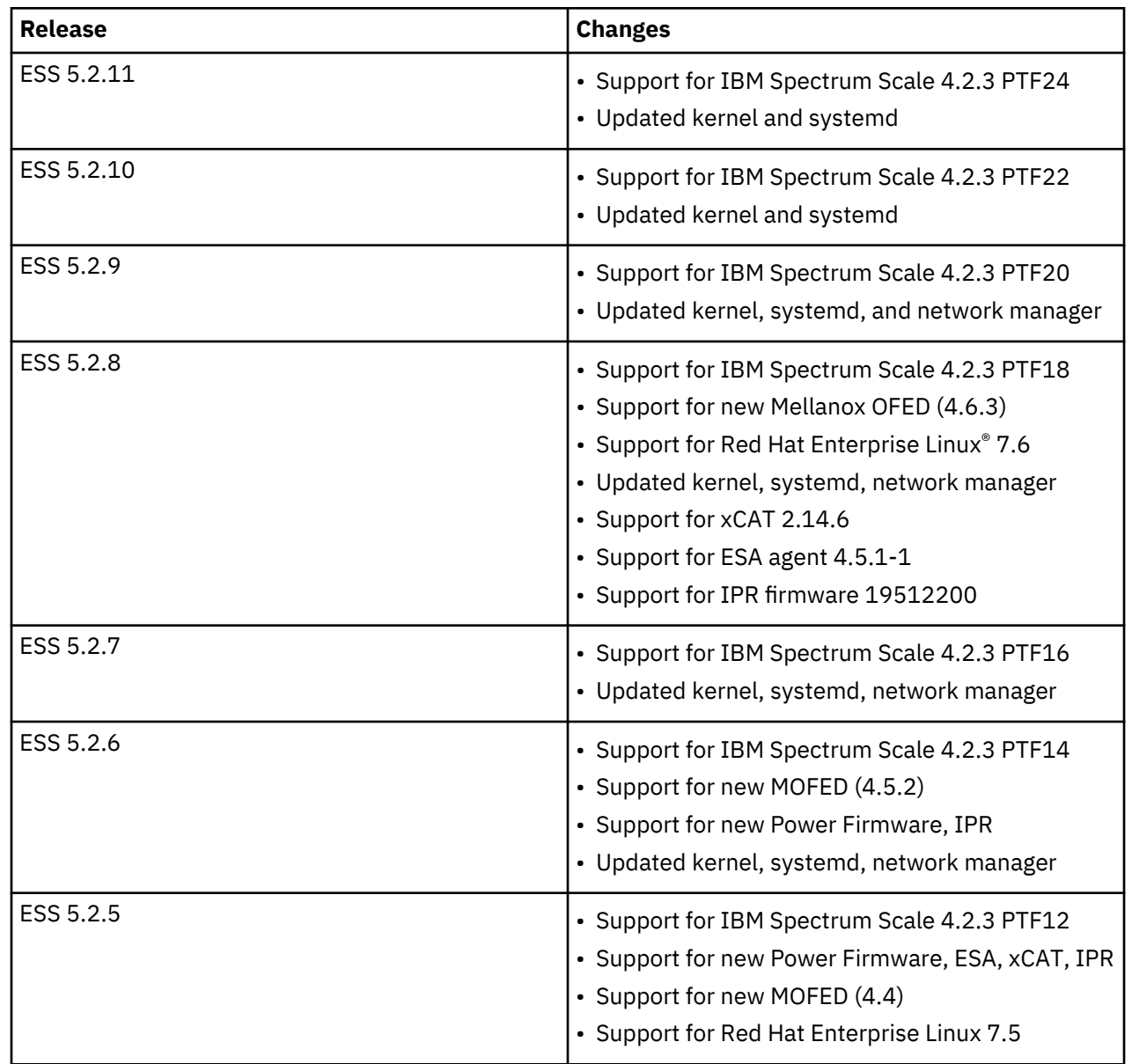

### **New features and enhancements**

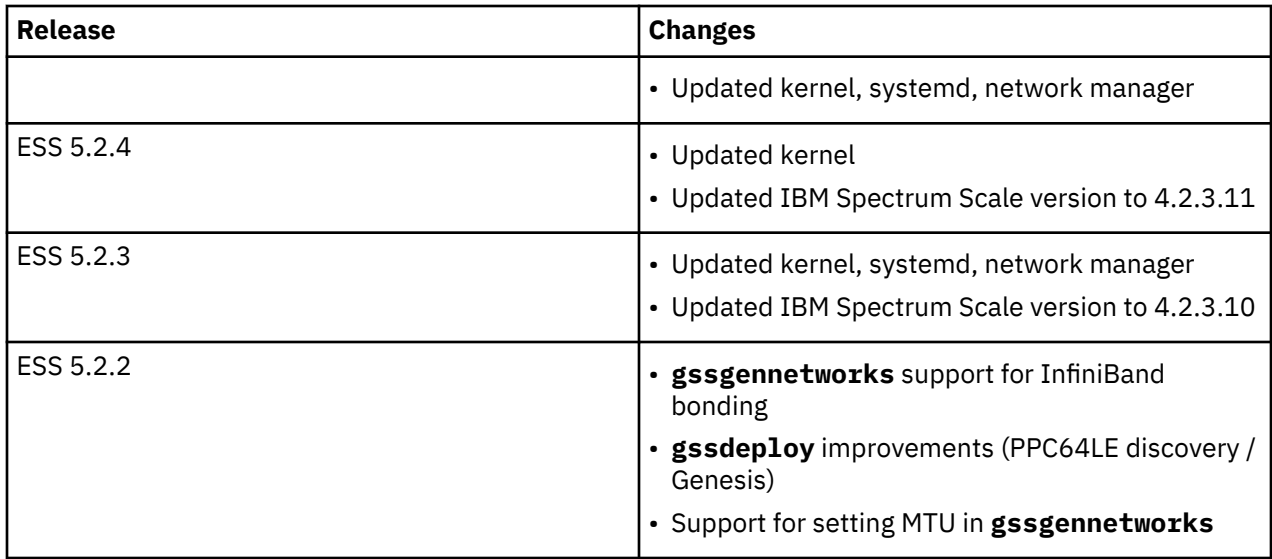

### **Component versions for this release**

The respective versions for the core components in this release of ESS are as follows:

- Supported architectures: PPC64BE and PPC64LE
- IBM Spectrum Scale: 4.2.3.24
- xCAT: 2.14.6

<span id="page-11-0"></span>L

ı

ı ı ı ı

- HMC: V9R1M940
- System firmware: SV860\_180 (FW860.60)
- Red Hat Enterprise Linux: 7.6 (PPC64BE and PPC64LE)
- Kernel: 3.10.0-957.58.2
- Systemd: 219-67.el7\_7.10
- Network Manager: 1.18.0-5.el7\_7.2
- OFED: MLNX\_OFED\_LINUX-4.6-3.1.9.1
- IPR: 19512200
- ESA: 4.5.1-1

### **Supported editions on each architecture**

The following are the ESS editions that are supported on the available architectures.

PPC64BE

- Standard Edition
- Advanced Edition
- Data Management Edition

PPC64LE

- Standard Edition
- Data Management Edition

### **ESS best practices and support statements**

• It is advised that you set autoload to on to enable GPFS to recover automatically in a daemon problem. Deployment automatically enables this setting on new installations but you should disable autoload for an upgrade and re-enable it after an upgrade.

To disable, issue the following command:

mmchconfig autoload=no

Once the maintenance operation or upgrade is complete, re-enable autoload.

mmchconfig autoload=yes

- By default, file systems must only be mounted on the management server node (EMS). Do not mount the file system on any other ESS nodes besides the EMS (where the primary GUI runs) which is mandatory for the GUI to function correctly.
- It is advised that you disable automount for file systems when performing an upgrade to ESS 5.2.11 or later.

mmchfs *Device* -A no

.

*Device* is the device name of the file system.

Automount should automatically be disabled when creating new file systems with **gssgenvdisks**.

**Remember:** Mount the file system only on the EMS node where the GUI and the PM collector run.

- Do not configure more than 5 failure groups in a single file system.
- Consider moving all supported InfiniBand devices to the Datagram mode (CONNECTED\_MODE=no) and enabling enhanced IPoIB during upgrade to ESS 5.2.11. For more information, see ["ESS networking](#page-52-0) [considerations" on page 53.](#page-52-0)
- If you have 40Gb adapters, enable flow control on your switch. Consider doing the same for 100Gb adapters.
- RDMA over Ethernet (RoCE) is not supported.
- Sudo on the ESS nodes is not supported.
- Enabling the firewall on any ESS node is not supported.
- Enabling SELinux on any ESS node is not supported.
- Running any additional service or protocols on any ESS node is not supported.
- Consider moving quorum, cluster, and file system management responsibilities from the ESS nodes to other server license nodes within the cluster.
- It is not required, though highly recommended, that the code levels match during a building block addition. Be mindful of changing the release and file system format in mixed IBM Spectrum Scale environments.
- You must take down the GPFS cluster to run firmware updates in parallel.
- Do not independently update IBM Spectrum Scale (or any component) on any ESS node unless specifically advised from the L2 service. Normally this is only needed to resolve an issue. Under normal scenarios, it is advised to only upgrade in our tested bundles.
- It is acceptable for LBS or customers to update any security errata available from Red Hat Network (RHN). Only components that are checked and protected by ESS (kernel, network manager, systemd) must not be modified unless advised by the IBM service. For more information on applying security erratas see <https://access.redhat.com/solutions/10021>
- Client node deployment is not supported from the ESS management node.
- You must deploy or add building blocks from an EMS with the same architecture. There must be a dedicated EMS for each architecture (PPC64BE or PPC64LE).
- If running in a mixed architecture environment, the GUI and PM collector are recommended to run on the PPC64LE EMS node.
- Modifying any ESS nodes as a proxy server is not supported.
- Offline upgrades from any prior ESS version are supported. (No level hop required; building blocks updated in parallel).
- <span id="page-13-0"></span>• PPC64LE to PPC64BE conversions and vice versa are not supported.
- Multiple building blocks are ideal in ESS because file system level metadata replication is highly encouraged (multiple failure groups).
- Broadcom high-speed adapters (EL3Z PCIe2 LP 2-port 10/1GbE BaseT RJ45 Adapter) are supported by ESS but not currently supported by the deployment scripts. Contact the L2 service for the procedure to enable this adapter type.
- It is recommended that all nodes in a cluster run the same version of Mellanox OFED.
- Automatic EMS failover is not supported. For help in setting up a redundant, standby EMS, contact the L2 service.

### **Obtaining the required Red Hat Enterprise Linux and ESS code**

If you are a member of IBM, you must contact ESS development or L2 service to obtain the code directly.

The required Red Hat components and respective checksums are:

• Red Hat Enterprise Linux 7.6 ISO

```
13110d23a18ec5c69f8d2347565c8b25045e701fdaf253a0dfb75cb7f5f66674 rhel-7.6-server-ppc64le.iso
c6fc0dbabadba5a4cb35a0d24a251e71b70f5faa8287a8778763c5c95d0dd920 rhel-7.6-server-ppc64.iso
```
• Network manager version: 1.18.0-5.el7

```
4981a10f62356c32d87535b4704241cb86d300406643bf4ec6fd5e844e2e9856 netmanager-RHBA-2020-0381-
LE.tar.gz
d01441124b3ee05528ab7a282c0423fdde8eade495e6819b039f7a6d11c5d6dd netmanager-RHBA-2020-0381-
BE.tar.gz
```
• Systemd version: 219-67.el7\_7.6

f758230ac8aa5dec3cfd4966c92f2a347cd80d27bdb936dce5a9fd4500579c4a systemd\_ESS\_5211\_5361\_LE.tgz 684855fb8a82ae480c95e059bdb39e340a84dd8a67537f9197d302120fe046c2 systemd\_ESS\_5211\_5361\_BE.tgz

• Kernel version: 3.10.0-957.48.1

```
40e3eba9261142669175430fe801427bc3f8e356af538035201691fe1c9982e1 kernel_ESS_5211_LE.tgz
a2d370f938d75c4e4007a35e895e2b809b9711625627649cda5ad2bc57f363c7 kernel_ESS_5211_BE.tgz
```
On ESS 5.2.11 systems shipped from manufacturing, these items can be found on the management server node in the /home/deploy directory.

Customers or business partners can download the required Red Hat components from Red Hat Network using the customer license. For more information, see:

- • ["Obtaining kernel for system upgrades" on page 77](#page-76-0)
- • ["Obtaining systemd update for system upgrades" on page 81](#page-80-0)
- • ["Obtaining Network Manager updates for system upgrades" on page 85](#page-84-0)

The ESS software archive that is available in different versions for both PPC64BE and PPC64LE architectures.

Available PPC64BE packages:

ESS STD BASEIMAGE-5.2.11-ppc64-Linux.tgz ESS\_ADV\_BASEIMAGE-5.2.11-ppc64-Linux.tgz ESS\_DM\_BASEIMAGE-5.2.11-ppc64-Linux.tgz

Available PPC64LE packages:

ESS\_STD\_BASEIMAGE-5.2.11-ppc64le-Linux.tgz ESS\_DM\_BASEIMAGE-5.2.11-ppc64le-Linux.tgz

ESS 5.2.11 can be downloaded from [IBM FixCentral.](https://www-945.ibm.com/support/fixcentral/swg/selectFixes?parent=Software%20defined%20storage&product=ibm/StorageSoftware/IBM+Elastic+Storage+Server+(ESS)&release=All&platform=All&function=all)

Once downloaded and placed in /home/deploy, untar and uncompress the package to view the contents. For example, for the standard edition PPC64LE package, use the following command:

tar -xvf ESS\_STD\_BASEIMAGE-5.2.11-ppc64le-Linux.tgz

For example, from the BASEIMAGE tar file, files such as the following get extracted with the preceding command:

- ESS\_5.2.11\_ppc64le\_Release\_note\_Standard.txt: This file contains the release notes for the latest code.
- gss\_install-5.2.11\_ppc64le\_standard\_20200831T231151Z.tgz: This .tgz file contains the ESS code.
- gss\_install-5.2.11\_ppc64le\_standard\_20200831T231151Z.md5: This .md5 file confirms the integrity of the tgz file.

### **Pre-installation checklist**

Before you arrive at a customer site, it is advised that you perform the following tasks:

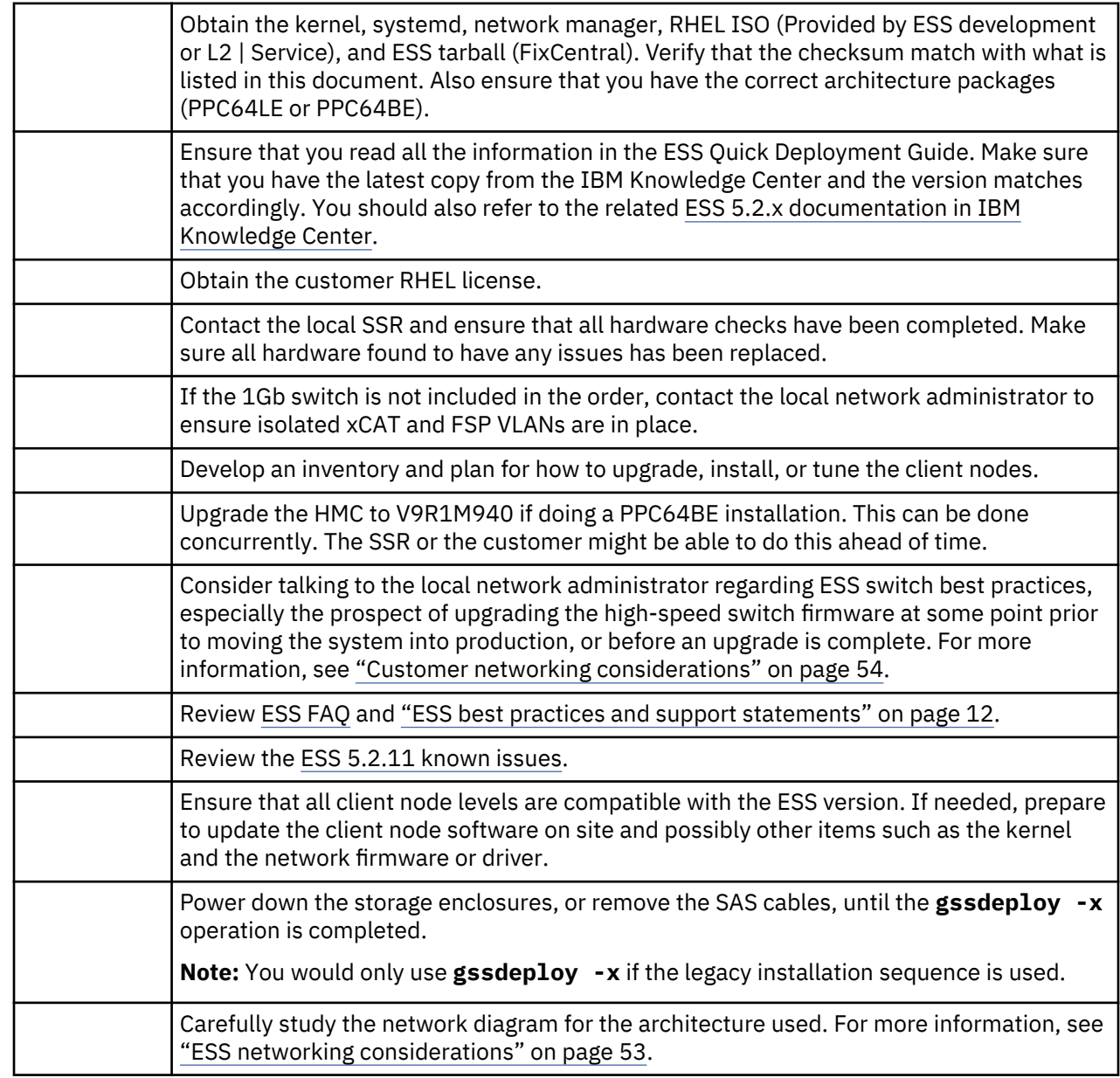

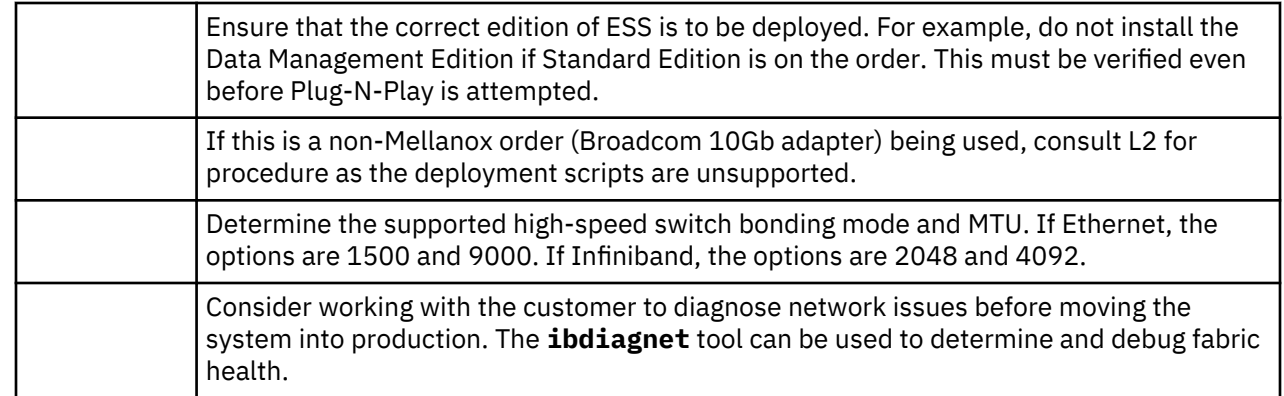

### **Post-installation checklist**

After the installation is completed, it is advised that you verify the following:

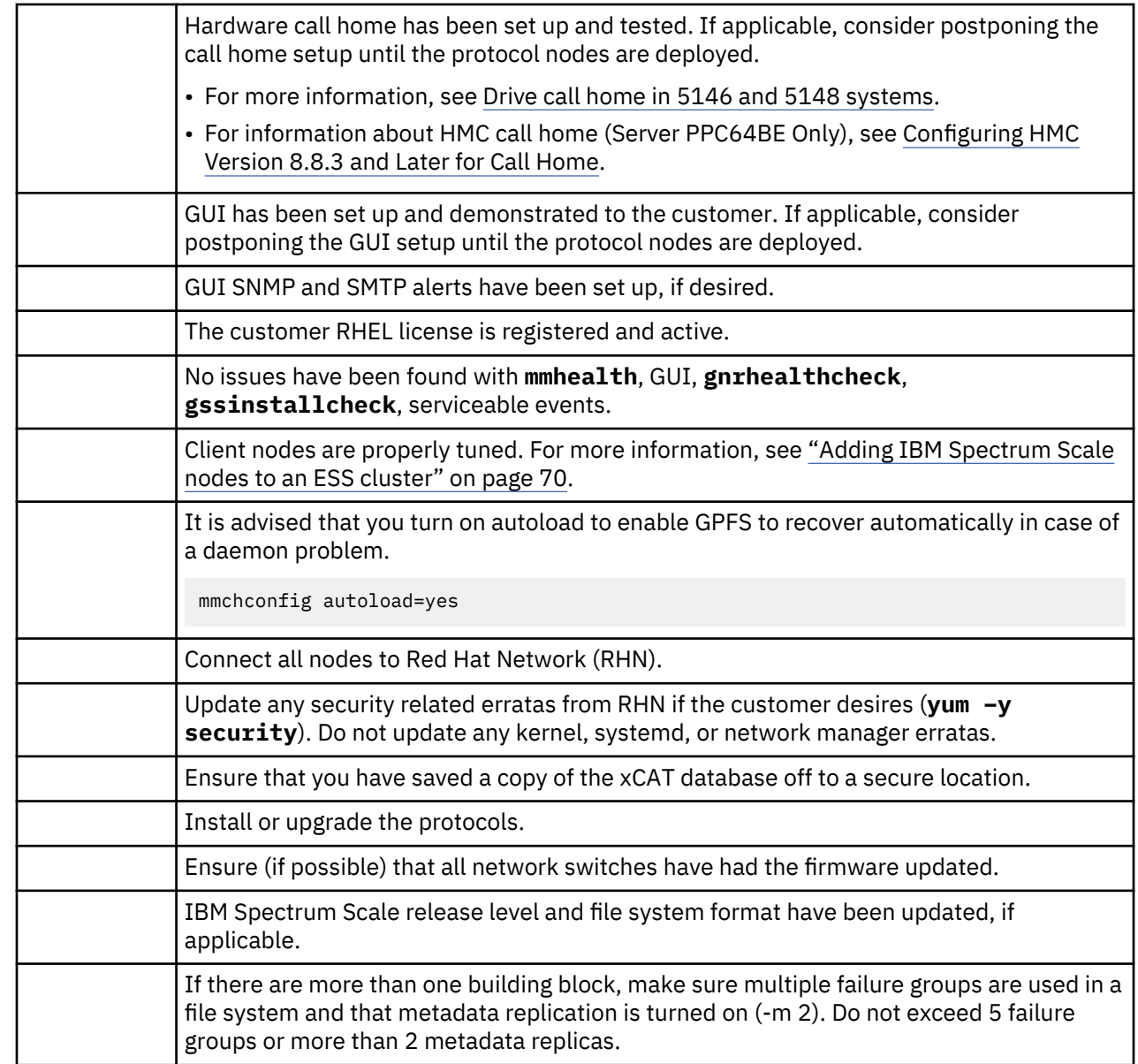

Follow these high-level steps for deploying ESS:

1. Complete the prerequisite tasks.

- 2. Unpack the ESS install/upgrade software from FixCentral at [https://www-945.ibm.com/support/](https://www-945.ibm.com/support/fixcentral/swg/selectFixes?parent=Software%20defined%20storage&product=ibm/StorageSoftware/IBM+Elastic+Storage+Server+(ESS)&release=All&platform=All&function=all) [fixcentral/swg/selectFixes?parent=Software%20defined%20storage&product=ibm/](https://www-945.ibm.com/support/fixcentral/swg/selectFixes?parent=Software%20defined%20storage&product=ibm/StorageSoftware/IBM+Elastic+Storage+Server+(ESS)&release=All&platform=All&function=all) [StorageSoftware/IBM+Elastic+Storage+Server+\(ESS\)&release=All&platform=All&function=all](https://www-945.ibm.com/support/fixcentral/swg/selectFixes?parent=Software%20defined%20storage&product=ibm/StorageSoftware/IBM+Elastic+Storage+Server+(ESS)&release=All&platform=All&function=all)
- 3. Obtain the kernel update, the systemd update, and the Network Manager update. These update packages are provided in the /home/deploy directory of the management server node when shipped from factory. They can be also obtained from the Red Hat support page.
- 4. Complete one of the following tasks:
	- a. Install the ESS system.
	- b. Upgrade the ESS system.

After the system is deployed and GUI is set up, the following optional task can be performed:

• **Call home configuration:** Call home, through the attached HMC node, is supported for the servers in the IBM Elastic Storage® Server (5146-GLx and 5146-GSx only). When properly enabled and configured, server platform events (power, cooling, processor, memory) are automatically reported to IBM when they reach a service action required state.

For 5146-GLx and 5146-GSx, ESS 5.x also ships with Electronic Service Agent, which when properly configured can provide call home capability for drives that needs to be replaced in the attached enclosures. For more information, see *Drive call home in 5146 and 5148 systems* in *Elastic Storage Server: Problem Determination Guide*.

**Note:** Errors associated with devices and adapters within the servers, or any errors associated with the expansion I/O drawers and drives are not supported in this initial release.

A Lab Based Services engagement is required to configure and initialize the call home application after installing or upgrading to ESS 5.x. Contact your IBM Sales representative to arrange this engagement.

### **Complete the prerequisite tasks**

ı

Ш

Complete these tasks before proceeding:

- 1. Obtain the customer Red Hat Network license keys prior to beginning the deployment.
- 2. Ensure nodes are properly prepared for deployment.
	- The management server node and I/O server node network requirements are met with correct /etc/hosts entries in EMS node. Review and address the items described in [Table 3 on](#page-56-0) [page 57.](#page-56-0) For detailed information on network topology, see [Figure 1 on page 53](#page-52-0) and [Figure 2 on](#page-53-0) [page 54.](#page-53-0)
	- HMC is properly configured for the management server node and I/O server nodes and partition names are correctly set. To apply the HMC V9 update, use the following resources:
		- HMC V9 upgrade procedure: [https://www.ibm.com/support/pages/hmc-v9-network-installation-](https://www.ibm.com/support/pages/hmc-v9-network-installation-images-and-installation-instructions)
		- HMC V9 files: [ftp://public.dhe.ibm.com/software/server/hmc/recovery\\_images/](ftp://public.dhe.ibm.com/software/server/hmc/recovery_images/HMC_Recovery_V9R1M910_1_x86.iso)
		- HMC V9 update: [ftp://public.dhe.ibm.com/software/server/hmc/updates/](ftp://public.dhe.ibm.com/software/server/hmc/updates/HMC_Update_V9R1M940_x86.iso)

After upgrading, the HMC configuration should be similar to: V9R1M940

**Note:** This is not applicable for the PPC64LE platform.

- Nodes are powered up
- 3. Obtain the following packages and place them under the /home/deploy directory.
	- a. The Red Hat Enterprise Linux 7.6 ISO image file (For example, rhel-server-7.6-ppc64 dvd.iso or rhel-server-7.6-ppc64le-dvd.iso) or DVD for 64-bit IBM Power Systems architecture. The ISO or DVD is used to upgrade the management server node as well as upgrade or deploy I/O server nodes.

You can obtain these ISOs as follows:

• For the PPC64BE ISO, go to this URL: [https://access.redhat.com/downloads/content/75/ver=/](https://access.redhat.com/downloads/content/75/ver=/rhel---7/7.6/ppc64le/product-software) [rhel---7/7.6/ppc64le/product-software](https://access.redhat.com/downloads/content/75/ver=/rhel---7/7.6/ppc64le/product-software)

- <span id="page-17-0"></span>• For the PPC64LE ISO, do the following:
	- 1) Log in to the Red Hat Network website.
	- 2) Select **Download** > **Red Hat Enterprise Linux** > **Red Hat Enterprise Linux 7.6 Binary DVD for Little Endian**
- b. The ESS software archive that is available in different versions for both PPC64BE and PPC64LE architectures. For more information, see ["Obtaining the required Red Hat Enterprise Linux and ESS](#page-13-0) [code" on page 14](#page-13-0).
- c. The kernel update, the systemd update, and the Network Manager update.

**Important:** Doing the kernel update, the systemd update and the Network Manager update are mandatory and they must be applied to each ESS node.

For more information, see ["Obtaining kernel for system upgrades" on page 77](#page-76-0), ["Obtaining](#page-80-0) [systemd update for system upgrades" on page 81,](#page-80-0) and ["Obtaining Network Manager updates for](#page-84-0) [system upgrades" on page 85](#page-84-0).

- d. The system firmware update. For more information, see ["Updating the system firmware" on page](#page-74-0) [75](#page-74-0).
- 4. Review the list of known issues for the ESS version you are installing.

See ["Known issues" on page 47](#page-46-0) for more information.

### **Install the management server software**

These steps are mandatory for installation of an ESS system.

**Note:** The package name depends on the platform and the edition on which you are installing the software.

1. Unpack the ESS software archive (This is contained in the ESS\_STD\_BASEIMAGE-5.2.11-ppc64- Linux.tgz file referred to in ["Obtaining the required Red Hat Enterprise Linux and ESS code" on page](#page-13-0) [14](#page-13-0)):

tar -zxvf gss\_install-5.2.11\_ppc64le\_standard\_20200831T231151Z.tgz

2. Check the md5 checksum:

md5sum -c gss\_install-5.2.11\_ppc64le\_standard\_20200831T231151Z.md5

3. Make sure the /opt/ibm/gss/install/rhel7/*<ARCH>* directory is clean:

/bin/sh gss\_install-5.2.11\_ppc64le\_standard\_20200831T231151Z --remove

Depending on the architecture, replace *<ARCH>* with ppc64 or ppc64le.

**Note:** If you are upgrading to 5.2.x from an earlier release, you might need to clean up the directory structure used in earlier releases. To do so, issue the following command:

```
/bin/sh gss_install-5.2.11_ppc64le_standard_20200831T231151Z –-remove –-dir /opt/ibm/gss/
install
```
4. Extract the ESS packages and accept the license as follows. By default, it is extracted to the /opt/ibm/gss/install directory:

/bin/sh gss\_install-5.2.11\_ppc64le\_standard\_20200831T231151Z --text-only

5. For install and deployment, see ["Install the ESS system" on page 19](#page-18-0).

To upgrade an existing ESS system, see ["Upgrade the ESS system" on page 28](#page-27-0).

.

### <span id="page-18-0"></span>**Install the ESS system**

Before proceeding with the following steps, ensure that you have completed all the steps in ["Install the](#page-17-0) [management server software" on page 18](#page-17-0). Follow these steps to perform a new installation of the ESS software on a management server node and I/O server nodes. Node host names ems1, gssio1, and gssio2 are examples. Each environment could have its own unique naming conventions. For an xCAT command such as **updatenode**, use an xCAT host name. For the IBM Spectrum Scale commands (those start with mm), use an IBM Spectrum Scale host name. For example, ems1 is an xCAT host name (typically a hostname associated with the management interface) and ems1-hs is the corresponding IBM Spectrum Scale host name (typically a host name associated with the high speed interface).

1. Make the gssdeploy script executable:

```
chmod +x /opt/ibm/gss/install/rhel7/<ARCH>/samples/gssdeploy
```
2. Clean the current xCAT installation and associated configuration to remove any preexisting xCAT configuration, and then address any errors before proceeding:

```
/opt/ibm/gss/install/rhel7/<ARCH>/samples/gssdeploy -c
```
3. Run one of the following commands depending on the architecture:

### For PPC64BE:

```
cd /var/tmp ; ./gssinstall_ppc64 -u
```
For PPC64LE:

cd /var/tmp ; ./gssinstall\_ppc64le -u

4. Run the following command to copy the gssdeploy . cfg.default and customize it for your environment by editing it:

cp /var/tmp/gssdeploy.cfg.default /var/tmp/gssdeploy.cfg

**Note:** The directory from which you execute the **gssinstall** script determines where the gssdeploy.cfg.default is stored. It is recommended that you run **gssinstall** script from /var/tmp, but not mandatory.

Do not copy the gssdeploy.cfg configuration file to the /tmp directory because the gssdeploy script uses the /tmp/gssdeploy directory and the /tmp directory might get cleaned up in case of a system reboot.

5. If deploying on the **PPC64LE** platform, gather information for the gssdeploy.cfg configuration file using the following commands when you are in close proximity with the rack containing the nodes:

a. Scan the nodes in the FSP subnet range:

/var/tmp/gssdeploy -f *FSP\_Subnet\_Range*

*FSP\_Subnet\_Range* is the FSP management node interface subnet range. For example, 10.0.0.0/24.

#### **Note:**

- It is recommended to use the IP address 10.0.0.1 for the management interface, if possible.
- It is highly recommended that you use the /24 netmask because scanning of the subnet takes a considerable duration of time if a wider network range is used.
- The **gssdeploy -f** command first determines if a DHCP server is running on the network. If the DHCP sever is not running, it prompts you to start one so that the I/O server nodes can obtain addresses. Select Y to start the DHCP server when prompted.

**Note:**

This command scans the specified subnet range to ensure that only the nodes on which you want to deploy are available. These include I/O server nodes and management server node (EMS).

This command also returns the following:

- Serial numbers and FSP numbers of the nodes in the building block
- Serial numbers and IP addresses of I/O server nodes in the building block

**Note:** Do not proceed to the next step until FSP IP addresses and serial numbers of all known nodes are visible using the gssdeploy -f script.

b. Physically identify the nodes in the rack:

/var/tmp/gssdeploy -i

With the -i option, *Node\_IP*, *Default\_Password*, and *Duration* need to be provided as input, where:

- *Node\_IP* is the returned FSP IPMI IP address of the node obtained by using the **gssdeploy -f** command.
- *Default\_Password* is the default password of the node, which is PASSW0RD
- *Duration* is the time duration in seconds for which the LED on the node should blink.

After you issue this command, the LED blinks on the specified node for the specified duration. You can identify the node in the rack using the blinking LED.

Depending on the order of a node in the rack, its corresponding entry is made in the gssdeploy.cfg file. For example, for the bottommost node in the rack, its corresponding entry is put first in gssdeploy.cfg.

6. Update the gssdeploy.cfg file according to your requirements and the gathered information.

The options that you can specify in the gssdeploy.cfg file include:

• Whether use DVD for installation: RHEL\_USE\_DVD

The default option is to use ISO.

- If DVD, then device location: RHEL\_DVD
- Mount point to use for RHEL media: RHEL\_MNT
- ISO location: RHEL\_ISODIR

The default location is /opt/ibm/gss/iso.

- ISO file name: RHEL\_ISO
- EMS host name: EMS\_HOSTNAME
- Network interface for xCAT management network: EMS\_MGTNETINTERFACE
- Network interface for FSP network: FSP\_MGTNETINTERFACE [**Not applicable for PPC64BE**]
- FSP default IPMI password: FSP\_PASSWD [**Not applicable for PPC64BE**]
- HMC host name: HMC\_HOSTNAME [**Not applicable for PPC64LE**]
- HMC default user ID: HMC\_ROOTUID [**Not applicable for PPC64LE**]
- HMC default password: HMC\_PASSWD[**Not applicable for PPC64LE**]
- I/O server user ID: IOSERVERS\_UID
- I/O server default password: IOSERVERS\_PASSWD
- I/O server serial numbers: IOSERVERS\_SERIAL [**Not applicable for PPC64BE**]
- I/O server node names: IOSERVERS\_NODES
- For example, gssio1 gssio2
- Deployment OS image: DEPLOY\_OSIMAGE

**Note:** For PPC64LE, there must be a one-to-one relationship between serial number and node in gssdeploy.cfg and for every node specified in gssdeploy.cfg, there must be a matching entry in /etc/hosts.

- 7. Copy the RHEL 7.6 ISO file to the directory specified in the gssdeploy.cfg file.
- 8. Perform precheck to detect any errors and address them before proceeding further:

/opt/ibm/gss/tools/samples/gssprecheck -N ems1 --pre --install --file /var/tmp/gssdeploy.cfg

**Note: gssprecheck** gives hints on ways to fix any discovered issues. It is recommended to review each found issue carefully though resolution of all might not be mandatory.

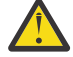

ı

ı

**Attention:** Power down the storage enclosures, or remove the SAS cables, before running **gssdeploy -x**.

9. Verify that the ISO is placed in the location specified in the gssdeploy.cfg configuration file and then run the gssdeploy script:

/var/tmp/gssdeploy -x

**Note:** To perform I/O server discovery task this step will power cycle the I/O server nodes specified in the gssdeploy.cfg file.

- 10. Log out and then log back in to acquire the environment updates.
- 11. Back up the xCAT database and save it to a location not on the management server node:

```
dumpxCATdb -p /var/tmp/db
tar -zcvf xCATDB-backup.tar.gz /var/tmp/db
```
12. Set up the kernel, systemd, and Network Manager errata repositories. For example, use the following command on PPC64BE systems:

```
/var/tmp/gssdeploy -k /home/deploy/kernel_ESS_5211_LE.tgz -p /home/deploy/
systemd_ESS_5211_5361_LE.tgz,/home/deploy/netmanager-RHBA-2020-0381-LE.tar.gz,/home/deploy/
opal-patch-le.tar.gz --silent
```
**Note:** This command extracts the supplied tar zip files and builds the associated repository.

- -k option: Set up the kernel repository
- -p option: Set up the patch repository (For example: systemd, network manager). One or more patches might be specified at the same time separated by comma.
- Directory structure:

Kernel repository

/install/gss/otherpkgs/rhels7/*<arch>*/kernel

Patch repository

/install/gss/otherpkgs/rhels7/*<arch>*/patch

**Important:** Make sure that all RPMs in the /install directory including the extracted files in the kernel directory (/install/gss/otherpkgs/rhels7/<arch>/kernel), the patch directory (/ install/gss/otherpkgs/rhels7/<arch>/patch), and xCAT RPMs, etc. have the correct read permission for user, group, and others (chmod 644 files). For example:

```
/install/gss/otherpkgs/rhels7/<arch>/kernel
-rw-r--r-- 1 root root 45772640 2020-08-24 09:21 kernel-3.10.0-957.58.2.el7.ppc64le.rpm
```

```
/install/gss/otherpkgs/rhels7/<arch>/patch
-rw-r--r-- 1 root root 5447968 2020-08-24 21:57 systemd-219-67.el7_7.10.ppc64le.rpm
-rw-r--r-- 1 root root 2038068 Feb 25 11:50 NetworkManager-1.18.0-5.el7_7.2.ppc64.rpm
```
Wrong file permission will lead to node deployment failure.

13. Update the management server node. Here ems1 is the xCAT host name. This step installs the kernel, uninstalls OFED, installs IBM Spectrum Scale, and applies the IBM Spectrum Scale profile.

```
updatenode ems1 -P gss_updatenode
```
Use **systemctl reboot** to reboot the management server node and run this step again as shown below. This additional step rebuilds OFED for new kernel and builds GPFS portability layer (GPL) for IBM Spectrum Scale.

updatenode ems1 -P gss\_updatenode

**Note:** You can use the -V option with the **updatenode** command for a more verbose output on the screen for a better understanding of failures, if any.

14. Update OFED on the management server node:

updatenode ems1 -P gss\_ofed

15. Update the IP RAID Adapter firmware on the management server node:

updatenode ems1 -P gss\_ipraid

16. Use **systemctl reboot** to reboot the management server node.

### **Deploy the I/O server nodes**

ı

- 1. Before initiating the deployment of the I/O server nodes, do the following:
	- a. Verify that the running kernel level is 957.58.2 using the **uname -a** command.
	- b. Verify that there are no repository errors using the **yum repolist** command.
	- c. Ensure that the attached storage enclosures are powered off.
- 2. Run the gssinstallcheck script:

gssinstallcheck -N ems1

This script is used to verify IBM Spectrum Scale profile, OFED, and kernel. etc.

- a. Check for any error with the following:
	- 1) Installed packages
	- 2) Linux kernel release
	- 3) OFED level
	- 4) IPR SAS FW
	- 5) IPR SAS queue depth
	- 6) System firmware
	- 7) System profile setting
	- 8) Host adapter driver

Ignore other errors that may be flagged by the gssinstallcheck script. They will go away after the remaining installation steps are completed.

3. Run the gssprecheck script in full install mode and address any errors:

/opt/ibm/gss/tools/samples/gssprecheck -N ems1 --install --file /var/tmp/gssdeploy.cfg

**Note: gssprecheck** gives hints on ways to fix any discovered issues. It is recommended to review each found issue carefully though resolution of all might not be mandatory.

4. Deploy on the I/O server nodes using the customized deploy script:

./gssdeploy -d

5. After a duration of about five minutes, run the following command:

nodestat gss\_ppc64

After running the command, the output displays the OS image name or packages being installed. For example:

### **PPC64LE installations:**

node: rhels7.6-ppc64le-install-gss node: rhels7.6-ppc64le-install-gss

### **PPC64BE installations:**

node: rhels7.6-ppc64-install-gss node: rhels7.6-ppc64-install-gss

After about 30 minutes, the following output displays:

node: sshd node: sshd

The installation is complete when nodestat displays sshd for all I/O server nodes. Here gss\_ppc64 is the xCAT node group containing I/O server nodes. To follow the progress of a node installation, you can tail the console log by using the following command:

tailf /var/log/consoles/*NodeName*

where *NodeName* is the node name.

**Note:** Make sure the xCAT post-installation script is complete before rebooting the nodes. You can check xCAT post process running on the I/O server nodes as follows:

xdsh gss\_ppc64 "ps -eaf | grep -v grep | grep xcatpost"

If there are any processes still running, wait for them to complete.

6. At the end of the deployment, wait for approximately five minutes and reboot the node:

xdsh gss\_ppc64 systemctl reboot

7. Once rebooted, verify the installation by running gssinstallcheck:

gssinstallcheck -G ems1,gss\_ppc64

Check for any error with the following:

- a. Installed packages
- b. Linux kernel release
- c. OFED level
- d. IPR SAS FW
- e. IPR SAS queue depth
- f. System firmware
- g. System profile setting
- h. Host adapter driver

Ignore other errors that may be flagged by the gssinstallcheck script. They will go away after the remaining installation steps are completed.

### **Check the system hardware**

After the I/O server nodes have been installed successfully, power on the storage enclosures and then wait for at least 10 minutes from power on for discovery to complete before moving on to the next step. Here is the list of key log files that should be reviewed for possible problem resolution during deployment.

- By default /var/log/message log from all I/O server nodes are directed to the message log in the EMS node.
- The **gssdeploy** log is located at /var/log/gss
- The xCAT log is located at /var/log/xcat
- Console outputs from the I/O server node during deployment are located at /var/log/consoles
- 1. Update the /etc/hosts file with high-speed hostname entries in the management server node and copy the modified /etc/hosts file to the I/O server nodes of the cluster as follows:

xdcp gss\_ppc64 /etc/hosts /etc/hosts

2. Run gssstoragequickcheck:

gssstoragequickcheck -G gss\_ppc64

3. Run gssfindmissingdisks:

gssfindmissingdisks -G gss\_ppc64

If gssfindmissingdisks displays an error, run mmgetpdisktopology and pipe it to topsummary on each I/O server node to obtain more information about the error:

mmgetpdisktopology > /var/tmp/<node>\_top.out topsummary <node>\_top.out

4. Run gsscheckdisks:

GSSENV=INSTALL gsscheckdisks -G gss\_ppc64 --encl all --iotest a --write-enable

**Attention:** When run with --iotest w (write) or --iotest a (all), gsscheckdisks will perform write I/O to the disks attached through the JBOD. This will overwrite the disks and will result in the loss of any configuration or user data stored on the attached disks. gsscheckdisks should be run only during the installation of a building block to validate that read and write operations can be performed to the attached drives without any error. The GSSENV environment variable must be set to INSTALL to indicate that gsscheckdisks is being run during installation.

5. Check for any hardware serviceable events and address them as needed. To view the serviceable events, issue the following command:

gssinstallcheck -N ems1,gss\_ppc64 --srv-events

If any serviceable events are displayed, you can obtain more information by using the --platformevents EVENTLIST flag.

**Note:** During the initial deployment of the nodes on the PPC64BE platform, SRC BA15D001 might be logged as a serviceable event by Partition Firmware. This is normal and should be cleared after the initial deployment. For more information, see ["Known issues" on page 47.](#page-46-0)

**Note:** Configure the node to connect to the Red Hat network and apply the latest security patches, if needed.

#### **Set up the high-speed network**

Customer networking requirements are site-specific. The use of bonding to increase fault-tolerance and performance is advised but guidelines for doing this have not been provided in this document. Consult with your local network administrator before proceeding further.

• To set up bond over IB, run the following command.

gssgennetworks -G ems,gss\_ppc64 --create-bond --ipoib --suffix=-hs --mtu 4092

In this example, MTU is set to 4092. Consult your network administrator for the proper MTU setting.

• To set up bond over Ethernet, run the following command.

```
gssgennetworks -N ems1,gss_ppc64 --suffix=-hs --create-bond
```
#### **Create the cluster, recovery groups, and file system**

1. Create the GPFS cluster:

gssgencluster -C test01 -G gss\_ppc64 --suffix=-hs --accept-license

In this example, test01 is used as the cluster name and -hs is used as the suffix of the host name.

2. Verify healthy network connectivity:

xdsh gss\_ppc64 /usr/lpp/mmfs/bin/mmnetverify

3. Create the recovery groups:

gssgenclusterrgs -G gss\_ppc64 --suffix=-hs

4. Create the vdisks, NSDs, and file system:

gssgenvdisks --create-vdisk --create-nsds --create-filesystem --contact-node gssio1

**Note: gssgenvdisk**, by default, creates data vdisk with 8+2p RAID code and 8MB block size, and metadata vdisk with 3WayReplication and 1MB block size. These default values can be changed to suitable values for the customer environment.

5. Add the management server node to the cluster:

gssaddnode -N ems1 --cluster-node gssio1 --suffix=-hs --accept-license --no-fw-update

In this example, the management server hostname is ems1 with a suffix of -hs (ems1-hs) in the highspeed network. The --no-fw-update option is used because the management server node does not contain a SAS adapter or attached drives.

### **Check the installed software and system health**

1. Run gssinstallcheck on the management server:

gssinstallcheck -N ems1

2. Run gssinstallcheck on the I/O server nodes:

gssinstallcheck -G gss\_ppc64

3. Shut down GPFS in all nodes and reboot all nodes.

a. Shut down GPFS all nodes:

mmshutdown -a

b. Reboot all server nodes:

xdsh gss\_ppc64 "systemctl reboot"

c. Reboot the management server node:

systemctl reboot

4. After reboots, run the following command (**Not applicable for PPC64LE**):

gssinstallcheck -G gss\_ppc64 --phy-mapping

Ensure that the phy mapping check is OK.

5. Restart GPFS in all nodes and wait for all nodes to become active:

mmstartup -a

6. Mount the filesystem and perform a stress test. For example, run:

```
mmmount gpfs0 -a
gssstress /gpfs/gpfs0 gssio1 gssio2
```
In this example, gssstress is invoked on the management server node. It is run on I/O server nodes gssio1 and gssio2 with /gpfs/gpfs0 as the target path. By default gssstress runs for 20 iterations and can be adjusted using the -i option (type gssstress and press Enter to see the available options). During the I/O stress test, check for network error by running from another console:

```
gssinstallcheck -N ems1,gss_ppc64 -–net-errors
```
7. Perform a health check. Run:

```
gnrhealthcheck
/usr/lpp/mmfs/bin/mmhealth node show -N all --verbose
```
Address any issues that are identified.

8. Check for any open hardware serviceable events and address them as needed. The serviceable events can be viewed as follows:

gssinstallcheck -N ems1,gss\_ppc64 --srv-events

If any serviceable events are displayed, you can obtain more information by using the --platformevents EVENTLIST flag.

**Note:** During initial deployment of the nodes, SRC BA15D001 may be logged as serviceable event by Partition Firmware. This is normal and should be cleared after the initial deployment. For more information, see ["Known issues" on page 47.](#page-46-0)

- 9. Verify that NTP is set up and enabled.
	- a. On the management server node verify that /etc/ntp.conf is pointing to the management server node itself over the management interface.
	- b. Restart NTP daemon on each node.

xdsh <ems>,gss\_ppc64 "systemctl restart ntpd"

- c. Verify that NTP is setup correctly by running the following checks:
	- Verify that offset is 0.

xdsh ems1,gss\_ppc64 "ntpq -p"

• Verify that NTP is enabled and synchronized.

xdsh ems1,gss\_ppc64 "timedatectl status" | grep -i NTP

• Verify that the timezone is set correctly on each node.

xdsh ems1,gss\_ppc64 "timedatectl status" | grep -i zone

#### **Install the ESS GUI**

**Important:** Complete all of the following steps carefully including the steps for configuring **mmperfmon** and restricting certain sensors to the management server node (EMS) only.

1. Generate performance collector on the management server node by running the following command. The management server node must be part of the ESS cluster and the node name must be the node name used in the cluster (e.g., ems1-hs).

```
mmperfmon config generate --collectors ems1-hs
```
2. Set up the nodes in the *ems nodeclass* and *gss\_ppc64 nodeclass* for performance monitoring by running the following command.

mmchnode --perfmon -N ems,gss\_ppc64

3. Start the performance monitoring sensors by running the following command.

xdsh ems1,gss\_ppc64 "systemctl start pmsensors"

- 4. Capacity and fileset quota monitoring is not enabled in the GUI by default. You must correctly update the values and restrict collection to the management server node only.
	- a. To modify the GPFS Disk Capacity collection interval, run the following command:

mmperfmon config update GPFSDiskCap.restrict=*EMSNodeName* GPFSDiskCap.period=*PeriodInSeconds*

The recommended period is 86400 so that the collection is done once per day.

b. To restrict GPFS Fileset Quota to run on the management server node only, run the following command:

mmperfmon config update GPFSFilesetQuota.period=600 GPFSFilesetQuota.restrict=*EMSNodeName*

Here the *EMSNodeName* must be the name shown in the **mmlscluster** output.

**Note:** To enable quota, the filesystem quota checking must be enabled. Refer **mmchfs -Q** and **mmcheckquota** commands in the *IBM Spectrum Scale: Command and Programming Reference*.

5. Verify that the values are set correctly in the performance monitoring configuration by running the **mmperfmon config show** command on the management server node. Make sure that GPFSDiskCap.period is properly set, and GPFSFilesetQuota and GPFSDiskCap are both restricted to the management server node only.

**Note:** If you are moving from manual configuration to auto configuration then all sensors are set to default. Make the necessary changes using the **mmperfmon** command to customize your environment accordingly. For information on how to configure various sensors using **mmperfmon**, see [Manually](https://www.ibm.com/support/knowledgecenter/STXKQY_4.2.2/com.ibm.spectrum.scale.v4r22.doc/bl1ins_manualinstallofgui.htm) [installing IBM Spectrum Scale GUI.](https://www.ibm.com/support/knowledgecenter/STXKQY_4.2.2/com.ibm.spectrum.scale.v4r22.doc/bl1ins_manualinstallofgui.htm)

6. Start the performance collector on the management server node:

systemctl start pmcollector

7. Enable and start the GUI service:

<span id="page-27-0"></span>systemctl enable gpfsgui.service systemctl start gpfsgui

8. To launch the ESS GUI in a browser, go to: https://EssGuiNode where ESSGuiNode is the hostname or IP address of the management server node for GUI access. To log in, type admin in the User Name field and your password in the Password field on the login page. The default password for admin is admin001. Walk through each panel and complete the GUI Setup Wizard.

This completes the installation task of the ESS system. After completing the installation, apply security updates available from Red Hat.

For information on applying optimized configuration settings to a set of client nodes or a node class, see ["Adding IBM Spectrum Scale nodes to an ESS cluster" on page 70.](#page-69-0)

### **Post-installation action items**

After the ESS installation is completed, perform these actions.

1. Register the ESS nodes, if possible, with Red Hat Network using the customer license keys. This step is to enable installation of security updates. Consider applying RHN security updates on the customer system prior to completing installation. One method to do this is the following command:

yum -y security

- 2. Set up call home. For more information, see *Drive call home in 5146 and 5148 systems* in *Elastic Storage Server: Problem Determination Guide* and [Monitoring the IBM Spectrum Scale system by using](https://www.ibm.com/support/knowledgecenter/STXKQY_4.2.3/com.ibm.spectrum.scale.v4r23.doc/bl1adv_monitoringusingcallhome.htm) [call home.](https://www.ibm.com/support/knowledgecenter/STXKQY_4.2.3/com.ibm.spectrum.scale.v4r23.doc/bl1adv_monitoringusingcallhome.htm)
- 3. Set up GUI monitoring. For more information, see *Monitoring system health using ESS GUI* in *IBM Spectrum Scale RAID: Administration*.
- 4. Ensure that no cron jobs are running and the following are completely free of issues:
	- **mmhealth**
	- **gnrhealthcheck**
	- GUI events
	- P8 serviceable events
	- **gssinstallcheck**
	- Client tuning using **gssClientConfig.sh**

For more information, see ["Adding IBM Spectrum Scale nodes to an ESS cluster" on page 70.](#page-69-0)

### **Upgrade the ESS system**

Before proceeding with the following steps, ensure that you have completed all the steps in ["Install the](#page-17-0) [management server software" on page 18](#page-17-0). During the upgrade process if a step fails, it must be addressed before moving to the next step. Follow these steps to perform an upgrade of the ESS system.

**Note:** For considerations and instructions to upgrade a cluster that contains ESS and protocol nodes, see [Chapter 3, "Upgrading a cluster containing ESS and protocol nodes," on page 37.](#page-36-0) You can decide when to upgrade the ESS system in such a cluster. You can either upgrade protocol nodes first and then the ESS system or you can upgrade the ESS system first, followed by the protocol nodes.

### **Prerequisites and supported upgrade paths**

Before you begin the upgrade procedure, do the following:

- Ensure that the Red Hat Enterprise Linux (RHEL) 7.6 PPC64 or PPC64LE server ISO (for example, rhel-7.6-server-ppc64.iso) is available in the /opt/ibm/gss/iso directory as specified in the gssdeploy.cfg configuration file.
- Disable the subscription manager and any external repositories by issuing the following commands on each node that you want to upgrade:

```
subscription-manager config --rhsm.manage_repos=0
yum clean all
```
- Understand the implications of upgrading the release level to LATEST and upgrading the file system format version. After you complete the upgrade to the latest code level, you cannot revert to the previous code level. For more information, see [Completing the migration to a new level of IBM](https://www.ibm.com/support/knowledgecenter/en/STXKQY_4.2.3/com.ibm.spectrum.scale.v4r23.doc/bl1ins_mignew.htm) [Spectrum Scale.](https://www.ibm.com/support/knowledgecenter/en/STXKQY_4.2.3/com.ibm.spectrum.scale.v4r23.doc/bl1ins_mignew.htm)
- Manually disable any RHN plug-in in the file /etc/yum/pluginconf.d/rhnplugin.conf and disable or remove any repos in /etc/yum. repos. d before starting the upgrade.

### **Note:**

A rule of thumb is that you can hop one OS level at a time. For example:

• RHEL 7.5 -> RHEL 7.6 upgrade can be done in one hop

It is recommended that if you are doing an offline upgrade, it is safe to hop two OS releases (RHEL 7.4 -> RHEL 7.6). If you are doing an online upgrade, it is advised to do only one OS hop at a time (RHEL 7.5 -> RHEL 7.6). Review the GNR FAQ to see which ESS releases support the various OS levels.

### **Mixed environment recommendations**

Running ESS building blocks of mixed levels is not recommended. If you choose to do so, following recommendations apply:

- Nodes within a building block must be at the same levels.
- Nodes between building blocks should not be greater than N-2 (OFED 4.4 and OFED 4.6, for example).
- Same rules apply to PPC64BE and PPC64LE mixture.

### **Prepare the system for upgrade**

1. Perform a health check by issuing the following command:

gnrhealthcheck

Address any issues that are identified.

2. Verify network connectivity and node health by issuing the following commands:

```
xdsh ems1,gss_ppc64 /usr/lpp/mmfs/bin/mmnetverify
/usr/lpp/mmfs/bin/mmhealth node show -N all
```
3. Wait for any of these commands that are performing file system maintenance tasks to complete:

```
mmadddisk
mmapplypolicy
mmcheckquota
mmdeldisk
mmfsck
mmlssnapshot
mmrestorefs
mmrestripefile
mmrestripefs
mmrpldisk
```
For information on upgrade considerations specific to functions used in a cluster containing ESS and protocol nodes, see ["Planning upgrade in a cluster containing ESS and protocol nodes" on page 37](#page-36-0).

4. Stop the creation and deletion of snapshots using mmcrsnapshot and mmdelsnapshot during the upgrade window.

### **Upgrading Elastic Storage Server**

1. Check for any hardware serviceable events:

gssinstallcheck -G ems1,gss\_ppc64 --srv-events

Address any hardware issues identified in the serviceable events. If any serviceable events are displayed, you can obtain more information by using the --platform-events EVENTLIST flag.

2. Check for any deployment errors:

gssinstallcheck -G ems1,gss\_ppc64

3. Make the gssdeploy script executable:

chmod +x /opt/ibm/gss/install/rhel7/*<arch>*/samples/gssdeploy

4. Perform cleanup and save a backup copy of the xCAT database:

/opt/ibm/gss/install/rhel7/*<arch>*/samples/gssdeploy -c -r /var/tmp/xcatdb

5. Run one of the following commands depending on the architecture.

For PPC64BE:

ı

```
cd /var/tmp ; ./gssinstall_ppc64 -u
```
For PPC64LE:

cd /var/tmp ; ./gssinstall\_ppc64le -u

6. Run the following command to copy the gssdeploy.cfg.default and customize it for your environment by editing it:

```
cp /var/tmp/gssdeploy.cfg.default /var/tmp/gssdeploy.cfg
```
**Note:** The directory from which you execute the **gssinstall** script determines where the gssdeploy.cfg.default is stored. It is recommended that you run **gssinstall** script from /var/ tmp, but not mandatory.

Do not copy the gssdeploy.cfg configuration file to the /tmp directory because the **gssdeploy** script uses the /tmp/gssdeploy directory and the /tmp directory might get cleaned up in case of a system reboot.

7. Customize the gssdeploy.cfg configuration file according to your environment. For information about the contents of gssdeploy.cfg, see ["Install the ESS system" on page 19.](#page-18-0)

### **Update the management server node**

1. On the management server node, stop GUI service:

systemctl stop gpfsgui

- 2. Copy the RHEL 7.6 ISO file to the directory specified in the gssdeploy.cfg file.
- 3. Install ESS tools and xCAT, and restore the xCAT database:

/var/tmp/gssdeploy -x -r /var/tmp/xcatdb

4. Perform precheck to detect any errors and address them before proceeding further:

/opt/ibm/gss/tools/samples/gssprecheck -N ems1 --upgrade --file /var/tmp/gssdeploy.cfg

**Note: gssprecheck** gives hints on ways to fix any discovered issues. It is recommended to review each found issue carefully though resolution of all might not be mandatory.

5. Shut down IBM Spectrum Scale on the management server node while making sure quorum is still maintained:

mmshutdown

6. Set up the kernel, systemd, and network manager errata repositories. For example, use the following command on PPC64BE systems:

```
/var/tmp/gssdeploy -k /home/deploy/kernel_ESS_5211_LE.tgz -p /home/deploy/
systemd_ESS_5211_5361_LE.tgz,/home/deploy/netmanager-RHBA-2020-0381-LE.tar.gz,/home/deploy/
opal-patch-le.tar.gz --silent
```
**Note:** This command extracts the supplied tar zip files and builds the associated repository.

- -k option: Set up the kernel repository
- -p option: Set up the patch repository (For example: systemd, network manager). One or more patches might be specified at the same time separated by comma.
- Directory structure:

Kernel repository

/install/gss/otherpkgs/rhels7/*<arch>*/kernel

Patch repository

ı

/install/gss/otherpkgs/rhels7/*<arch>*/patch

**Important:** Make sure that all RPMs in the /install directory including the extracted files in the kernel directory (/install/gss/otherpkgs/rhels7/<arch>/kernel), the patch directory (/ install/gss/otherpkgs/rhels7/<arch>/patch), and xCAT RPMs, etc. have the correct read permission for user, group, and others (chmod 644 files). For example:

```
/install/gss/otherpkgs/rhels7/<arch>/kernel
-rw-r--r-- 1 root root 45772640 2020-08-24 09:21 kernel-3.10.0-957.58.2.el7.ppc64le.rpm
```

```
/install/gss/otherpkgs/rhels7/<arch>/patch
-rw-r--r-- 1 root root 5447968 2020-08-24 21:57 systemd-219-67.el7_7.10.ppc64le.rpm
-rw-r--r-- 1 root root 2038068 Feb 25 11:50 NetworkManager-1.18.0-5.el7_7.2.ppc64.rpm
```
Wrong file permission will lead to node deployment failure.

7. Update the management server node:

updatenode ems1 -P gss\_updatenode

Use **systemctl reboot** to reboot the management server node and complete this step again as follows:

updatenode ems1 -P gss\_updatenode

This additional step rebuilds OFED for the new kernel and builds GPFS Portability Layer (GPL) for IBM Spectrum Scale, if required.

8. Update OFED on the management server node:

updatenode ems1 -P gss\_ofed

9. Update IP RAID Adapter firmware on the management server node:

updatenode ems1 -P gss\_ipraid

10. Ensure that either the CONNECTED\_MODE=no statement exists or this line is commented out in the corresponding slave-bond interface scripts located in /etc/sysconfig/network-scripts

directory of the ems1 node. An example of the slave-bond interface with the modification is as follows.

```
TYPE=Infiniband <= change from Ethernet to Infiniband
NAME=bond-slave-ib0 <= bond-slave-ib0 is the slave connection
UUID=86c0af63-4b6c-475c-a724-0fb074dc9092
DEVICE=ib0 <= slave interfaceONBOOT=yes
MASTER=bond0 <= master bond interface
SLAVE=yes
CONNECTED_MODE=no <= This must be either set to no or commented out for ESS 5.2.0 onwards
NM_CONTROLLED=yes <= add this line
```
- 11. Use **systemctl reboot** to reboot the management server node.
- 12. Perform the following steps to upgrade IBM Spectrum Scale RAID configuration parameters. Ensure that OFED is correctly installed before running these commands.

```
/opt/ibm/gss/tools/samples/gssupg5211.sh -b ems1-hs,gss_ppc64
/opt/ibm/gss/tools/samples/gssupg5211.sh -c
```
13. Start IBM Spectrum Scale on the management server node:

mmstartup

14. Verify that IBM Spectrum Scale is in the active state before upgrading the I/O server nodes:

mmgetstate

Do not proceed if the system is not active.

15. Ensure that the management server node is fully updated and active:

gssinstallcheck -N ems1

#### **Update the I/O server nodes**

Repeat the following steps for each I/O server node, one node at a time.

1. Before shutting down GPFS on any I/O server node, run precheck from the management server node:

```
/opt/ibm/gss/tools/samples/gssprecheck -N IO_NODE --upgrade --file /var/tmp/gssdeploy.cfg
```
**Note: gssprecheck** gives hints on ways to fix any discovered issues. It is recommended to review each found issue carefully though resolution of all might not be mandatory.

- 2. Move the cluster and file system manager role to another node if the current node is a cluster manager or file system manager.
	- a. To find the cluster and file system managers, run:

mmlsmgr

b. To change the file system manager, run:

mmchmgr gpfs0 gssio2-hs

In this example, gssio2-hs is the new file system manager of file system gpfs0.

c. To change the cluster manager, run:

mmchmgr -c gssio2-hs

In this example, gssio2-hs is the new cluster manager.

- 3. Move the recovery group in the current I/O server node to the peer I/O server node in the same building block.
	- a. To list the recovery groups, run:

mmlsrecoverygroup

b. To list the active server, primary server, and secondary server, run:

mmlsrecoverygroup rg\_gssio1-hs -L | grep active -A2

c. To move the recovery group from the current active I/O server node (rg\_gssio1-hs) to the peer I/O server node (gssio2-hs) in the same building block, run the following commands in the shown order:

```
mmchrecoverygroup rg_gssio1-hs --active gssio2-hs
mmchrecoverygroup rg_gssio1-hs --servers gssio2-hs,gssio1-hs
```
4. After confirming that the recovery group has been successfully moved to the peer I/O server node, unmount all GPFS file systems if mounted, and shut down IBM Spectrum Scale on the current I/O server node while maintaining quorum:

mmunmount all -N *CurrentIoServer-hs*

mmshutdown -N *CurrentIoServer-hs*

5. Run updatenode:

updatenode *CurrentIoServer* -P gss\_updatenode

6. Reboot the I/O server node and complete this step again if you are instructed to do so in the updatenode output. Reboot the I/O server node as follows :

xdsh *CurrentIoServer* "systemctl reboot"

7. Run updatenode again (if instructed to do so)::

updatenode *CurrentIoServer* -P gss\_updatenode

8. Update OFED.

updatenode *CurrentIoServer* -P gss\_ofed

9. Update IP RAID FW in the I/O Server node that is being upgraded.

updatenode *CurrentIoServer* -P gss\_ipraid

10. Ensure that either the CONNECTED\_MODE=no statement exists or this line is commented out in the corresponding slave-bond interface scripts located in /etc/sysconfig/network-scripts directory of the *CurrentIOServer* node. An example of the slave-bond interface with the modification is as follows.

TYPE=Infiniband <= change from Ethernet to Infiniband NAME=bond-slave-ib0 <= bond-slave-ib0 is the slave connection UUID=86c0af63-4b6c-475c-a724-0fb074dc9092 DEVICE=ib0 <= slave interfaceONBOOT=yes MASTER=bond0 <= master bond interface

SLAVE=yes CONNECTED\_MODE=no <= This must be either set to no or commented out for ESS 5.2.0 onwards  $NM$  CONTROLLED=yes  $\leq$  add this line

11. Reboot the I/O server node as follows:

xdsh *CurrentIoServer* "systemctl reboot"

12. Update the SAS host adapter firmware on *CurrentIoServer*:

*CurrentIoServer*\$ mmchfirmware --type host-adapter

Here CurrentIOServer is an I/O server node and the command is run on the I/O server node.

13. Update the node configuration (Ensure that OFED is correctly installed before running this command):

/opt/ibm/gss/tools/samples/gssupg5211.sh -s *CurrentIoServer-hs*

This command is run from the EMS node.

14. On PPC64BE systems, run phy check and ensure that the phy mapping is OK:

gssinstallcheck -N *CurrentIoServer* --phy-mapping

15. Start IBM Spectrum Scale on the I/O server node:

mmstartup -N *CurrentIoServer-hs*

Once the IBM Spectrum Scale daemon is successfully started, move back the recovery group that was moved to the peer I/O server node of the same building block in Step 3c above. Move back the cluster manager and the file system manager if required that was moved to the other nodes in step 2.

16. Wait until the I/O server can be seen active from the management server node, using the following command:

mmgetstate

п

The management server must be already running for issuing this command.

17. Run gssinstallcheck from the management server node:

gssinstallcheck -N *IO\_NODE*

- 18. Repeat preceding steps for the peer I/O server node of the same building block.
- 19. Repeat all steps in this section for each additional building block.

#### **Update the enclosure and drive firmware**

1. To update the storage enclosure firmware, run the following command from one I/O Server node of each building block:

*CurrentIoServer\$* mmchfirmware --type storage-enclosure

2. To update the drive firmware, run the following command from **each** I/O Server node of each building block:

*CurrentIoServer\$* mmchfirmware --type drive

The drive update can take some time to complete. You can update the drives more quickly by taking the system offline (shutting down IBM Spectrum Scale) and using the --fast-offline option.

### **Check the installed software and system health**

1. Perform a health check:

gnrhealthcheck /usr/lpp/mmfs/bin/mmhealth node show -N all --verbose

2. Check for any hardware serviceable events and address them as needed. To view the serviceable events, issue the following command:

gssinstallcheck -N ems1,gss\_ppc64 --srv-events

If any serviceable events are displayed, you can obtain more information by using the --platformevents EVENTLIST flag.

**Note:** During the initial deployment of the nodes, SRC BA15D001 might be logged as a serviceable event by Partition Firmware. This is normal and should be cleared after the initial deployment. For more information, see ["Known issues" on page 47.](#page-46-0)

**Note:** Some of these steps might fail if they are already implemented in previous versions of ESS. If you see any failures indicating **mmperfmon** has already been configured, ignore these failure messages and continue with the remaining steps.

### **Upgrading GUI**

Perform the following steps to upgrade the GUI:

**Note:** Some of these steps might fail if the GUI is already set up. However, it is important to rerun the upgrade steps using the latest changes.

1. Generate performance collector on the management server node by running the following command. The management server node must be part of the ESS cluster and the node name must be the node name used in the cluster (e.g., ems1-hs).

mmperfmon config generate --collectors ems1-hs

2. Set up the nodes in the *ems nodeclass* and *gss\_ppc64 nodeclass* for performance monitoring by running the following command.

mmchnode --perfmon -N ems,gss\_ppc64

3. Start the performance monitoring sensors by running the following command.

xdsh ems1,gss\_ppc64 "systemctl start pmsensors"

- 4. Capacity and fileset quota monitoring is not enabled in the GUI by default. You must correctly update the values and restrict collection to the management server node only.
	- a. To modify the GPFS Disk Capacity collection interval, run the following command:

mmperfmon config update GPFSDiskCap.restrict=*EMSNodeName* GPFSDiskCap.period=*PeriodInSeconds*

The recommended period is 86400 so that the collection is done once per day.

b. To restrict GPFS Fileset Quota to run on the management server node only, run the following command:

mmperfmon config update GPFSFilesetQuota.period=600 GPFSFilesetQuota.restrict=*EMSNodeName*

Here the *EMSNodeName* must be the name shown in the **mmlscluster** output.

**Note:** To enable quota, the filesystem quota checking must be enabled. Refer **mmchfs -Q** and **mmcheckquota** commands in the *IBM Spectrum Scale: Command and Programming Reference*. <span id="page-35-0"></span>5. Verify that the values are set correctly in the performance monitoring configuration by running the **mmperfmon config show** command on the management server node. Make sure that GPFSDiskCap.period is properly set, and GPFSFilesetQuota and GPFSDiskCap are both restricted to the management server node only.

**Note:** If you are moving from manual configuration to auto configuration then all sensors are set to default. Make the necessary changes using the **mmperfmon** command to customize your environment accordingly. For information on how to configure various sensors using **mmperfmon**, see [Manually](https://www.ibm.com/support/knowledgecenter/STXKQY_4.2.2/com.ibm.spectrum.scale.v4r22.doc/bl1ins_manualinstallofgui.htm) [installing IBM Spectrum Scale GUI.](https://www.ibm.com/support/knowledgecenter/STXKQY_4.2.2/com.ibm.spectrum.scale.v4r22.doc/bl1ins_manualinstallofgui.htm)

6. Start the performance collector on the management server node:

systemctl start pmcollector

7. Enable and start the GUI service:

systemctl enable gpfsgui.service systemctl start gpfsgui

8. To launch the ESS GUI in a browser, go to: https://EssGuiNode where ESSGuiNode is the hostname or IP address of the management server node for GUI access. To log in, type admin in the User Name field and your password in the Password field on the login page. The default password for admin is admin001. Walk through each panel and complete the GUI Setup Wizard.

After the GUI is up and running, do the following:

1. Enable the subscription manager by issuing the following commands on the upgraded nodes:

```
subscription-manager config --rhsm.manage repos=1
yum clean all
```
This completes the upgrade task of the ESS system. For information on applying optimized configuration settings to a set of client nodes or a node class, see ["Adding IBM Spectrum Scale nodes to an ESS](#page-69-0) [cluster" on page 70.](#page-69-0)

### **Post-upgrade action items**

After the ESS upgrade is completed, perform these actions.

1. Consider upgrading the release level to LATEST and upgrading the file system format version.

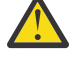

**Attention:** Understand the implications of doing each of these actions. After you complete the upgrade to the latest code level, you cannot revert to the previous code level. For more information, see [Completing the migration to a new level of IBM Spectrum Scale](https://www.ibm.com/support/knowledgecenter/en/STXKQY_4.2.3/com.ibm.spectrum.scale.v4r23.doc/bl1ins_mignew.htm).

- 2. Ensure that call home is configured post-upgrade and it is working. Refer to the call home documentation at the following URL to properly configure call home prior to leaving the customer site: [Monitoring the IBM Spectrum Scale system by using call home.](https://www.ibm.com/support/knowledgecenter/STXKQY_4.2.3/com.ibm.spectrum.scale.v4r23.doc/bl1adv_monitoringusingcallhome.htm)
- 3. Ensure that call home is configured post-upgrade and it is working. For more information, see *Monitoring system health using ESS GUI* in *IBM Spectrum Scale RAID: Administration*.
- 4. Ensure that the following are completely free of issues:
	- **mmhealth**
	- **gnrhealthcheck**
	- GUI events
	- P8 serviceable events
	- **gssinstallcheck**
	- Client tuning using **gssClientConfig.sh**

For more information, see ["Adding IBM Spectrum Scale nodes to an ESS cluster" on page 70.](#page-69-0)
# <span id="page-36-0"></span>**Chapter 3. Upgrading a cluster containing ESS and protocol nodes**

The procedure for upgrading a cluster containing ESS and protocol nodes comprises several phases. Although the protocol node upgrade procedure is detailed here, the same procedure can be tweaked and used for client and NSD nodes as well.

- 1. "Planning upgrade in a cluster containing ESS and protocol nodes" on page 37
- 2. ["Performing upgrade prechecks" on page 39](#page-38-0)
- 3. ["Upgrading protocol nodes by using the installation toolkit" on page 42](#page-41-0)
- 4. ["Upgrading OFED, OS, and kernel errata on protocol nodes" on page 43](#page-42-0)

This phase comprises the following steps.

- a. Uninstalling OFED
- b. Upgrading OS and rebooting the system
- c. Upgrade kernel and rebooting the system
- d. Upgrading firmware
- e. Build the GPFS portability layer
- f. Installing OFED and rebooting the system
- 5. ["Upgrading ESS" on page 44](#page-43-0)
- 6. ["Upgrading HMC in PPC64BE systems" on page 44](#page-43-0)

## **Planning upgrade in a cluster containing ESS and protocol nodes**

Before scheduling an upgrade of a cluster containing ESS and protocol nodes, planning discussions must take place to know the current cluster configuration and to understand which functions might face an outage.

The planning phase comprises the following steps.

1. Note all products and functions currently installed in the cluster that is being upgraded.

**Important:** Any function that is actively accessing files on a specific node that is undergoing upgrade might prevent a file system from properly unmounting and thus prevent IBM Spectrum Scale from unloading kernel modules, which is required for RPM updates. If this occurs, the upgrade can be resumed after doing the following steps:

- a. Reboot the node that could not unload kernel modules properly.
- b. Verify that there are no mixed versions of gpfs.base or gpfs.ext on the node. Resolve this issue by manually upgrading the RPMs that are not at the latest level.
- c. Verify that SMB on this node is not at a level differing from SMB on other nodes within the cluster. Resolve this issue by either upgrading or downgrading the SMB version on this node to match other nodes within the cluster.
- d. Bring the node online and resume the upgrade.

The following list contains the functions and products that must be considered for upgrade depending on your environment. Upgrade considerations for some of these functions and products are also listed.

- SMB: Requires quiescing all I/O for the duration of the upgrade. Due to the SMB clustering functionality, differing SMB levels cannot co-exist within a cluster at the same time. This requires a full outage of SMB during the upgrade.
- NFS: Recommended to quiesce all I/O for the duration of the upgrade. NFS experiences I/O pauses, and depending upon the client, mounts and disconnects during the upgrade.
- Object: Recommended to quiesce all I/O for the duration of the upgrade. Object service will be down or interrupted at multiple times during the upgrade process. Clients might experience errors or they might be unable to connect during this time. They should retry as appropriate.
- CES Groups: Follow SMB, NFS, and Object advice for quiescing I/O for the duration of the upgrade.
- TCT: Requires the cloud gateway service to be stopped on all TCT nodes prior to the upgrade by using the following command: **mmcloudgateway service stop -N** *Node* | *NodeClass*.
- AFM: Active AFM file transfers might hold open the file system.
- ILM: Recommended to quiesce or pause all ILM policies that might be set to trigger during an upgrade window.
- Restripe: Recommended to stop any **mmrestripefs** process prior to an upgrade. For a list of commands that might perform file system maintenance tasks, see ["Prepare the system for upgrade"](#page-28-0) [on page 29.](#page-28-0)
- Snapshot creation or deletion: Recommended to stop or pause any policies that might create or delete snapshots during an upgrade window. For a list of commands that might perform file system maintenance tasks, see ["Prepare the system for upgrade" on page 29.](#page-28-0)
- IBM Spectrum Protect : All **mmbackup** operations must be quiesced prior to the upgrade.
- DMAPI flag for file systems: If the cesSharedRoot file system is DMAPI enabled, all HSM services must be stopped prior to upgrade by using **dsmmigfs stop** and **systemctl stop hsm**.

Furthermore, the installation toolkit upgrade process might fail while attempting to remount cesSharedRoot. This is because HSM processes must be restarted for the file system to mount. Perform this manually if the installation toolkit fails:

a. Start the HSM service: **systemctl start hsm.service**

- b. Start the HSM daemons: **dsmmigfs start**
- c. Mount the cesSharedRoot file system: **mmmount cesSharedRoot -N** *cesNodes*
- d. Restart the installation toolkit upgrade process.
- IBM Spectrum Archive EE: If IBM Spectrum Archive is enabled, do the following steps to upgrade.

**Note:** For latest information about IBM Spectrum Archive EE commands, refer to *IBM Spectrum Archive EE documentation on IBM Knowledge Center*.

a. Stop IBM Spectrum Archive (LTFS) by issuing the following command on all IBM Spectrum Archive EE nodes.

ltfsee stop

b. Unmount the media by issuing the following command on all IBM Spectrum Archive EE nodes.

umount /ltfs

c. Deactivate failover operations by issuing the following command on all IBM Spectrum Archive EE nodes.

dsmmigfs disablefailover

d. Stop the HSM daemons by issuing the following command on all IBM Spectrum Archive EE nodes.

dsmmigfs stop

e. Stop the HSM service by issuing the following command on all IBM Spectrum Archive EE nodes.

systemctl stop hsm.service

- f. Upgrade using the installation toolkit. For more information, see ["Upgrading protocol nodes by](#page-41-0) [using the installation toolkit" on page 42.](#page-41-0)
- g. Upgrade IBM Spectrum Archive EE, if needed.

<span id="page-38-0"></span>h. Start the HSM service by issuing the following command on all IBM Spectrum Archive EE nodes.

```
systemctl start hsm.service
```
i. Start the HSM daemons by issuing the following command on all IBM Spectrum Archive EE nodes.

dsmmigfs start

j. Activate failover operations by issuing the following command on all IBM Spectrum Archive EE nodes.

dsmmigfs enablefailover

k. Mount the media by issuing the following command on all IBM Spectrum Archive EE nodes.

ltfs -o devname=*DEVICE* /ltfs

l. Start IBM Spectrum Archive (LTFS) by issuing the following command on all IBM Spectrum Archive EE nodes.

ltfsee start

For information on how to manage a DMAPI enabled cesSharedRoot file system, see the entry *DMAPI flag for file systems* in this list.

- Encryption
- cNFS
- GUI How many and which nodes?
- Performance monitoring collectors How many and where are they located?
- Performance monitoring sensors Are they installed on all nodes?
- Which nodes run more than one of these functions?
- 2. Understand the source version and the number of hops needed to move to the target code version across all nodes and functions.

For information on ESS upgrade paths, see ["Prerequisites and supported upgrade paths" on page 28.](#page-27-0)

3. Understand if the IBM Spectrum Scale installation toolkit can be used on the protocol nodes and also understand how the installation toolkit performs the upgrade.

For information about installation toolkit limitations, see [Limitations of the installation toolkit](https://www.ibm.com/support/knowledgecenter/STXKQY_4.2.3/com.ibm.spectrum.scale.v4r23.doc/bl1ins_limitationsofthetoolkit.htm).

**Note:** This instruction set assumes that the installation toolkit is being used for protocol nodes.

- 4. Set expectations for functional currency and outages. For more information, see [IBM Spectrum Scale FAQ.](https://www.ibm.com/support/knowledgecenter/STXKQY/gpfsclustersfaq.html)
- 5. Obtain the necessary packages. For more information, see ["Complete the prerequisite tasks" on page](#page-16-0) [17](#page-16-0).
- 6. Decide the upgrade sequence.
- 7. Decide whether operating system, driver, or firmware updates are needed on protocol nodes.

This includes OFED, Power firmware, x86 firmware. When making this decision, be aware that tools normally used within ESS might not be available to assist with automating these efforts outside of the ESS nodes.

## **Performing upgrade prechecks**

The precheck phase assists with the planning phase and it can be done on a cluster without any harm. It might be useful to run through the precheck steps the day before an upgrade is scheduled, or earlier, to guard against any unexpected situations that might lead to an upgrade failure.

1. Identify the protocol nodes to be upgraded.

- <span id="page-39-0"></span>2. Verify that a base OS repository exists, and if it does not exist, configure one on all protocol nodes. The repository must reflect the current OS or kernel on the nodes and not the version being upgraded to. The OS upgrade will be done after the IBM Spectrum Scale upgrade using the installation toolkit.
	- a) Check the current OS and kernel level.

uname –a cat /etc/\*release\*

b) Check the existing repositories.

yum repolist

c) Pick a file to install for testing the repository and use **yum install** to try the installation. Enter no on the confirmation prompt.

If the repository for your current base OS does not exist, create one as follows.

- 1) Mount the installation image by issuing one of the following command depending on the media type.
	- If using an ISO, issue this command:

mount -o loop RHEL7.6.iso /mnt

• If using DVD media, issue this command:

mount -o loop /dev/sr0 /mnt

2) Copy the media. repo file from the /mnt directory to /etc/yum. repos.d and change its permissions.

```
cp /mnt/media.repo /etc/yum.repos.d/rhel76dvd.repo
chmod 644 /etc/yum.repos.d/rhel76dvd.repo
```
3) Open the file in an editor.

vi /etc/yum.repos.d/rhel73dvd.repo

4) Configure the following settings in the file.

```
gpgcheck=1
enabled=1
baseurl=file:///mnt/
gpgkey=file:///etc/pki/rpm-gpg/RPM-GPG-KEY-redhat-release
```
5) Clear the caches.

yum clean all subscription-manager clean

6) Verify that you can obtain the packages list from the repository.

```
yum list --noplugins
```
**Note:** When creating a repository, make sure to give it a new name that is different than any existing repositories. This reduces the possibility of yum caching errors.

**Note:** These steps will vary for SLES 12 nodes and zypper repositories.

3. Verify and, if needed, configure passwordless SSH on all protocol nodes and ESS nodes (EMS and I/O server nodes).

**Important:** Verify the following combinations.

- All nodes must be able to SSH to themselves and all other nodes using the IP
- All nodes must be able to SSH to themselves and all other nodes using the host name
- All nodes must be able to SSH to themselves and all other nodes using the FQDN

<span id="page-40-0"></span>If your IBM Spectrum Scale cluster version is 4.2.2 or later, you can use the **mmnetverify** command to check for passwordless SSH access among nodes.

4. Verify that the contents of the /etc/hosts file on each protocol nodes are in the following format:

<IP> <FQDN> <alias>

5. Verify that firewall ports required for the necessary functions are open.

For more information, see [Securing the IBM Spectrum Scale system using firewall.](https://www.ibm.com/support/knowledgecenter/STXKQY_4.2.3/com.ibm.spectrum.scale.v4r23.doc/bl1adv_firewall.htm)

**Important:** It is recommended to upgrade the non-ESS nodes such as protocol nodes and NSD nodes to IBM Spectrum Scale 5.0.0.2. The following steps show an upgrade to version 4.2.3.24.

- 6. Download the new IBM Spectrum Scale self-extracting package using the sub-steps and then place it on the protocol node that you plan to designate as the installer node.
	- a) Go to the [IBM Spectrum Scale page on Fix Central](http://www-933.ibm.com/support/fixcentral/swg/selectFixes?parent=Software%2Bdefined%2Bstorage&product=ibm/StorageSoftware/IBM+Spectrum+Scale&release=All&platform=All&function=all), select the new spectrumscale package and then click **Continue**.
	- b) Choose the download option **Download using Download Director** to download the new spectrumscale package and place it in the wanted location on the install node.
- 7. Extract the new IBM Spectrum Scale self-extracting package by using the package name (for example, /tmp/Spectrum\_Scale\_Protocols\_Standard-4.2.3.24\_x86\_64- Linux\_install).

This creates a new directory structure (/usr/lpp/mmfs/4.2.3.24/).

- 8. In the installation toolkit, enter the configuration to mirror the current cluster configuration.
	- Do not input the EMS or I/O nodes from the ESS system.
	- If the installation toolkit was previously used, the old clusterdefinition.txt file can be copied to the new code location as follows.

cp –p /usr/lpp/mmfs/4.2.2.1/installer/configuration/clusterdefinition.txt \ /usr/lpp/mmfs/4.2.3.24/installer/configuration

• Input any protocol or non-protocol nodes on which you plan to use the installation toolkit:

/usr/lpp/mmfs/4.2.3.24/installer/spectrumscale node add

• Input the existing CES shared root file system into the installation toolkit:

```
/usr/lpp/mmfs/4.2.3.24/installer/spectrumscale config protocols -f cesshared -m /ibm/
cesshared
```
• Input the existing CES IPs (**mmces address list**) into the installation toolkit:

/usr/lpp/mmfs/4.2.3.24/installer/spectrumscale config protocols -e *CESIP1*,*CESIP2*,*CESIP3*

- It is not required to input NSD or file system information.
- Enable performance monitoring reconfiguration to ensure that sensors are also upgraded during the upgrade.

./spectrumscale config perfmon -r on

• If the installation toolkit must be setup from scratch, you can refer to this example:

```
./spectrumscale setup -s 192.168.10.1 ## IP of installer node that all other nodes can get
to
./spectrumscale node add node1.gpfs.net -a -p \qquad ## designates this node as the node
                                                    ## that runs mm commands for the installer.
                                                    ## Also designates it as a protocol node
./spectrumscale node add node2.gpfs.net -p
./spectrumscale node add node3.gpfs.net –p
./spectrumscale node add node4.gpfs.net ## example of a client node
./spectrum scale enable smb./spectrumscale enable nfs<br>
./spectrumscale enable object \frac{dH}{dt} if Object is active
./spectrumscale enable object
./spectrumscale config protocols -e CESIP1, CESIP2, CESIP3 ## CES-IPs gathered from mmces
```

```
address list
./spectrumscale config protocols -f cesshared -m /ibm/cesshared ## FS name and mount point for CES 
shared root<br>./spectrumscale config perfmon —r off
                                                         ## turn off perfmon recofig so it doesn't interfere
with ESS<br>./spectrumscale node list
                                                         # list out the node config afterwards<br># shows the protocol config
./spectrumscale config protocols
```
**Note:** The installation toolkit can be used for tasks other than upgrade, such as adding new protocols and protocol nodes. If you are planning to do this in the future, you will need to expand the preceding example to input configuration details necessary for each future action. For more information, see [Protocols Quick Overview Guide.](https://www.ibm.com/support/knowledgecenter/en/STXKQY_4.2.3/com.ibm.spectrum.scale.v4r23.doc/pdf/scale_povr.pdf)

9. Run the installation toolkit upgrade precheck.

./spectrumscale upgrade precheck

A successful precheck implies that you are ready for using the installation toolkit to perform the upgrade.

- 10. Double check networking and bonding modes that are in use and save this information in case it is needed later.
- 11. Check the level of OFED drivers and place the latest OFED package on the nodes, if using Infiniband adapters.
- 12. Make all possible attempts to quiesce all I/O for Object, SMB, and NFS prior to the upgrade. For information on upgrade considerations for these and other functions, see ["Planning upgrade in a](#page-36-0) [cluster containing ESS and protocol nodes" on page 37.](#page-36-0)

# **Upgrading protocol nodes by using the installation toolkit**

Use these steps to upgrade protocol nodes by using the installation toolkit.

Before proceeding with the upgrade using the installation toolkit, ensure that the toolkit is set up. For more information, see [this step of the precheck task](#page-40-0).

This phase of the upgrading a cluster containing ESS and protocol nodes procedure is dependent on the successful completion of the planning and precheck phases.

1. Run the installation toolkit upgrade precheck.

```
./spectrumscale upgrade --precheck
```
If the precheck is successful, proceed to the next step.

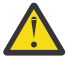

**Attention:** Make all possible attempts to quiesce all I/O for Object, SMB, and NFS prior to the upgrade. For information on upgrade considerations for these and other functions, see ["Planning](#page-36-0) [upgrade in a cluster containing ESS and protocol nodes" on page 37](#page-36-0).

2. Run the installation toolkit upgrade procedure.

./spectrumscale upgrade

When this procedure is done, components including base GPFS and protocols will have been upgraded on all protocol nodes that were specified to the installation toolkit. This step does not need to be repeated on each node unless only a subset of nodes were specified to the installation toolkit.

If performance monitoring was not configured correctly on non-ESS nodes before upgrade, then the upgrade does not automatically fix this. In this case, it is advised to rerun the installation.

3. If performance monitoring was not configured correctly on non-ESS nodes before upgrade, rerun the installation toolkit installation procedure.

./spectrumscale install

This step sets all non-ESS nodes to performance monitoring nodes, enables protocol sensors, and sets values.

<span id="page-42-0"></span>4. If you are using the object protocol, check that object sensors are properly configured.

mmperfmon config show

## **Upgrading OFED, OS, and kernel errata on protocol nodes**

Use these steps to upgrade OFED, OS, and kernel errata on protocol nodes as part of upgrading a cluster containing ESS and protocol nodes.

This phase is not required but it is advisable to match OFED, OS, and kernel errata across all nodes within a cluster to help with performance and to ease debugging. As a part of this procedure, ensure the following:

- Always upgrade IBM Spectrum Scale on protocol nodes prior to OFED, OS, and kernel errata.
- If kernel errata is for a new OS (RHEL7.6 vs RHEL7.3), always update the OS before the kernel errata.
- When taking nodes offline to update OFED, OS, and kernel errata, ensure the following:
	- Quorum does not break
	- Enough NSD nodes remain up to access NSDs
	- The remaining nodes can handle the desired workload

Repeat the following steps on each node.

- 1. Uninstall the OFED drivers as follows.
	- a) Obtain and extract OFED drivers.
	- b) Suspend CES on the node being upgraded.

mmces node suspend -N *NodeBeingUpgraded*

c) Shut down GPFS on the node being upgraded.

mmshutdown -N *NodeBeingUpgraded*

d) Find the uninstallation script within the OFED driver package and execute it on the node being upgraded..

```
mount –o loop mellanox_iso_name /media
cd /media
./uninstall.sh
```
2. Create a local repository for the OS upgrade. For information on creating a base RHEL repository, see [these steps in the precheck task.](#page-39-0)

A repository must be created so that the OS can be upgraded. This repository can be DVD or ISO based. Make sure that you remove any repositories pointing to old OS versions.

3. Upgrade the OS.

yum upgrade

Review the yum upgrade output for any errors that might need to be resolved prior to rebooting and ensure that a clean yum upgrade operation was completed and that it was successful.

Reboot the node after OS upgrade.

shutdown -r now

4. Update the kernel errata.

For more information, see ["Obtaining kernel for system upgrades" on page 77](#page-76-0) and ["About the ESS](#page-77-0) [Red Hat Linux Errata Kernel Update " on page 78](#page-77-0).

Reboot the node after kernel errata update.

```
shutdown -r now
```
<span id="page-43-0"></span>5. Update the Power8 and x86 firmware.

For information on updating Power8 firmware, see ["Updating the system firmware" on page 75](#page-74-0) and [ESS Installation and Deployment Blog](https://w3-connections.ibm.com/wikis/home?lang=en-us#!/wiki/GPFS%20Sales%20Wiki/page/ESS%20Installation%20and%20Deployment%20Blog?section=Q2).

x86 firmware update is dependent on the manufacturer, model, and type.

- 6. Build the GPFS portability layer using the **mmbuildgpl** command.
- For more information, see [Building the GPFS portability layer.](https://www.ibm.com/support/knowledgecenter/STXKQY_4.2.3/com.ibm.spectrum.scale.v4r23.doc/bl1ins_bldgpl.htm)
- 7. Install the latest OFED drivers.

**Note:** Do this step only after the OS and kernel are at the latest levels. The OFED level is tied to the kernel so if the kernel changes afterwards, this step might need to be repeated.

a) Create an updated ISO file for the currently active kernel.

```
mount –o loop mellanox_iso_name /media
/media/mlnx_add_kernel_support.sh –m /media --make-iso –y --distro rhel7.6 --kmp
```
Ensure that the Linux distribution matches exactly.

b) Install the OFED drivers from the newly created ISO.

```
umount /media
mount –o loop newlybuilt_iso_name /media
cd /media
./mlnxofedinstall –q --force
```
Reboot the node after the driver update.

shutdown -r now

8. Verify that GPFS is active on the node and then resume CES.

```
mmgetstate -a
mmces node resume -N NodeBeingUpgraded
mmces node list
mmces service list -a
mmces address list
```
9. Repeat the preceding steps on all non-ESS nodes that the EMS does not upgrade.

## **Upgrading ESS**

While upgrading a cluster containing ESS and protocol nodes, an upgrade of the ESS system itself might occur either before or after the upgrade of protocol nodes. If not yet done, proceed with an upgrade of the ESS system.

For detailed information on the ESS upgrade procedure, see ["Upgrade the ESS system" on page 28](#page-27-0).

## **Upgrading HMC in PPC64BE systems**

While upgrading a cluster containing ESS and protocol nodes, if you had not upgraded HMC before applying the Power8 system firmware, you can proceed with upgrading HMC after the ESS upgrade completes.

For PPC64BE deployments, ensure that HMC is properly configured for the management server node and I/O server nodes and partition names are correctly set.

- To apply the HMC V9 update, use the following resources:
	- HMC V9 upgrade procedure: [https://www.ibm.com/support/pages/hmc-v9-network-installation](https://www.ibm.com/support/pages/hmc-v9-network-installation-images-and-installation-instructions)[images-and-installation-instructions](https://www.ibm.com/support/pages/hmc-v9-network-installation-images-and-installation-instructions)
	- HMC V9 files: [ftp://public.dhe.ibm.com/software/server/hmc/recovery\\_images/](ftp://public.dhe.ibm.com/software/server/hmc/recovery_images/HMC_Recovery_V9R1M910_1_x86.iso) [HMC\\_Recovery\\_V9R1M910\\_1\\_x86.iso](ftp://public.dhe.ibm.com/software/server/hmc/recovery_images/HMC_Recovery_V9R1M910_1_x86.iso)
	- HMC V9 update: [ftp://public.dhe.ibm.com/software/server/hmc/updates/](ftp://public.dhe.ibm.com/software/server/hmc/updates/HMC_Update_V9R1M940_x86.iso) [HMC\\_Update\\_V9R1M940\\_x86.iso](ftp://public.dhe.ibm.com/software/server/hmc/updates/HMC_Update_V9R1M940_x86.iso)

After upgrading, the HMC configuration should be similar to: V9R1M940

**Note:** This is not applicable for the PPC64LE platform.

# **Known issues**

This topic describes known issues for ESS.

### **ESS 5.2.x issues**

The following table describes known issues in ESS 5.2.x and how to resolve these issues. Depending on which fix level you are installing, these might or might not apply to you.

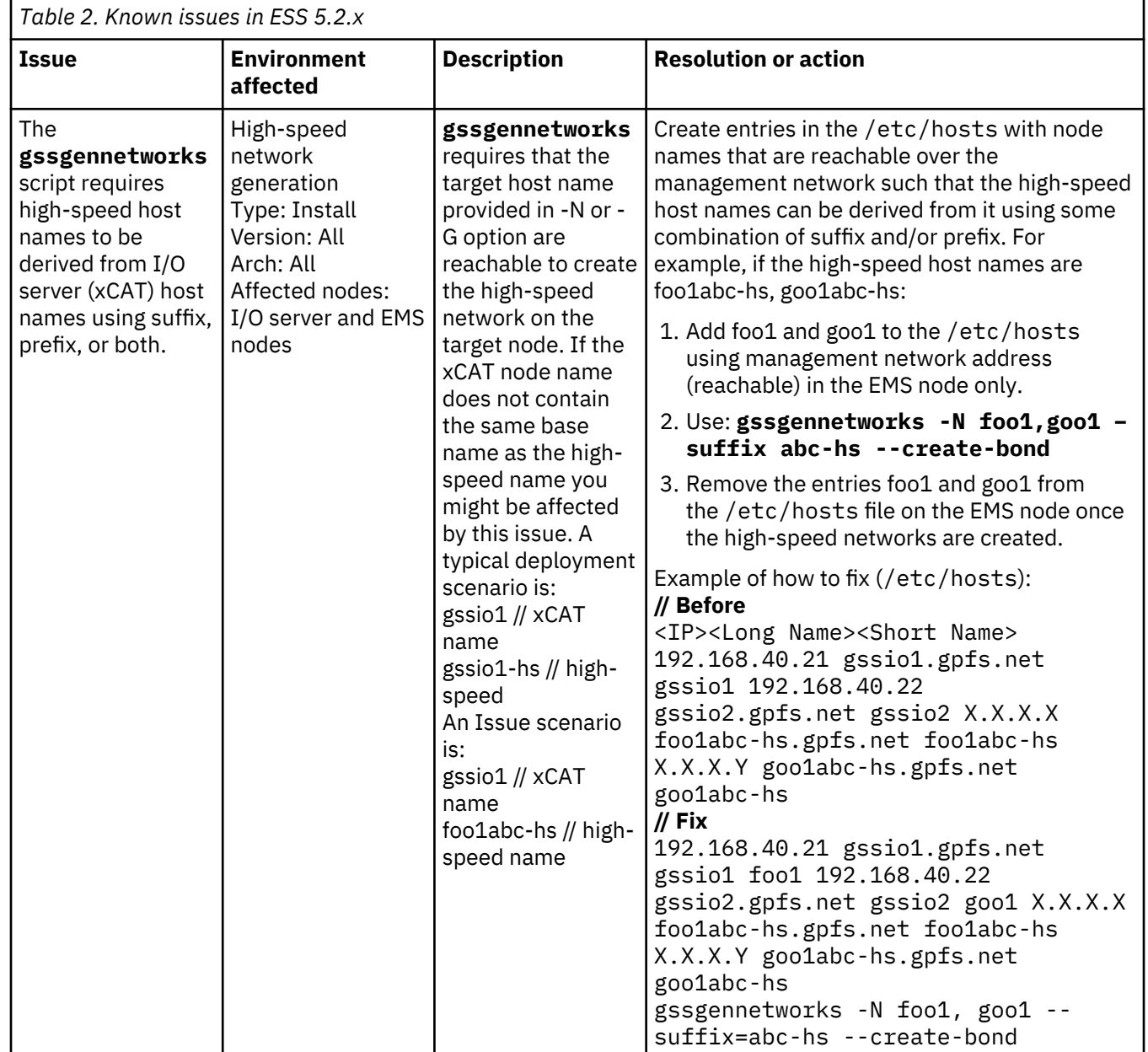

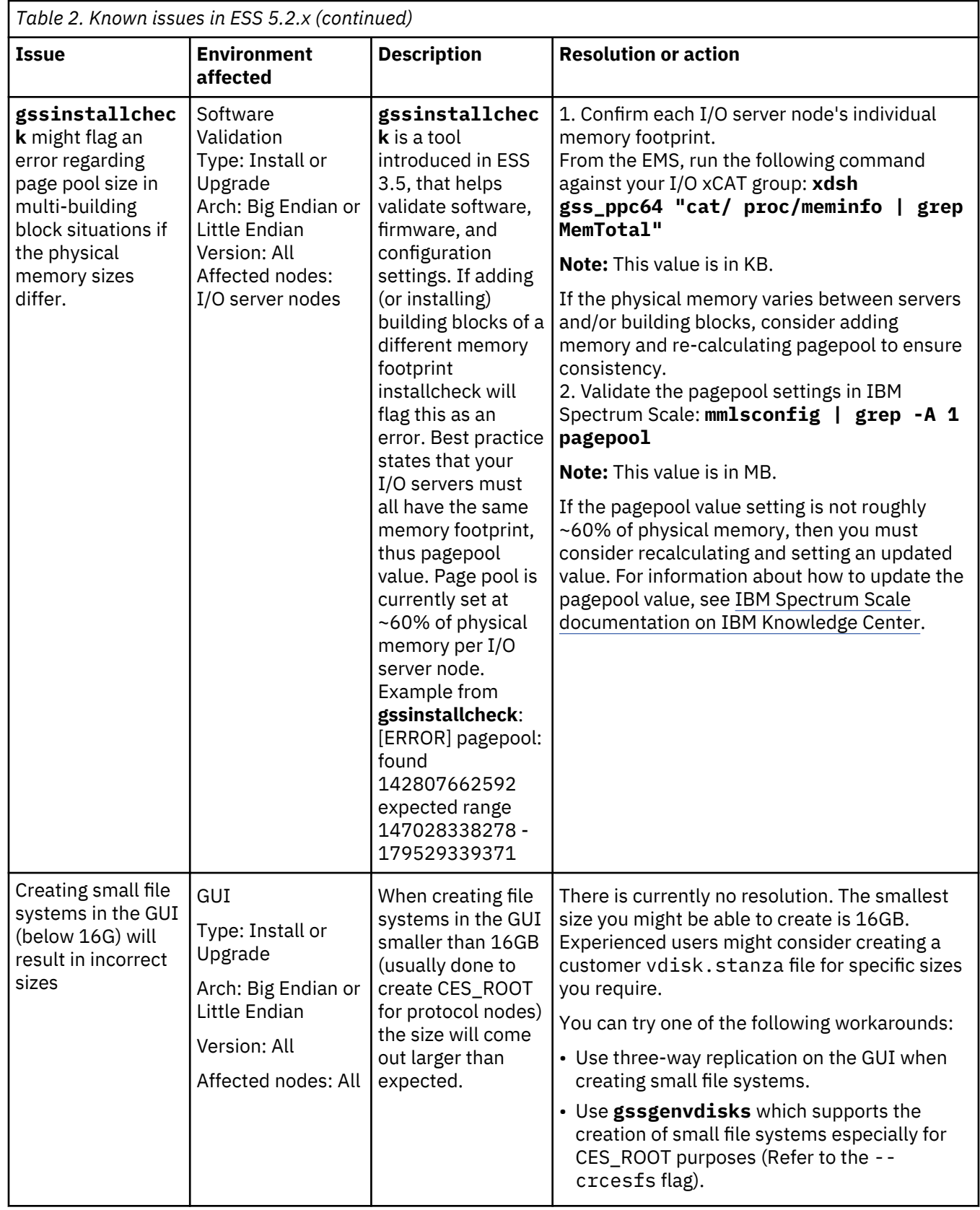

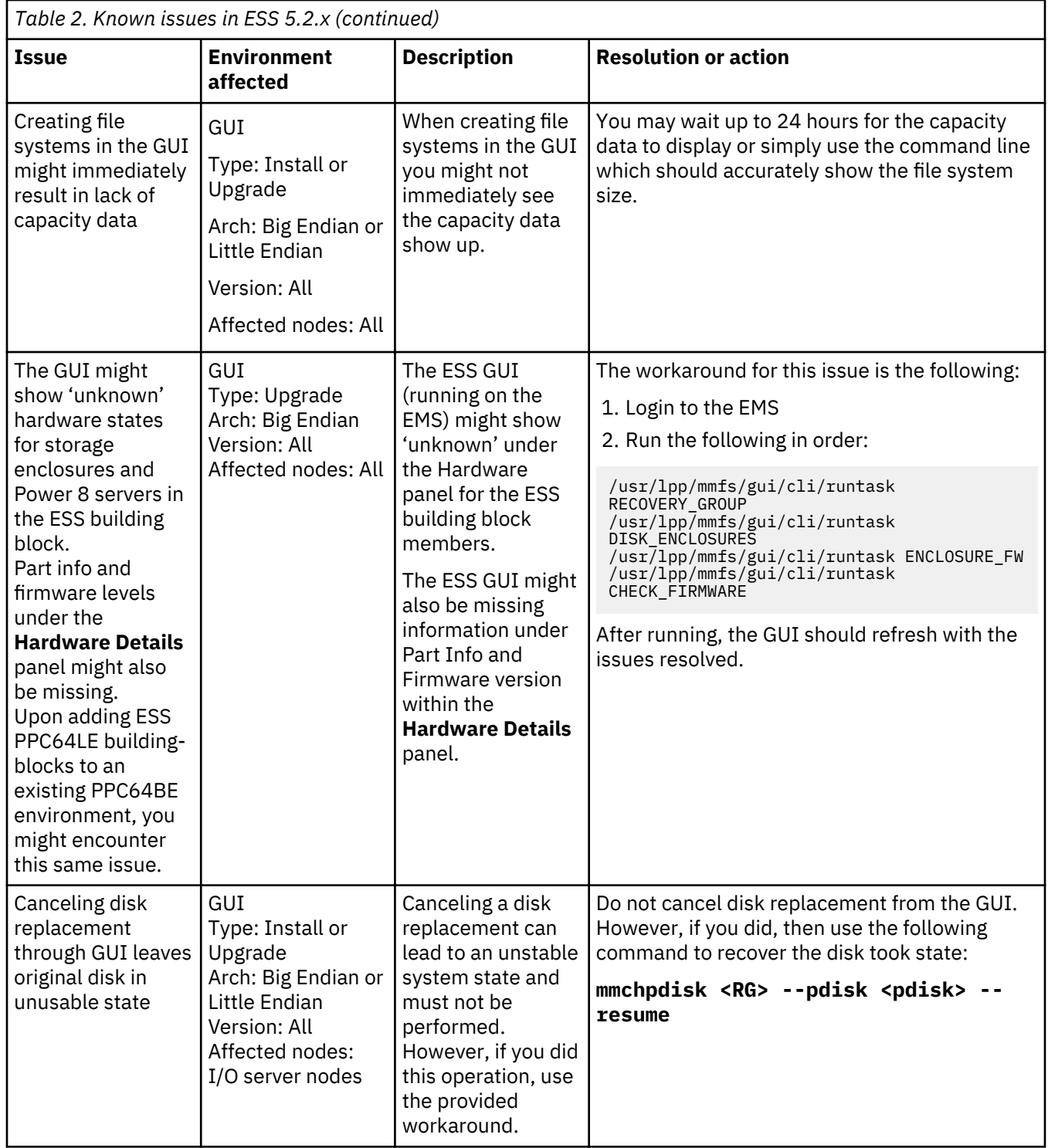

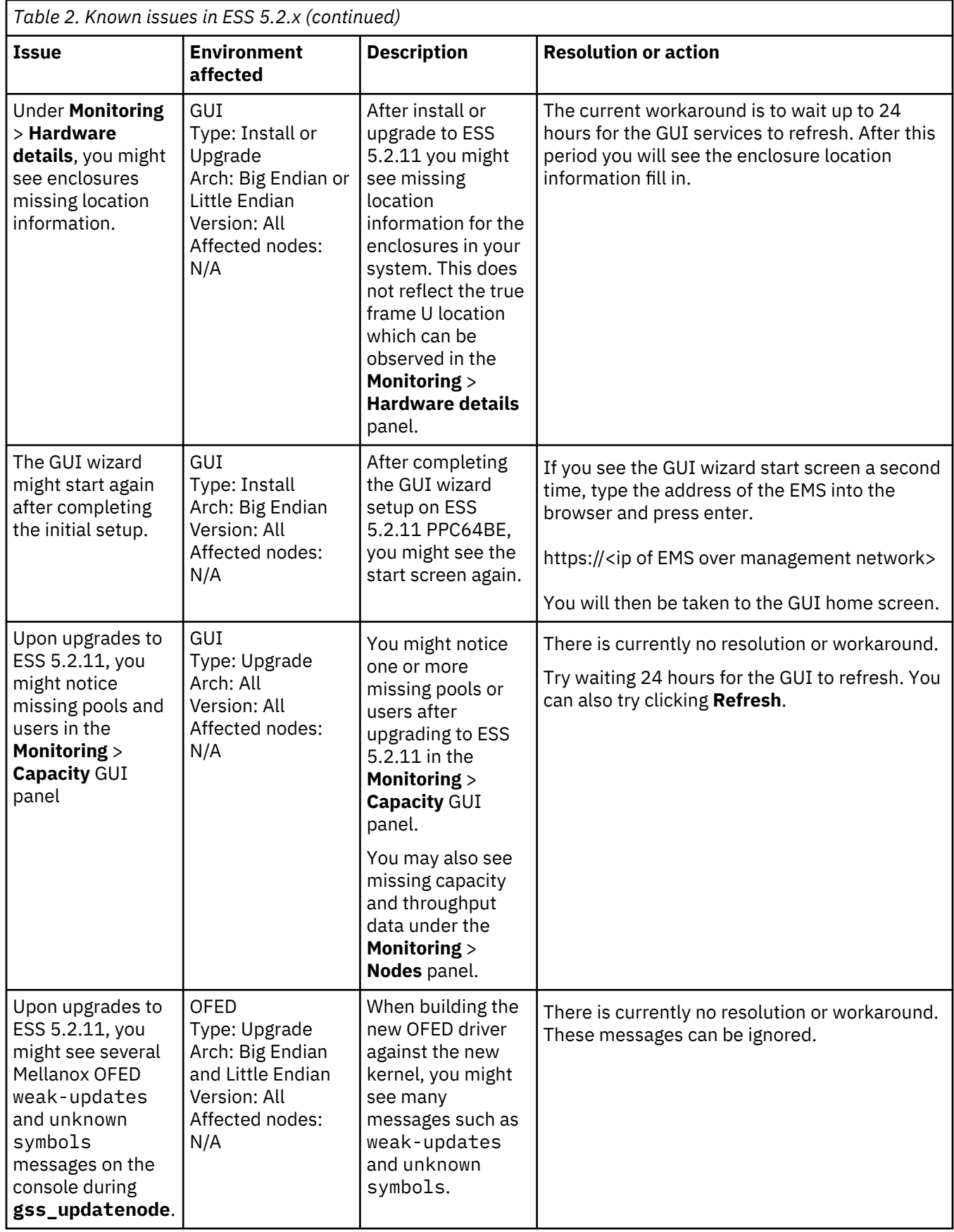

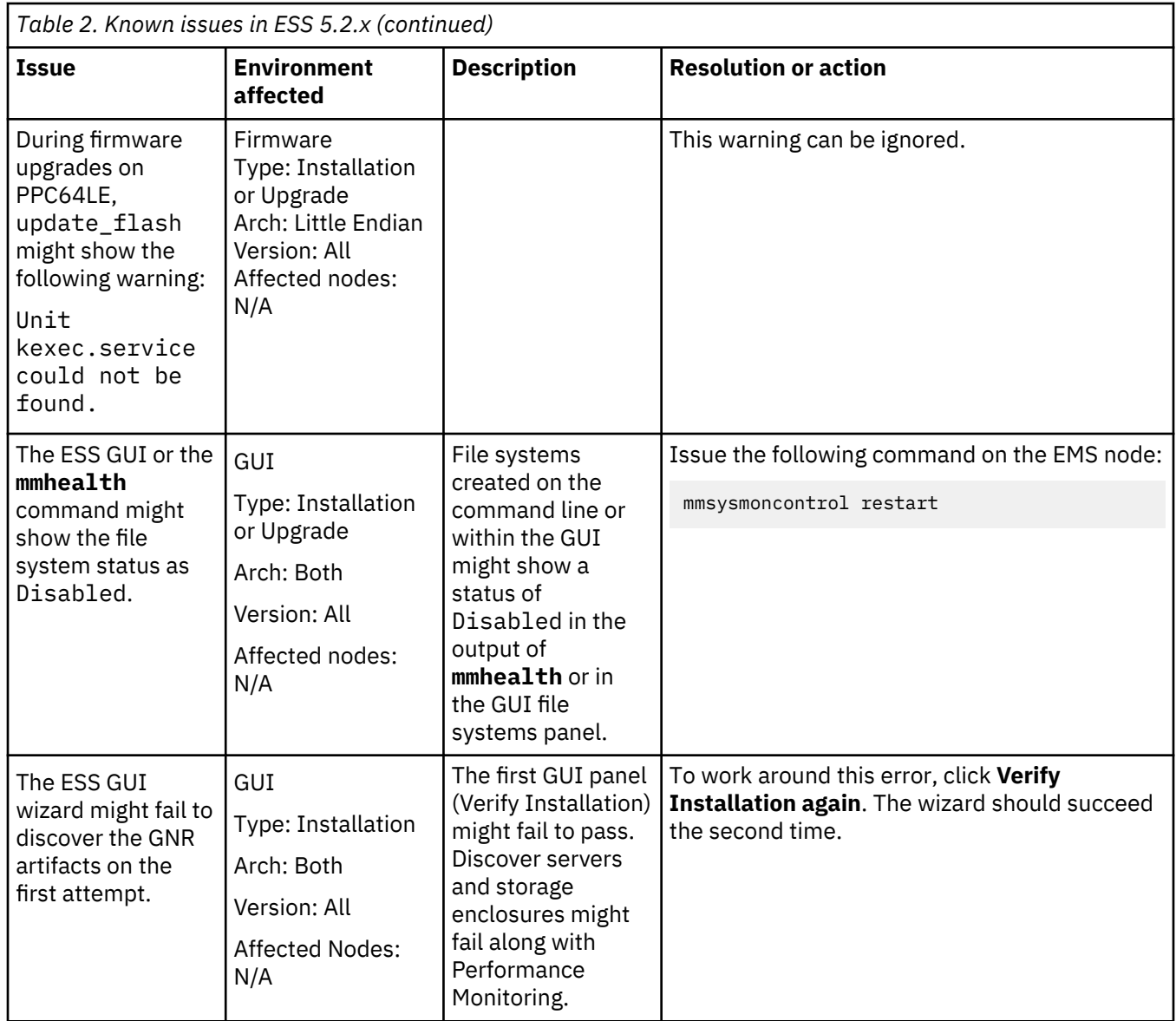

# **ESS networking considerations**

This topic describes the networking requirements for installing ESS.

**Note:** The references to HMC are not applicable for the PPC64LE platform.

## **Networking requirements**

The following networks are required:

### • **Service network**

This network connects the flexible service processor (FSP) on the management server and I/O server nodes (with or without the HMC, depending on the platform) as shown in blue in Figure 1 and 2 on the following pages.

## • **Management and provisioning network**

This network connects the management server to the I/O server nodes (and HMCs, if available) as shown in yellow in in Figure 1 and 2 on the following pages. The management server runs DHCP on the management and provisioning network. If a management server is not included in the solution order, a customer-supplied management server is used.

### • **Clustering network**

This high-speed network is used for clustering and client node access. It can be a 10 Gigabit Ethernet (GbE), 40 GbE, or InfiniBand network. It might not be included in the solution order.

## • **External and campus management network**

This public network is used for external and campus management of the management server, the HMC (if available), or both.

Figure 1, Network Topology, is a high-level logical view of the management and provisioning network and the service network for an ESS building block (on **PPC64BE**).

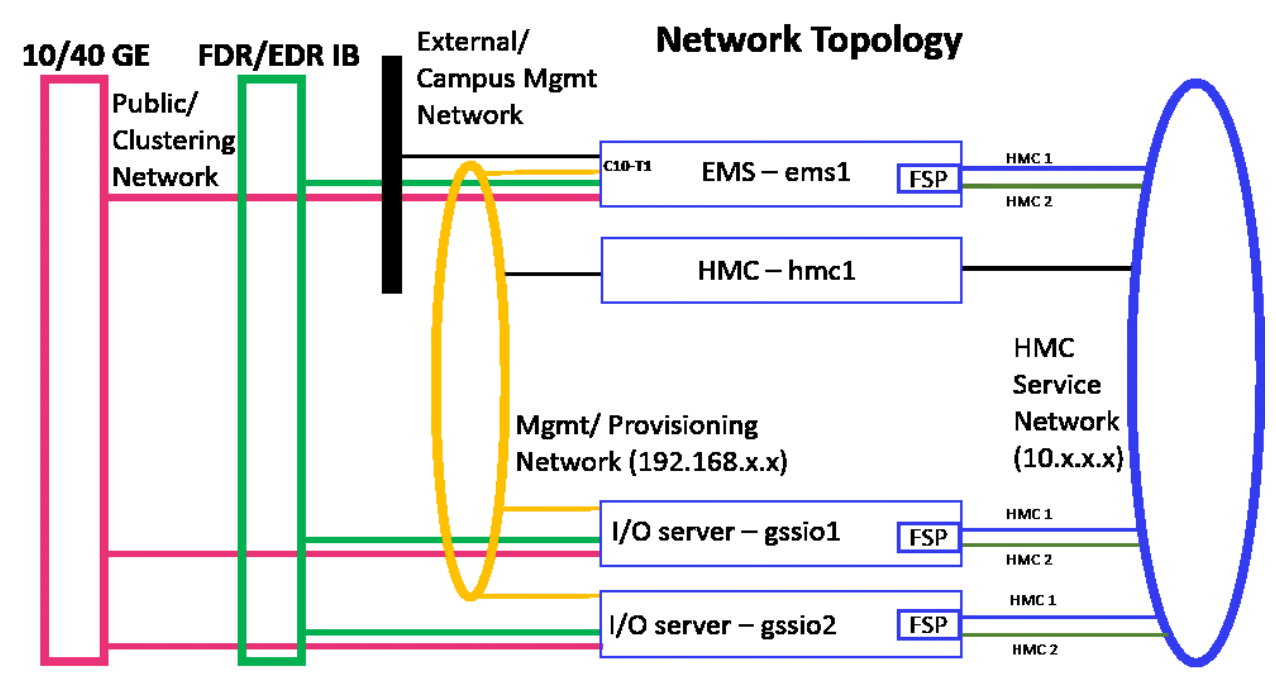

*Figure 1. The management and provisioning network and the service network: a logical view (on PPC64BE)* 

Figure 2, Network Topology, is a high-level logical view of the management and provisioning network and the service network for an ESS building block (on **PPC64LE**).

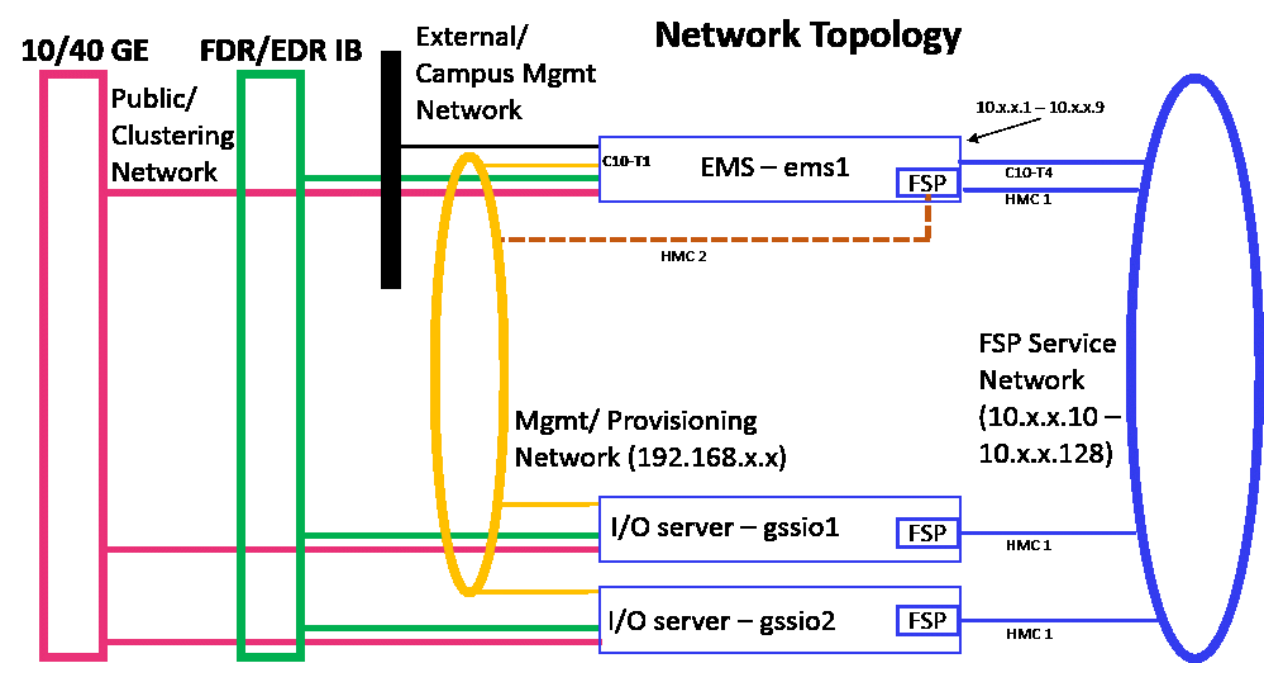

*Figure 2. The management and provisioning network and the service network: a logical view (on PPC64LE)* 

The management and provisioning network and the service network must run as two non-overlapping networks implemented as two separate physical networks or two separate virtual local-area networks (VLANs).

**Tip:** HMC 2 is an optional third cable on the management server node that can be connected either to the management network or any other external network provided by the customer. This connection can be added in case the ability to service or control the management server node remotely is required.

The HMC, the management server, and the switches (1 GbE switches and high-speed switches) might not be included in a solution order in which an existing or customer-supplied HMC or management server is used. Perform any advance planning tasks that might be needed to access and use these solution components.

### **Customer networking considerations**

Review the information about switches and switch firmware that were used to validate this ESS release. For information about available IBM networking switches, see the [IBM networking switches page on IBM](https://www.ibm.com/support/knowledgecenter/POWER8/p8hdx/p8hdx_network_switches.htm) [Knowledge Center](https://www.ibm.com/support/knowledgecenter/POWER8/p8hdx/p8hdx_network_switches.htm).

It is recommended that if two switches are used in a high availability (HA) configuration, both switches be at the same firmware level.

To check the firmware version, do the following:

- 1. SSH to the switch.
- 2. Issue the following commands.

```
# en
# show version
```
For example:

```
login as: admin
Mellanox MLNX-OS Switch Management
Using keyboard-interactive authentication.
Password:
Last login: Mon Mar 5 12:03:14 2018 from 9.3.17.119
Mellanox Switch
io232 [master] >
```
io232 [master] > en io232 [master] # show version

Example output:

Product name: MLNX-OS Product release: 3.4.3002 Build ID: #1-dev Build date: 2015-07-30 20:13:19 Target arch: x86\_64 Target hw: x86\_64 Built by: jenkins@fit74 Version summary: X86\_64 3.4.3002 2015-07-30 20:13:19 x86\_64 Product model: x86 Host ID: E41D2D52A040 System serial num: Defined in system VPD System UUID: 03000200-0400-0500-0006-000700080009

#### **Infiniband with multiple fabric**

In a multiple fabric network, the Infiniband Fabric ID might not be properly appended in the verbsPorts configuration statement during the cluster creation. Incorrect verbsPort setting might cause the outage of the IB network. It is advised to do the following to ensure that the verbsPorts setting is accurate:

- 1. Use **gssgennetworks** to properly set up IB or Ethernet bonds on the ESS system.
- 2. Create a cluster. During cluster creation, the verbsPorts setting is applied and there is a probability that the IB network becomes unreachable, if multiple fabric are set up during the cluster deployment.
- 3. Ensure that the GPFS daemon is running and then run the **mmfsadm test verbs config | grep verbsPorts** command.

These steps show the Fabric ID found for each link.

For example:

```
# mmfsadm test verbs config | grep verbsPorts
mmfs verbsPorts: mlx5_0/1/4 mlx5_1/1/7
```
In this example, the adapter  $mlx5_0$ , port 1 is connected to fabric 4 and the adapter  $mlx5_1$  port 1 is connected to fabric 7. Now, run the following command and ensure that verbsPorts settings are correctly configured to the GPFS cluster.

```
# mmlsconfig | grep verbsPorts
verbsPorts mlx5_0/1 mlx5_1/1
```
Here, it can be seen that the fabric has not been configured even though IB was configured with multiple fabric. This is a known issue.

Now using **mmchconfig**, modify the verbsPorts setting for each node or node class to take the subnet into account.

```
[root@gssio1 ~]# verbsPorts="$(echo $(mmfsadm test verbs config | \
grep verbsPorts | awk '{ $1=""; $2=""; $3=""; print $0} '))"
# echo $verbsPorts
mlx5_0/1/4 mlx5_1/1/7
```
# mmchconfig verbsPorts="\$verbsPorts" -N gssio1 mmchconfig: Command successfully completed mmchconfig: Propagating the cluster configuration data to all affected nodes. This is an asynchronous process.

Here, the node can be any GPFS node or node class. Once the verbsPorts setting is changed, make sure that the new, correct verbsPorts setting is listed in the output of the **mmlsconfig** command.

```
# mmlsconfig | grep verbsPorts
verbsPorts mlx5_0/1/4 mlx5_1/1/7
```
#### **Switch information**

ESS release updates are independent of switch updates. Therefore, it is recommended that Ethernet and Infiniband switches used with the ESS cluster be at their latest switch firmware levels. Customers are responsible for upgrading their switches to the latest switch firmware.

## **Enabling enhanced IPoIB**

On each node do the following step to enable enhanced IPoIB.

- 1. Ensure that each node is running in datagram mode (CONNECTED\_MODE=no).
- 2. Enable the **ipoib\_enhanced** parameter in the ib\_ipoib.conf file.
	- a. Open the ib\_ipoib.conf file.
		- vi /etc/modprobe.d/ib\_ipoib.conf
	- b. Add the following entry.

options ib\_ipoib ipoib\_enhanced=1

3. Stop and start the openibd service.

/etc/init.d/openibd stop /etc/init.d/openibd start

4. Verify that the **ipoib\_enhanced** parameter is enabled.

cat /sys/module/ib\_ipoib/parameters/ipoib\_enhanced

The value should be set to 1.

#### 5. Verify the current mode.

cat /sys/class/net/ib0/mode

# **Pre-installation tasks for ESS**

This topic provides the pre-installation tasks required for ESS.

**Note:** The references to HMC are not applicable for the PPC64LE platform.

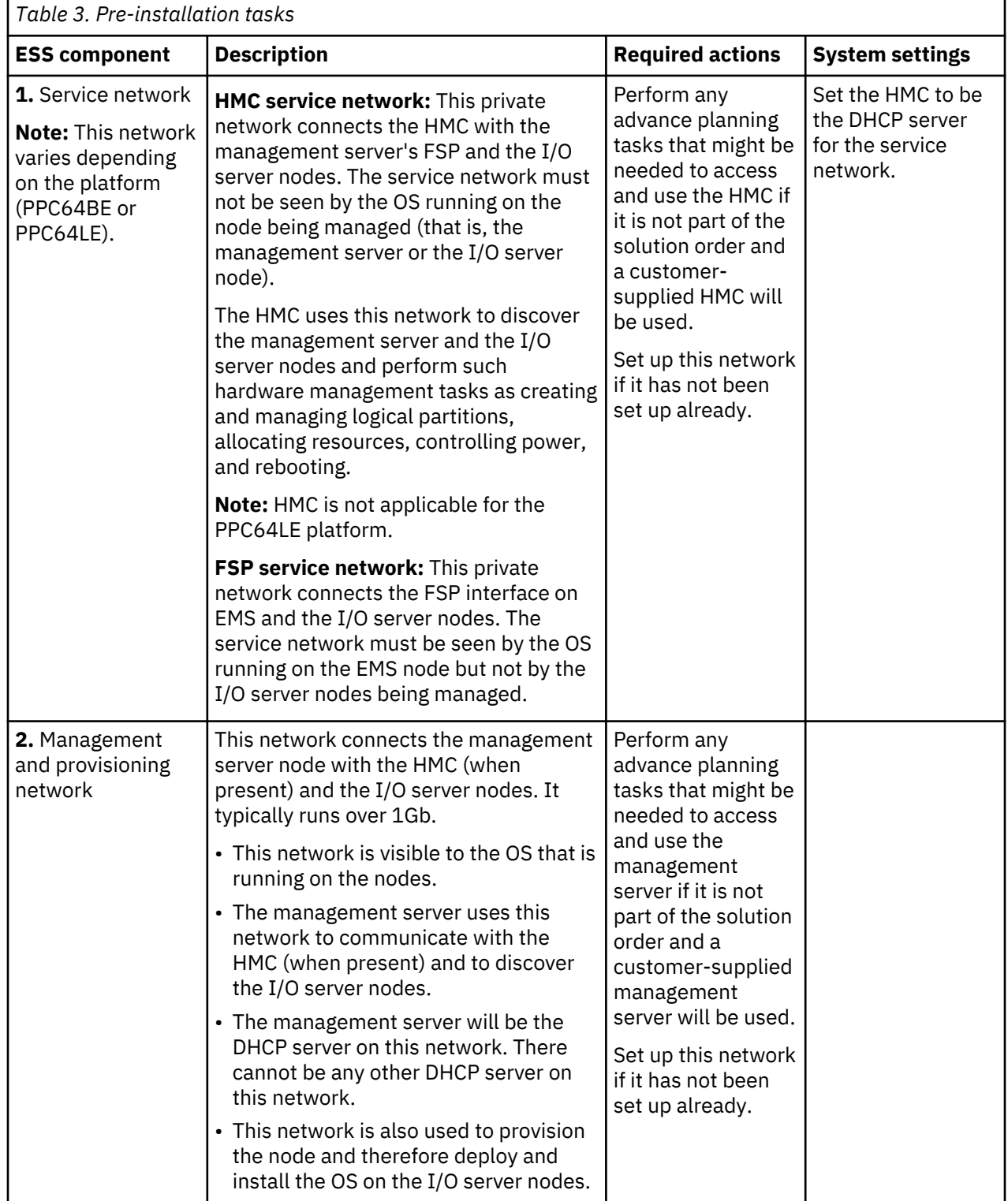

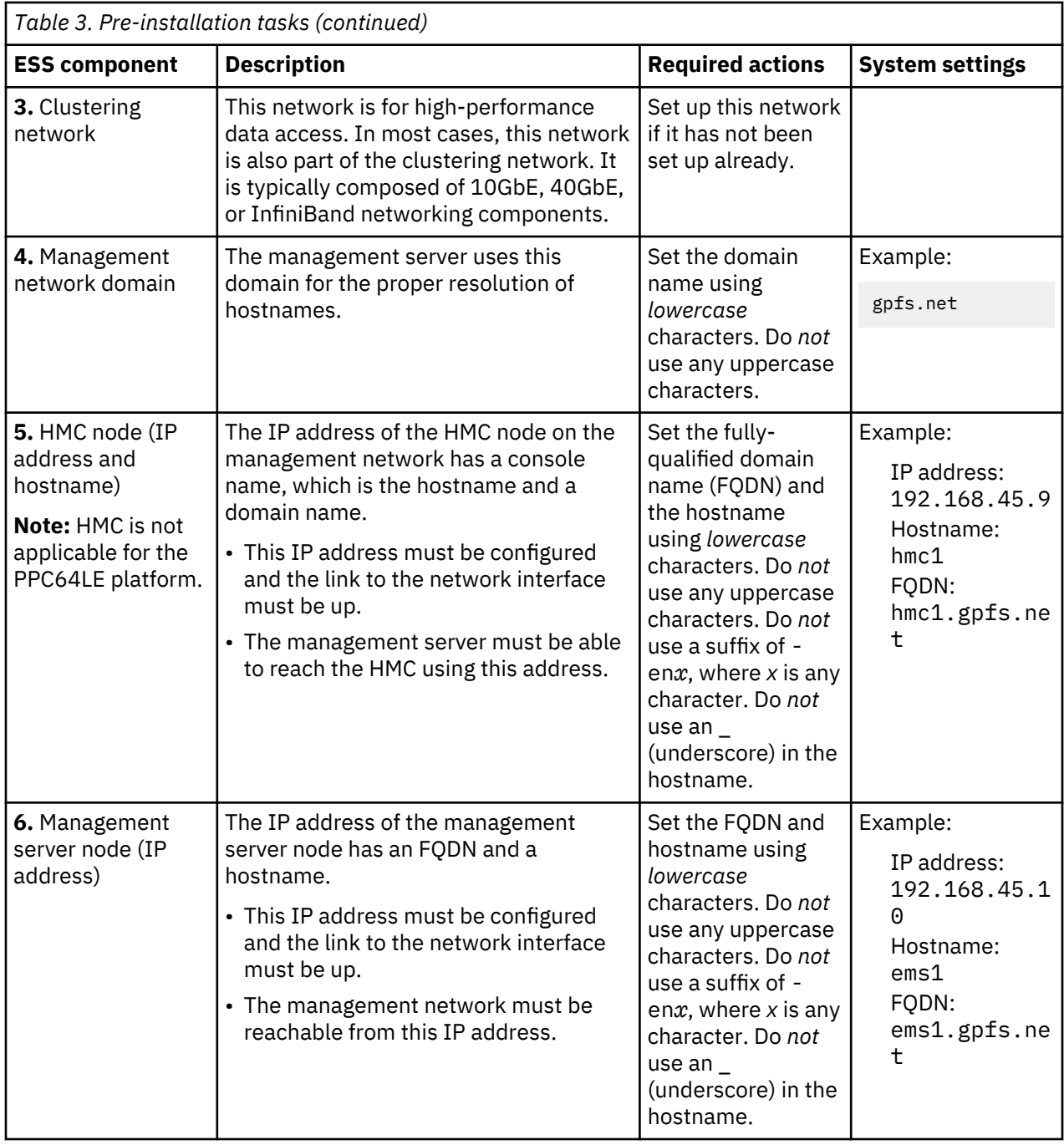

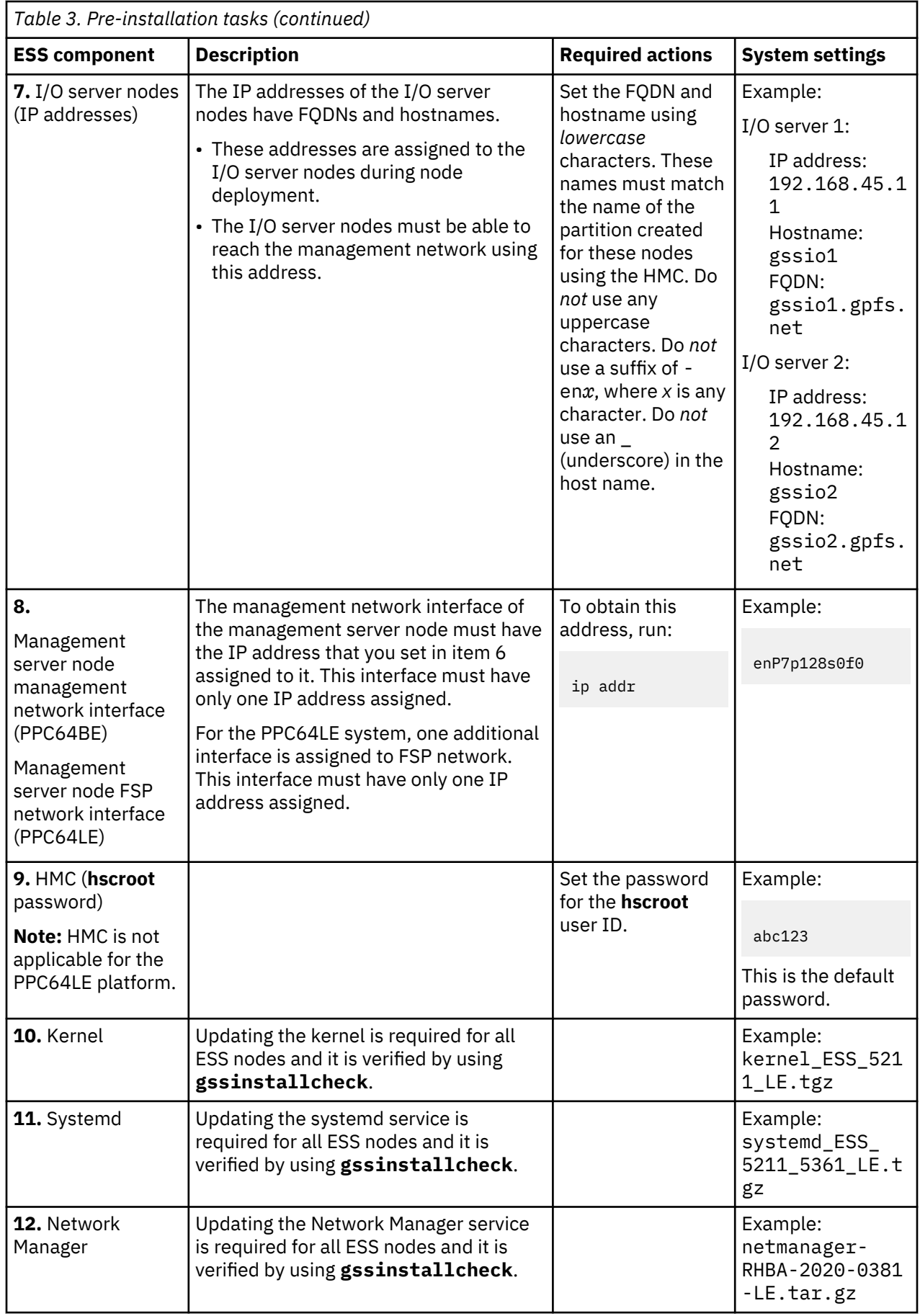

 $\overline{\phantom{a}}$ 

I

I

I

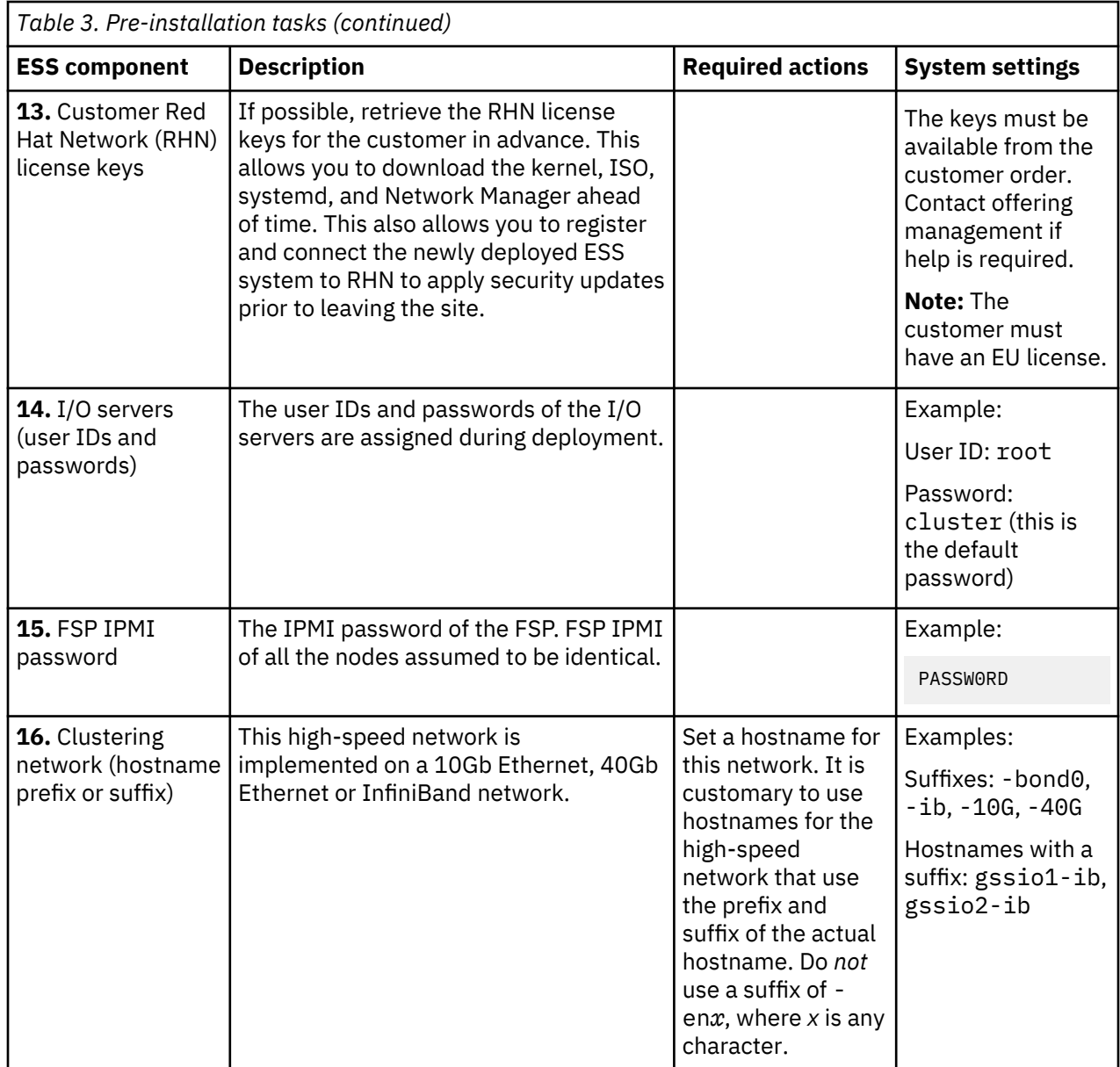

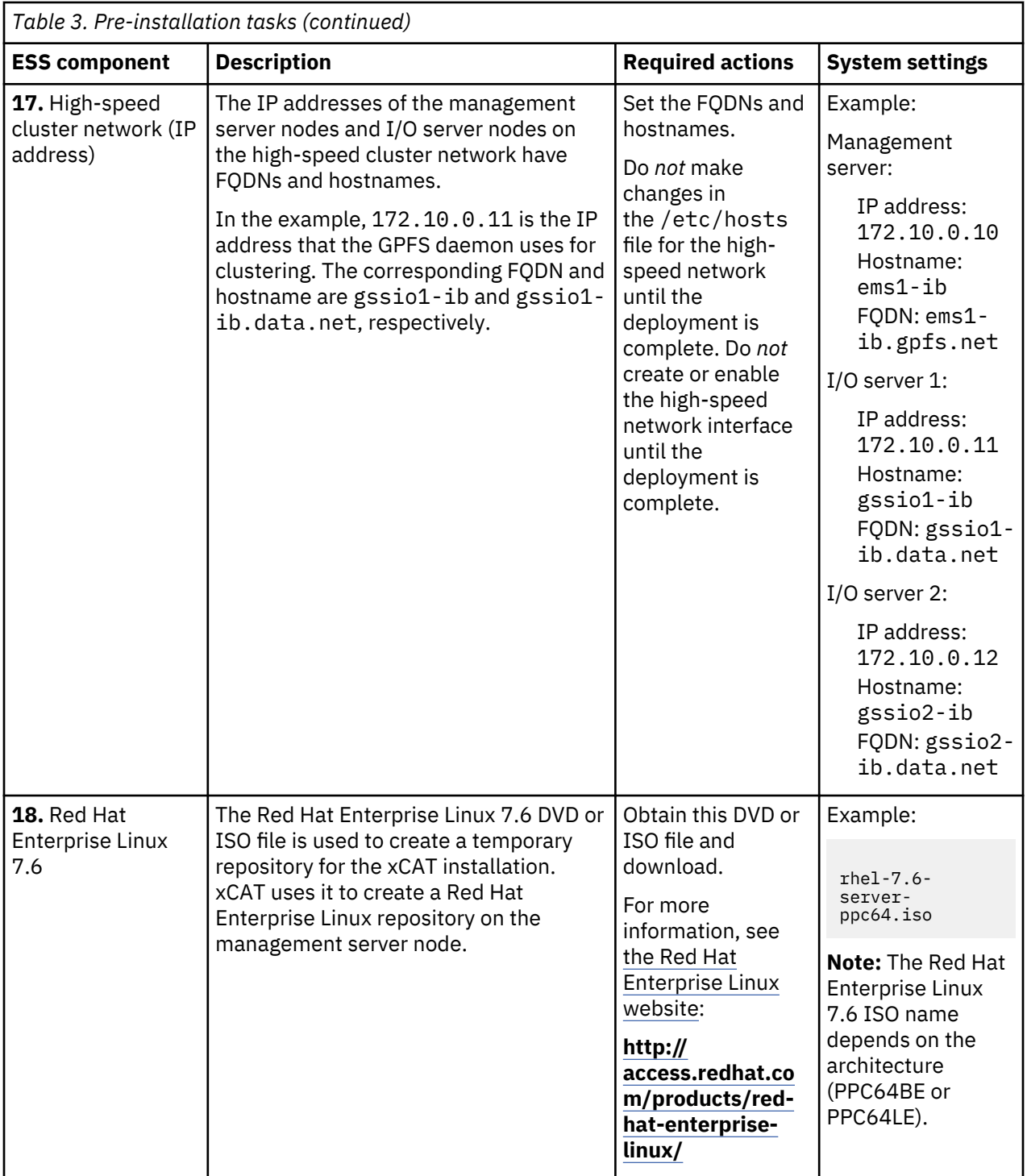

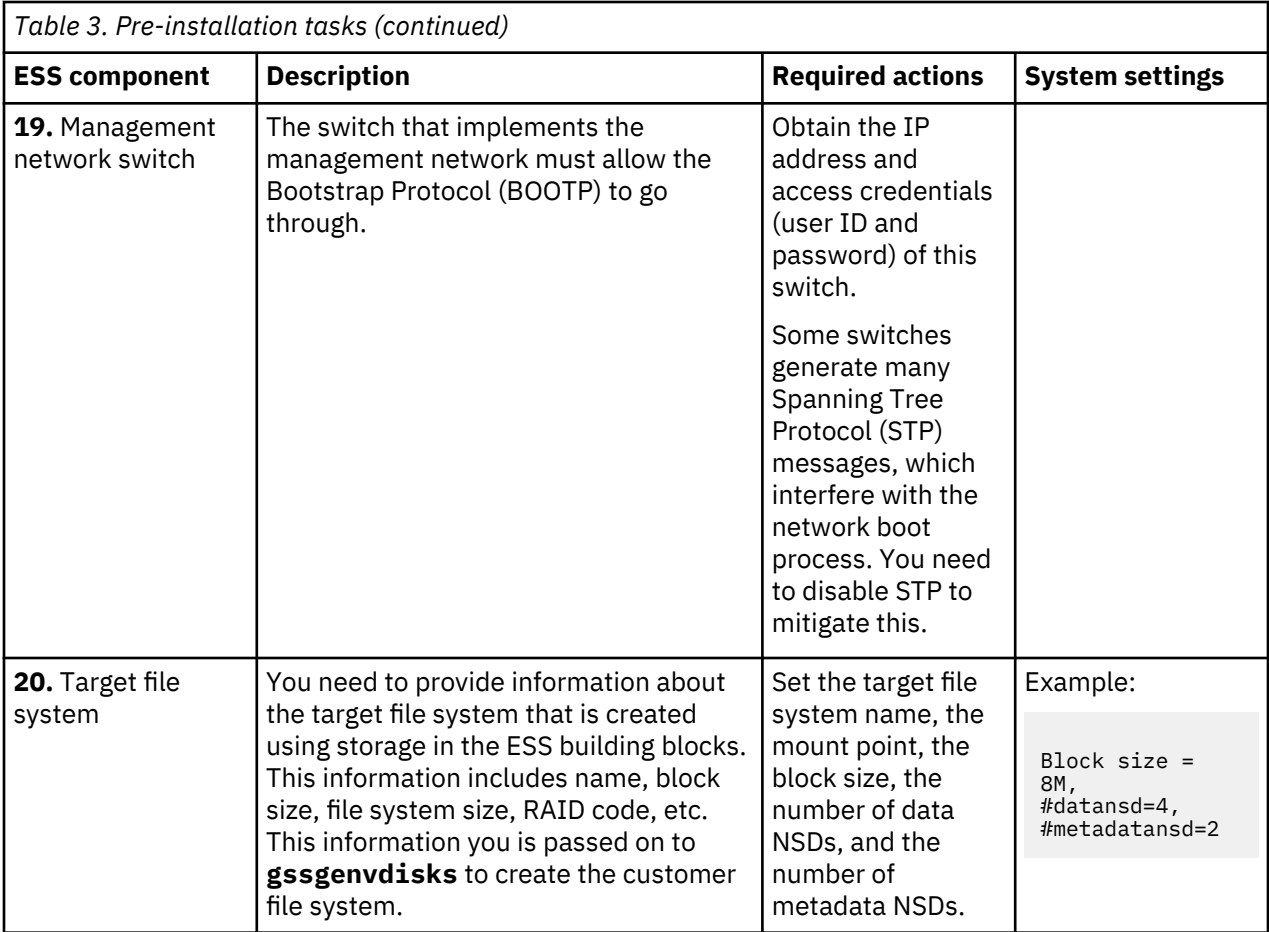

# **Installation: reference**

This topic provides information on creating a bonded interface with Ethernet or Infiniband, adding IBM Spectrum Scale nodes to an ESS cluster, and node name considerations.

#### **Bonded interface**

#### **A bonded interface with Ethernet**

Starting with ESS 3.5, you can use a script to help you quickly create a bonded interface with Ethernet or Infiniband. See the man page for the **gssgennetworks** command for more information. Otherwise, complete the following steps.

Connect the network cables to the corresponding switch. Check that the links are up at the device level. To create a bonding, add connections for the master, add connections for the slave, bring up the connection for the slaves, and then bring up the connection for the master (bond). Run:

ibdev2netdev

The system displays output similar to this:

[root@gssio2 ~]# ibdev2netdev  $mlx4$   $0$  port  $1 ==$  enp1s0 (Up)

 $mlx4_0$  port  $2 ==$  enp1s0d1 (Up)  $mlx5_0$  port  $1 ==$  ib0 (Down)  $mlx5_0$  port  $2 ==$  ib1 (Down)  $mlx5_1$  port 1 ==> ib2 (Down)  $mlx5_1$  port 2 ==> ib3 (Down)

This example shows two 10GbE network ports that are up and are connected to the switch properly. Now you will create a bond with these two ports.

Check the connection and make sure there are no connections defined for these ports. You can do this using network manager connection and device commands.

To check the connection, run:

nmcli -p c

The system displays output similar to this:

```
[root@gssio2 ~]# nmcli -p c 
====================================================================================== 
                         NetworkManager connection profiles 
====================================================================================== 
                                                     TYPE DEVICE
-------------------------------------------------------------------------------------- 
enp1s0d1 6d459dc7-db53-43d4-9236-8257ee900aae 802-3-ethernet -- 
enP7p128s0f2 72b6533e-6eaa-4763-98fa-0b4ed372e377 802-3-ethernet -- 
enP7p128s0f3 1b0a97e7-1b90-4d26-89cf-8f4fc8e5a00e 802-3-ethernet -- 
enP7p128s0f1 5dffee0e-b0b6-4472-864e-acc2dc0cc043 802-3-ethernet -- 
enp1s0 060d342f-3388-4e9f-91bb-13c3aa30847f 802-3-ethernet -- 
GSS enP7p128s0f0 5f755525-2340-7e18-ef9d-0d4bfdba4c30 802-3-ethernet enP7p128s0f0
```
To check the device, run:

nmcli -p d

The system displays output similar to this:

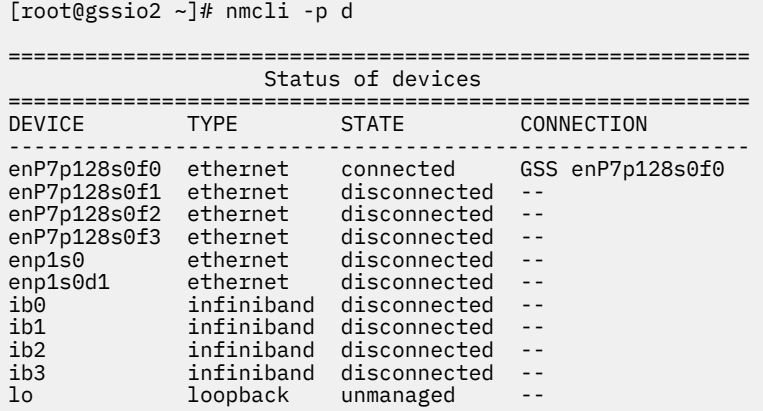

As you can see, there is no connection defined for the devices and the device state is down. Add a connection for the bond bond0. In this case, specify 802.3ad for the Link Aggregation Control Protocol (LACP) and an IPv4 address of 172.16.45.22/24. For the bonding parameters, specify a miimon value of 100 milliseconds (msec).

[root@gssio2 ~]# nmcli c add type bond ifname bond0 miimon 100 mode 802.3ad ip4 172.16.45.22/24

Connection 'bond-bond0' (c929117b-6d92-488d-8bcb-d98e7e0c8b91) successfully added.

Note that by default, xmit\_hash\_policy is set to layer2. For optimal performance, you might want to set it to layer3+4, as follows:

nmcli c mod bond-bond0 +bond.option xmit\_hash\_policy=layer3+4

To view the connection properties, run:

nmcli c show bond-bond0

Add connections for the slaves:

[root@gssio2 ~]# nmcli c add type bond-slave ifname enp1s0 master bond0 Connection 'bond-slave-enp1s0' (d9e21d55-86ea-4551-9371-1fc24d674751) successfully added. [root@gssio2 ~]# nmcli c add type bond-slave ifname enp1s0d1 master bond0 Connection 'bond-slave-enp1s0d1' (8432645a-5ddc-44fe-b5fb-2884031c790c) successfully added.

Bring the connection up for the slaves:

[root@gssio2 ~]# nmcli c up bond-slave-enp1s0d1

Connection successfully activated (D-Bus active path: /org/freedesktop/NetworkManager/ActiveConnection/4)

[root@gssio2 ~]# nmcli c up bond-slave-enp1s0

Connection successfully activated (D-Bus active path: /org/freedesktop/NetworkManager/ActiveConnection/6)

Bring the connection up for bond-bond0:

[root@gssio2 ~]# nmcli c up bond-bond0

Connection successfully activated (D-Bus active path: /org/freedesktop/NetworkManager/ActiveConnection/7)

Finally, make sure the appropriate bond devices have been created:

[root@gssio2 ~]# cat /proc/net/bonding/bond0 Ethernet Channel Bonding Driver: v3.7.1 (April 27, 2011) Bonding Mode: IEEE 802.3ad Dynamic link aggregation Transmit Hash Policy: layer2 (0) MII Status: up MII Polling Interval (ms): 100 Up Delay (ms): 0 Down Delay (ms): 0 802.3ad info LACP rate: slow Min links: 0 Aggregator selection policy (ad\_select): stable Active Aggregator Info: Aggregator ID: 1 Number of ports: 1 Actor Key: 33 Partner Key: 1 Partner Mac Address: 00:00:00:00:00:00 Slave Interface: enp1s0 MII Status: up Speed: 10000 Mbps Duplex: full Link Failure Count: 0 Permanent HW addr: f4:52:14:df:af:74 Aggregator ID: 1 Slave queue ID: 0 Slave Interface: enp1s0d1 MII Status: up Speed: 10000 Mbps Duplex: full Link Failure Count: 0 Permanent HW addr: f4:52:14:df:af:75 Aggregator ID: 2 Slave queue ID: 0

#### **Changing the MTU**

To change the maximum transmission unit (MTU), follow these steps:

1. Create a file, copy the following script into it, and save the file in the /etc/NetworkManager/ dispatcher. d directory of the nodes where bonding is run If the executable  $(x)$  bit gets reset, use chmod +x to make the file executable. The /opt/ibm/gss/tools/samples directory includes the mtuset script for your use.

```
#!/bin/sh 
INTERFACE_NAME_REGEX="^bond?" 
if [[ $CONNECTION_ID =~ $INTERFACE_NAME_REGEX ]]; then 
 if [[ $2 == up ]]; then 
 MTU=$(awk -F "=" '($1 ~ "^MTU") {print $NF}' /etc/sysconfig/network-scripts/
ifcfg-$CONNECTION_ID) 
               if [[ $MTU > 0 ]] && [[ $MTU != 1500 ]]; then 
                      logger -s "Setting MTU of $CONNECTION_ID to $MTU..."
 if /usr/sbin/ip link set dev $1 mtu $MTU ; then 
 logger "Successfully set MTU of $CONNECTION_ID to $MTU" 
                       else 
                       logger "Failed to set MTU of $CONNECTION_ID to $MTU" 
fi a shekarar 1990 ta 1990 <mark>fi</mark>
               fi 
        fi 
fi
```
#### See **https://access.redhat.com/solutions/1309583** for more information.

2. Add the MTU parameter value to the bond's interface configuration file. To set an MTU of 9000, specify:

#### MTU=9000

For example, add MTU=9000 to ifcfg-bond-bond0, ifcfg-bond-slave-xxxx, and ifcfg-bondslave-yyyy. The script shown in the previous step checks for the MTU setting and uses ip link set to set them appropriately. The script assumes that the bond connection starts with bond?-xxxx. Make changes in the scripts as needed.

3. To enable the network manager dispatch service in each node, run these commands:

[root@gssio2 network-scripts]# systemctl enable NetworkManager-dispatcher.service [root@gssio2 network-scripts]# systemctl start NetworkManager-dispatcher.service

4. To restart networking, run:

systemctl reboot

While restarting networking, you could lose the connection to the I/O server nodes. Use rcons to establish the console connection, if needed.

a. Open a console to each node. For example, run:

rcons gssio1

If rcons does not open, the console server is probably not running. To restart it at the management server node, run:

makeconservercf *NodeName*

or

makeconservercf *NodeGroup*

Log in to the console. The default user ID is root and the default password is cluster.

b. To disconnect from the console server, press <Ctrl - e> c. (period).

### **Bonding with InfiniBand**

Connect the InfiniBand cables to the corresponding switch. Check that the links are up at the device level. To create a bonding, add connections for the master and for the slave. You will have to modify the network script file and reload the connections in Network Manager. After the connections are reloaded, bonding should be available. When the system is restarted or rebooted, it could take some time (more than five minutes) before the bonding interface is ready. Check the device status on each node to make sure all of the links are up. Run:

ibdev2netdev

The system displays output similar to this:

[root@gssio2 ~]# ibdev2netdev

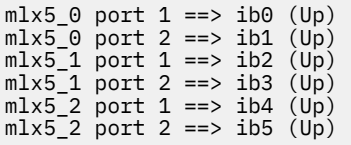

You can also use ibstat.

Check the connection using nmcli c and make sure there is no existing bond already defined in these interfaces. Add the bond connection first. In this example, active-backup mode is selected. In IP over InfiniBand (IPoIB), only active-backup bond is supported. Run:

nmcli c add type bond ifname bond0 mode

The system displays output similar to this:

```
[root@gssio2 network-scripts]# nmcli c add type bond ifname bond0 mode 
active-backup ip4 172.16.45.22/24 
Connection 'bond-bond0' (66f182d1-d0da-42cf-b4c9-336d5266bbe7) successfully
```
Add the slave connections as follows. In this example, ib0 and ib1 are the slave devices. Make appropriate changes as needed. First, run:

nmcli c add type bond-slave ifname ib0 master bond0

The system displays output similar to this:

```
[root@gssio2 network-scripts]# nmcli c add type bond-slave ifname ib0 master bond0
```
Connection 'bond-slave-ib0' (86c0af63-4b6c-475c-a724-0fb074dc9092) successfully added.

Next, run:

added.

```
nmcli c add type bond-slave ifname ib1 master bond0
```
The system displays output similar to this:

[root@gssio2 network-scripts]# nmcli c add type bond-slave ifname ib1 master bond0

Connection 'bond-slave-ib1' (1d0cb5c3-268d-487c-9e40-7c0cf268150f) successfully added.

To check the connections, run:

nmcli c

The system displays output similar to this:

```
[root@gssio2 network-scripts]# nmcli c 
NAME UUID TYPE DEVICE 
GSS enP7p128s0f0 5f755525-2340-7e18-ef9d-0d4bfdba4c30 802-3-ethernet enP7p128s0f0 
bond-slave-ib1 1d0cb5c3-268d-487c-9e40-7c0cf268150f 802-3-ethernet<br>bond-slave-ib0 86c0af63-4b6c-475c-a724-0fb074dc9092 802-3-ethernet
bond-slave-ib0 86c0af63-4b6c-475c-a724-0fb074dc9092 802-3-ethernet -- 
bond-bond0 66f182d1-d0da-42cf-b4c9-336d5266bbe7 bond<br>enP7p128s0f1 2eb8617f-5c7d-4d68-a7fe-88a030fdb28b 802-3-ethernet
enP7p128s0f1 2eb8617f-5c7d-4d68-a7fe-88a030fdb28b 802-3-ethernet --<br>enP7p128s0f3 7dea32aa-caa1-4016-9414-a47c62de27e9 802-3-ethernet --
enP7p128s0f3 7dea32aa-caa1-4016-9414-a47c62de27e9 802-3-ethernet<br>enP7p128s0f2 4416229e-2233-414f-b3ad-929c54c15f27 802-3-ethernet
                       4416229e-2233-414f-b3ad-929c54c15f27 802-3-ethernet --
```
You can see that the slave connections are created, but there are no devices for these connections.

To check the devices, run:

#### nmcli d

The system displays output similar to this:

```
[root@gssio2 network-scripts]# nmcli d
```
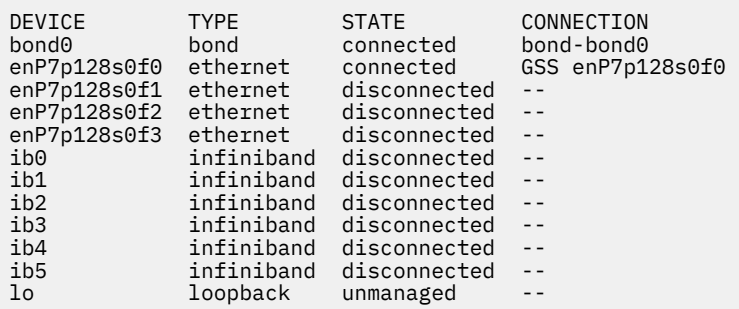

The devices ib0 and ib1 are disconnected (this is the view from Network Manager).

Check /etc/sysconfig/network-scripts directory for the network script for each of the connections that were just created.

-rw-r--r-- 1 root root 354 Jan 19 04:12 ifcfg-bond-bond0 -rw-r--r-- 1 root root 121 Jan 19 04:12 ifcfg-bond-slave-ib0 -rw-r--r-- 1 root root 121 Jan 19 04:12 ifcfg-bond-slave-ib1

You need to make some changes to the slave connection scripts (ifcfg-bond-slave-ib0 and ifcfgbond-slave-ib1). In most cases, the master bond interface script remains unchanged:

#### cat ifcfg-bond-bond0

DEVICE=bond0 BONDING\_OPTS=mode=active-backup TYPE=Bond BONDING\_MASTER=yes BOOTPROTO=none IPADDR0=172.16.45.22 PREFIX0=24 GATEWAY0=172.6.45.20 DEFROUTE=yes NAME=bond-bond0 UUID=66f182d1-d0da-42cf-b4c9-336d5266bbe7 ONBOOT=yes

Modify the first slave-bond interface script as indicated in bold typeface:

TYPE=Infiniband **<= change from Ethernet to Infiniband** NAME=bond-slave-ib0 UUID=86c0af63-4b6c-475c-a724-0fb074dc9092 DEVICE=ib0 ONBOOT=yes MASTER=bond0 SLAVE=yes NM\_CONTROLLED=yes **<= add this line**

Modify the second slave-bond interface script as indicated in bold typeface:

TYPE=Infiniband **<= change from Ethernet to Infiniband** NAME=bond-slave-ib1 UUID=1d0cb5c3-268d-487c-9e40-7c0cf268150f DEVICE=ib1 ONBOOT=yes MASTER=bond0 SLAVE=yes NM\_CONTROLLED=yes **<= add this line**

Now reload the connections:

[root@gssio2 network-scripts]# nmcli c reload

To check the connections, run:

nmcli c

The system displays output similar to this:

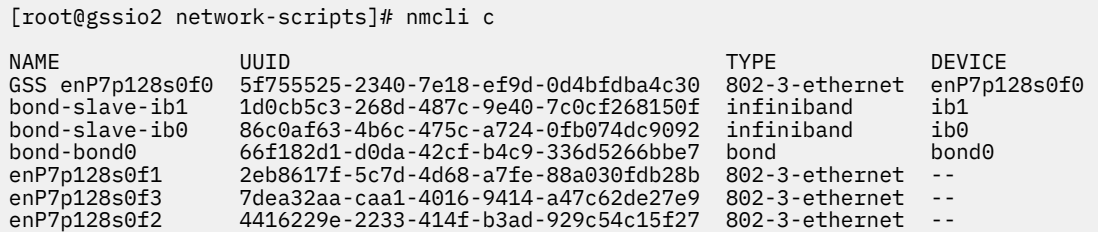

Now you can see that the bond slave connections have devices assigned to them.

To check the devices, run:

nmcli d

The system displays output similar to this:

```
[root@gssio2 network-scripts]# nmcli d
```
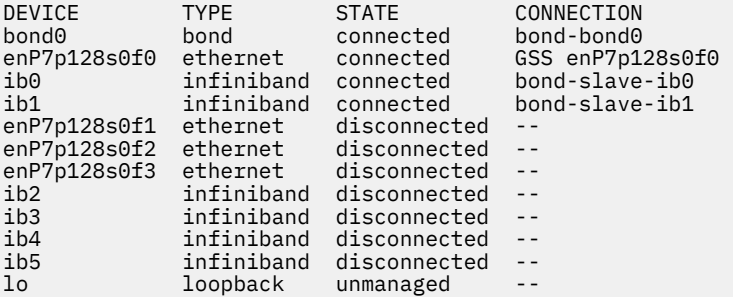

This shows that devices ib0 (connection name: bond-slave-ib0) and ib1 (connection name: bondslave-ib1) are now connected.

To check the bond0 state in the proc file system, run:

cat /proc/net/bonding/bond0

The system displays output similar to this:

[root@gssio2 network-scripts]# cat /proc/net/bonding/bond0 Ethernet Channel Bonding Driver: v3.7.1 (April 27, 2011) Bonding Mode: fault-tolerance (active-backup) (fail\_over\_mac active) Primary Slave: None Currently Active Slave: ib0 MII Status: up MII Polling Interval (ms): 100 Up Delay (ms): 0 Down Delay (ms): 0 Slave Interface: ib0 MII Status: up Speed: 40000 Mbps Duplex: full Link Failure Count: 0 Permanent HW addr: a0:00:00:27:fe:80 Slave queue ID: 0 Slave Interface: ib1

MII Status: up Speed: 40000 Mbps Duplex: full Link Failure Count: 0 Permanent HW addr: a0:00:00:29:fe:80 Slave queue ID: 0

To ping the other node on the same bonded network, run:

ping 172.16.45.22

The system displays output similar to this:

[root@gssio1 ~]# ping 172.16.45.22 PING 172.16.45.22 (172.16.45.22) 56(84) bytes of data. 64 bytes from 172.16.45.22: icmp\_seq=1 ttl=64 time=8.52 ms 64 bytes from 172.16.45.22: icmp\_seq=2 ttl=64 time=0.059 ms 64 bytes from 172.16.45.22: icmp\_seq=3 ttl=64 time=0.055 ms 64 bytes from 172.16.45.22: icmp\_seq=4 ttl=64 time=0.042 ms 64 bytes from 172.16.45.22: icmp\_seq=5 ttl=64 time=0.043 ms 64 bytes from 172.16.45.22: icmp\_seq=6 ttl=64 time=0.040 ms

#### **Adding IBM Spectrum Scale nodes to an ESS cluster**

IBM Spectrum Scale node configuration is optimized for running IBM Spectrum Scale RAID functions.

1. ESS cluster node configuration is optimized for running IBM Spectrum Scale RAID functions. Protocols, other gateways, or any other non-ESS services must not be run on ESS management server nodes or I/O server nodes. In a cluster with high IO load, avoid using ESS nodes as cluster manager or filesystem manager. For optimal performance the NSD client nodes accessing ESS nodes should be properly configured. ESS ships with gssClientConfig.sh script located in /usr/lpp/mmfs/ samples/gss/ directory. This script can be used to configure the client as follows:

/usr/lpp/mmfs/samples/gss/gssClientConfig.sh *<Comma Separated list of client nodes or nodeclass>*

You can run the following to see configuration parameter settings without setting them:

/usr/lpp/mmfs/samples/gss/gssClientConfig.sh -D

After running this script, restart GPFS on the affected nodes for the optimized configuration settings to take effect.

**Important:** Do not run **gssClientConfig.sh** unless you fully understand the impact of each setting on the customer environment. Make use of the -D option to decide if all or some of the settings might be applied. Then, individually update each client node settings as required.

2. When IBM Spectrum Scale nodes deployed with protocols are added to the ESS cluster, quorum, cluster manager, and filesystem manager functions should be moved from the ESS to the protocol nodes after adding protocol nodes to the cluster.

For information about adding an IBM Spectrum Scale protocol node to an ESS cluster, see:

- • [Overview of the IBM Spectrum Scale installation toolkit](http://www.ibm.com/support/knowledgecenter/STXKQY_4.2.3/com.ibm.spectrum.scale.v4r23.doc/bl1ins_overviewspecscale.htm)
- • [Preparing a cluster that contains ESS for adding protocols](http://www.ibm.com/support/knowledgecenter/STXKQY_4.2.3/com.ibm.spectrum.scale.v4r23.doc/bl1ins_addingprotocolstoESS.htm)
- • [Spectrum Scale Protocols Quick Overview](https://www.ibm.com/developerworks/community/wikis/home?lang=en#!/wiki/General%20Parallel%20File%20System%20(GPFS)/page/Protocols%20Quick%20Overview%20for%20IBM%20Spectrum%20Scale)

#### **Node name considerations**

Carefully select the hostname, suffix, and prefix of the management server and I/O server so that the hostname used in the high-speed network and by the ESS cluster can be generated from the suffix or prefix.

#### **High-speed hostnames**

*Example 1:*

a-bcd-edf-1 a-bcd-edf-2 a-bcd-edf-3 a-bcd-edf-4

Here, a-bcd- is the prefix and edf-1, edf-2, edf-3, and edf-4 are the xCAT names of the nodes.

*Example 2:*

1-a-bcd-edf 2-b-bcd-edf 3-c-bcd-edf 4-d\_bcd\_edf

Here, -edf is the suffix and 1-a-bcd, 2-a-bcd, 3-a-bcd, and 4-a-bcd are the xCAT names of the nodes.

If possible, avoid using high-speed node names with variations at the beginning and the end, such as:

A-a-bcd-edf-1 B-b-bdc-edf-2 C-c-bcd-edf-3 D-d-bcd-edf-4

In such cases, use the -N option and specify the node list with the gssgencluster and gssgenclusterrgs commands. The node names must be reachable from the management server node. xCAT requires that the target nodes be part of a node group and a warning might be issued if the hostname is not defined as an xCAT object.

### **Example:**

- 1. The xCAT hostnames are gssio1, gssio2, gssio3, and gssio4.
- 2. The high-speed hostnames are A-test1, B-test2, C-test3, D-test4. These hostnames are reachable from the management server node. They are not defined in xCAT.

Run:

gssgencluster -C test01 -N A-test1,B-test2,C-test3,D-test4
# **Troubleshooting for ESS on PPC64LE**

**Note:** Most issues on ESS (PPC64LE) are not applicable if the Fusion mode is used.

Here are some tips on how to avoid common issues on ESS (PPC64LE).

- Always use /24 for the FSP network. It is advised to use 10.0.0.0/24.
- If possible use /24 for the xCAT network. It is advised to use 192.168.X.X/24.
- Do not overlap subnets on the EMS node. For instance, do not use 192.168.X.X on both networks.
- Do not use non-traditional subnets such as /26.
- Always verify that all nodes are visible on the FSP network by using **gssdeploy –f**.
- If you get a timeout (8 min/16min) during Genesis discovery look into the following:
	- Is the DHCP server started and without issue (**systemctl status dhcpd**)?
	- Is your subnetting correct?
	- Is your /etc/hosts file correct?
	- Look into using a genesis IP range.

```
Genesis IP range example:
Add the following to gssdeploy.cfg
EMS_GENESIS_IP_RANGE=192.168.202.13-192.168.202.14
```
In this case, 202.13 and 202.14 are the nodes that are being tried for deployment. There cannot be any nodes up with IPs in the given range. After setting the range, use **gssdeploy –x** or **gssdeploy –o** again. If all else fails, you can power on the node and boot into petitboot to obtain the deployment MAC address. Once obtained, you can add into the node xCAT definition and complete the steps manually to start deployment.

Each node ships with an extra cable in HMC port2 intended to be used to troubleshoot issues and access the FSP. It is advised you plug each cable into the FSP VLAN post deployment and set a static IP on the same subnet. Once this is done you can access ASMI remotely from the EMS. Alternatively, you can use this cable to hook a laptop to in the lab to access each node via the default manufacturing static IP.

Another workaround to the Genesis timeout issue is to manually retrieve and insert the MAC addresses into the xCAT node definitions. Use the following steps if the Genesis discovery fails (**gssdeploy -x** times out):

- 1. Exit **gssdeploy**.
- 2. Use **rpower** to power off the node(s).

rpower *NodeName* off

3. Power on the node.

rsetboot *NodeName* hd ; rpower *NodeName* on

4. Bring up a console immediately.

rcons *NodeName* -f

- 5. When Petitboot comes up on the node, select **Exit to shell**.
- 6. Use the Linux **ifconfig** command to determine the interface that is holding the IP address.
- 7. Copy the MAC address and return to the EMS node.
- 8. Insert the MAC address.

```
chdef NodeName mac=MacAddress
nodeset NodeName osimage=install-gss_osimage_you_are_deploying
makedhcp -n ; makedns -n
```
At this point you can skip **gssdeploy -x** and move on to the next step in the Quick Deployment Guide.

- Ensure that the storage enclosures are powered off or SAS cables are disconnected before running the **gssdeploy -x** command. If you are unable to power off the storage enclosures or remove the SAS connections before running **gssdeploy -x**, genesis discovery might fail. In that case, exit **gssdeploy** and log in to the I/O server nodes by using the temporary dynamic IP address.
- In most cases, the node IP is different from the one in the /etc/hosts file. You can find it from the **dhcp status** or the **systemctl status dhcpd** commands, or from the journal or from /var/log/ messages. It is also displayed in the **rcons** output. Log in and remove the mpt3sas driver (**modprobe -r mpt3sas**) and the nodes finish discovering. Confirm with the command **nodediscoverls** from the EMS node.

# **Updating the system firmware**

Use this information to obtain and apply the system firmware updates.

The system firmware packages are available in one of the following directories depending on the architecture of the management server node in newly shipped systems:

- **PPC64BE:** /opt/ibm/gss/install/rhel7/ppc64/firmware
- **PPC64LE:** /opt/ibm/gss/install/rhel7/ppc64le/firmware
- System firmware update files for PPC64BE for updating using HMC:

```
01SV860_180_165.rpm
01SV860_180_165.xml
```
• System firmware update file for PPC64LE for updating using the command line:

01SV860\_180\_165.img

ı

ı

ı

Depending on your platform, use one of the following sets of steps for updating system firmware.

• Update the system firmware on PPC64LE systems as follows.

a) Unpack the  $\star$ img file in the /tmp/fwupdate directory.

cd /opt/ibm/gss/install/rhel7/ppc64le/firmware rpm -ivh 01SV860\_180\_165.rpm

- b) Shutdown IBM Spectrum Scale and stop any ongoing I/O on the node.
- c) Verify the firmware level.

update flash -v -f /tmp/fwupdate/01SV860 180 165.img

d) Update the system firmware.

update\_flash -f /tmp/fwupdate/01SV860\_180\_165.img

After issuing this command, the node reboots and updates the firmware. It could take up to 30 minutes for the node to reboot with the new firmware level. You can then run **gssinstallcheck** on the node to verify if the firmware is successfully updated.

To update system firmware on PPC64BE systems, you must use HMC and you must upgrade HMC to 860 SP3 before updating system firmware. For information about upgrading HMC, see [HMC V8 Upgrade](https://www-01.ibm.com/support/docview.wss?uid=nas8N1020108) [Procedure](https://www-01.ibm.com/support/docview.wss?uid=nas8N1020108).

- Update the system firmware on PPC64BE systems as follows.
	- a) From the HMC navigation area, click **Resources** > **All Systems** > **Server** > **Updates**.
	- b) From the **Updates** menu, click **Change Licensed Internal Code** > **for the Current Release...**.
	- c) Using SFTP, point to the /opt/ibm/gss/install/rhel7/ppc64/firmware directory on the EMS node.

The following files should be present:

```
01SV860 180 165.rpm
01SV860_180_165.xml
```
**Note:** For updating the system firmware using HMC, if SFTP to the EMS node does not work, move the  $\star$ rpm and the  $\star$ xml files to a server which is accessible using FTP or SFTP.

d) Select the update file and update the system firmware.

It could take up to 30 minutes to update the firmware using HMC.

# **Obtaining kernel for system upgrades**

For new system installation, the kernel is shipped with the system. However, for upgrades, you need to obtain and package the kernel update, and then follow the kernel update installation procedure.

You must have a EUS license to download the kernel from Red Hat Network.

Use the following steps during an upgrade to obtain and package the kernel update.

1. Clear the version locks.

yum versionlock clear

2. Connect the management server node to the Red Hat Network.

```
subscription-manager register --username=<X> --password=<Y>
subscription-manager list --available // list pools
subscription-manager attach --pool=<X>
```
Or

ı

ı

subscription-manager attach --auto

3. Create a directory for the kernel update package.

For PPC64BE, issue:

```
mkdir -p /tmp/kernel/RHSA-2020-3226-BE/
```
For PPC64LE, issue:

mkdir -p /tmp/kernel/RHSA-2020-3226-LE/

4. List all repositories and enable the repositories that are disabled, as required.

```
yum repolist all
yum-config-manager --enable rhel*
```
Or

```
subscription-manager config --rhsm.manage_repos=1
```
5. Download the kernel update package.

For PPC64BE, issue:

```
yum update *957.58.2* --downloadonly --downloaddir=/tmp/kernel/RHSA-2020-3226-BE 
yum update perf-3.10.0-957.58.2.el7.ppc64.rpm --downloadonly --downloaddir=/tmp/kernel/
RHSA-2020-3226-BE
yum update python-perf-3.10.0-957.58.2.el7.ppc64.rpm --downloadonly \
--downloaddir=/tmp/kernel/RHSA-2020-3226-BE
```
For PPC64LE, issue:

```
yum update *957.58.2* --downloadonly --downloaddir=/tmp/kernel/RHSA-2020-3226-LE 
yum update perf-3.10.0-957.58.2.el7.ppc64le.rpm --downloadonly --downloaddir=/tmp/kernel/
RHSA-2020-3226-LE
yum update python-perf-3.10.0-957.58.2.el7.ppc64le.rpm --downloadonly \
--downloaddir=/tmp/kernel/RHSA-2020-3226-LE
```
The command-line kernel download method might fail if a newer kernel is available. In that case, use these steps.

a. Use one of the following steps depending on your platform:

• For PPC64BE, go to the following URL:

- For PPC64LE, go to the following URL:
- b. Search for the required or any additional RPMs listed in "About the ESS Red Hat Linux Errata Kernel Update " on page 78 and download them.
- 6. Package the directory.

For PPC64BE, issue:

cd /tmp/kernel ; tar -zcvf kernel\_ESS\_5211\_BE.tgz RHSA-2020-3226-BE

For PPC64LE, issue:

I

ı

cd /tmp/kernel ; tar -zcvf kernel\_ESS\_5211\_LE.tgz RHSA-2020-3226-LE

**Note:** Make sure that the RPM files are in the RHSA-2020-3226-BE or the RHSA-2020-3226-LE folder. Do not create any nested folder inside the RHSA-2020-3226-BE or the RHSA-2020-3226-LE folder and try to place the RPM file in that nested folder. Doing so results in failure of the kernel patch installation during the cluster deployment.

7. Disable the Red Hat Network connection on the management server node.

```
subscription-manager config --rhsm.manage_repos=0
yum clean all
```
Continue with the kernel update installation steps for kernel\_ESS\_5211\_BE.tgz or kernel\_ESS\_5211\_LE.tgz using **gssdeploy -k**. For example, use one of the following commands depending on the architecture to place the kernel updates in the kernel repository:

For PPC64BE, issue:

/var/tmp/gssdeploy -k kernel\_ESS\_5211\_BE.tgz –-silent

This command places the kernel update in /install/gss/otherpkgs/rhels7/ppc64/kernel

For PPC64LE, issue:

```
ı
         /var/tmp/gssdeploy -k kernel_ESS_5211_LE.tgz –-silent
```
This command places the kernel update in /install/gss/otherpkgs/rhels7/ppc64le/kernel

For more information about the kernel update, see "About the ESS Red Hat Linux Errata Kernel Update " on page 78.

## **About the ESS Red Hat Linux Errata Kernel Update**

This topic provides information about the Red Hat Linux Errata Kernel Update for ESS.

At the time of shipping from factory, most current recommended kernel errata and associated RPMs are provided in the /home/deploy directory.

Kernel errata updates can be obtained from Red Hat network (RHN) using the supplied license: [https://](https://access.redhat.com/errata/#/) [access.redhat.com/errata/#/](https://access.redhat.com/errata/#/).

For information about the kernel update for the current release, see .

This example shows errata update RHSA-2020-3226) provided in the /home/deploy directory of the EMS node when shipped from factory.

The following packages are provided in kernel\_ESS\_5211\_BE.tgz:

kernel-3.10.0-957.58.2.el7.ppc64.rpm

kernel-abi-whitelists-3.10.0-957.58.2.el7.noarch.rpm

kernel-bootwrapper-3.10.0-957.58.2.el7.ppc64.rpm

kernel-devel-3.10.0-957.58.2.el7.ppc64.rpm

kernel-doc-3.10.0-957.58.2.el7.noarch.rpm

kernel-headers-3.10.0-957.58.2.el7.ppc64.rpm kernel-tools-3.10.0-957.58.2.el7.ppc64.rpm kernel-tools-libs-3.10.0-957.58.2.el7.ppc64.rpm kernel-tools-libs-devel-3.10.0-957.58.2.el7.ppc64.rpm perf-3.10.0-957.58.2.el7.ppc64.rpm python-perf-3.10.0-957.58.2.el7.ppc64.rpm

The following packages are provided in kernel\_ESS\_5211\_LE.tgz: kernel-3.10.0-957.58.2.el7.ppc64le.rpm kernel-abi-whitelists-3.10.0-957.58.2.el7.noarch.rpm kernel-bootwrapper-3.10.0-957.58.2.el7.ppc64le.rpm kernel-devel-3.10.0-957.58.2.el7.ppc64le.rpm kernel-doc-3.10.0-957.58.2.el7.noarch.rpm kernel-headers-3.10.0-957.58.2.el7.ppc64le.rpm kernel-tools-3.10.0-957.58.2.el7.ppc64le.rpm kernel-tools-libs-3.10.0-957.58.2.el7.ppc64le.rpm kernel-tools-libs-devel-3.10.0-957.58.2.el7.ppc64le.rpm perf-3.10.0-957.58.2.el7.ppc64le.rpm python-perf-3.10.0-957.58.2.el7.ppc64le.rpm

# **Obtaining systemd update for system upgrades**

For new system installation, the systemd update is shipped with the system and it is available in the / home/deploy directory. However, for upgrades, you need to obtain and package the systemd update, and then install the systemd update.

You must have a EUS license to download the systemd update from Red Hat Network.

Use the following steps during an upgrade to obtain and package the systemd update.

1. Clear the version locks.

yum versionlock clear

2. Connect the management server node to the Red Hat Network.

```
subscription-manager register --username=<X> --password=<Y>
subscription-manager list --available // list pools
subscription-manager attach --pool=<X>
```
Or

```
subscription-manager attach --auto
```
3. Create a directory for the systemd update package.

For PPC64BE, issue:

mkdir -p /tmp/systemd/RHBA-2020-3021-BE/

For PPC64LE, issue:

mkdir -p /tmp/systemd/RHBA-2020-3021-LE/

4. List all repositories and enable the repositories that are disabled, as required.

```
yum repolist all
yum-config-manager --enable rhel*
```
Or

```
subscription-manager config --rhsm.manage repos=1
```
5. Download the systemd update package.

For PPC64BE, issue:

```
yum update systemd*219-67.el7_7.10* --downloadonly –downloaddir=/tmp/systemd/RHBA-2020-3021-
BE
yum update libgudev1-219-67.el7_7.10.ppc64.rpm --downloadonly –downloaddir=/tmp/systemd/
RHBA-2020-3021-BE
yum update libgudev1-devel-219-67.el7_7.10.ppc64.rpm --downloadonly –downloaddir=/tmp/
systemd/RHBA-2020-3021-BE
```
For PPC64LE, issue:

```
yum update systemd*219-67.el7_7.10* --downloadonly –downloaddir=/tmp/systemd/RHBA-2020-3021-
LE
yum update libgudev1-219-67.el7_7.10.ppc64le.rpm --downloadonly –downloaddir=/tmp/systemd/
RHBA-2020-3021-LE
yum update libgudev1-devel-219-67.el7_7.10.ppc64le.rpm --downloadonly –downloaddir=/tmp/
systemd/RHBA-2020-3021-LE
```
The command-line kernel download method might fail if a newer kernel is available. In that case, use these steps.

a. Use one of the following steps depending on your platform:

- For PPC64BE, go to the following URL:
- For PPC64LE, go to the following URL:
- b. Search for the required or any additional RPMs listed in "About the ESS Red Hat Linux systemd update" on page 82 and download them.
- 6. Package the directory.

For PPC64BE, issue:

```
cd /tmp/systemd ; tar -zcvf systemd_ESS_5211_5361_BE.tgz RHBA-2020-3021-BE
```
For PPC64LE, issue:

cd /tmp/systemd ; tar -zcvf systemd\_ESS\_5211\_5361\_LE.tgz RHBA-2020-3021-LE

**Note:** Make sure that the RPM files are in the RHBA-2020-3021-BE or the RHBA-2020-3021-LE folder. Do not create any nested folder inside the RHBA-2020-3021-BE or the RHBA-2020-3021-LE folder and try to place the RPM file in that nested folder. Doing so results in failure of the systemd patch installation during the cluster deployment.

7. Disable the Red Hat Network connection on the management server node.

```
subscription-manager config --rhsm.manage_repos=0
yum clean all
```
Continue with the systemd update installation steps for systemd\_ESS\_5211\_5361\_BE.tgz or systemd ESS 5211 5361 LE.tgz using **gssdeploy -p**. For example, use one of the following commands depending on the architecture to place the systemd update in the patch repository:

For PPC64BE, issue:

/var/tmp/gssdeploy -p systemd\_ESS\_5211\_5361\_BE.tgz.tar.gz –-silent

This command places the systemd updates in /install/gss/otherpkgs/rhels7/ppc64/patch

For PPC64LE, issue:

/var/tmp/gssdeploy -p systemd\_ESS\_5211\_5361\_LE.tgz –-silent

This command places the systemd updates in /install/gss/otherpkgs/rhels7/ppc64le/patch

For more information, see "About the ESS Red Hat Linux systemd update" on page 82.

## **About the ESS Red Hat Linux systemd update**

This topic provides information about the Red Hat Linux systemd update for ESS.

This example shows systemd update (RHSA-2020-3021) provided in the /home/deploy directory of the EMS node when shipped from factory.

For information about the systemd update for the current release, see [https://access.redhat.com/errata/](https://access.redhat.com/errata/RHBA-2020:3021) [RHBA-2020:3021](https://access.redhat.com/errata/RHBA-2020:3021).

The following packages are provided in systemd ESS 5211 5361 BE.tgz:

```
systemd-219-67.el7_7.10.ppc64.rpm
systemd-devel-219-67.el7 7.10.ppc64.rpm
systemd-journal-gateway-219-67.el7_7.10.ppc64.rpm
systemd-libs-219-67.el7_7.10.ppc64.rpm
systemd-networkd-219-67.el7_7.10.ppc64.rpm
systemd-python-219-67.el7_7.10.ppc64.rpm
systemd-resolved-219-67.el7_7.10.ppc64.rpm
systemd-sysv-219-67.el7_7.10.ppc64.rpm
```
libgudev1-219-67.el7\_7.10.ppc64.rpm

libgudev1-devel-219-67.el7\_7.10.ppc64.rpm

The following packages are provided in the systemd\_ESS\_5211\_5361\_LE.tgz:

systemd-219-67.el7\_7.10.ppc64le.rpm

ı

systemd-devel-219-67.el7\_7.10.ppc64le.rpm

systemd-journal-gateway-219-67.el7\_7.10.ppc64le.rpm

systemd-libs-219-67.el7\_7.10.ppc64le.rpm

systemd-networkd-219-67.el7\_7.10.ppc64le.rpm

systemd-python-219-67.el7\_7.10.ppc64le.rpm

systemd-resolved-219-67.el7\_7.10.ppc64le.rpm

systemd-sysv-219-67.el7\_7.10.ppc64le.rpm

libgudev1-219-67.el7\_7.10.ppc64le.rpm

libgudev1-devel-219-67.el7\_7.10.ppc64le.rpm

# **Obtaining Network Manager updates for system upgrades**

For new system installation, the Network Manager update is shipped with the system and it is available in the /home/deploy directory. However, for upgrades, you need to obtain and package the Network Manager update, and then install the Network Manager update.

You must have a EUS license to download the Network Manager update from Red Hat Network.

Use the following steps during an upgrade to obtain and package the Network Manager update.

1. Clear the version locks.

yum versionlock clear

2. Connect the management server node to the Red Hat Network.

```
subscription-manager register --username=<X> --password=<Y>
subscription-manager list --available // list pools
subscription-manager attach --pool=<X>
```
Or

```
subscription-manager attach --auto
```
3. Create a directory for the Network Manager update package.

For PPC64BE, issue:

mkdir -p /tmp/netmgr/RHBA-2020-0381-BE

For PPC64LE, issue:

mkdir -p /tmp/netmgr/RHBA-2020-0381-LE

4. List all repositories and enable the repositories that are disabled, as required.

```
yum repolist all
yum-config-manager --enable rhel*
```
Or

ı

subscription-manager config --rhsm.manage\_repos=1

5. Download the Network Manager update package.

For PPC64BE, issue:

```
yum update NetworkManager*1.18.0*5*el7*7*2* --downloadonly –downloaddir=/tmp/netmgr/
RHBA-2020-0381-BE
```
For PPC64LE, issue:

```
yum update NetworkManager*1.18.0*5*el7*7*2* --downloadonly –downloaddir=/tmp/netmgr/
RHBA-2020-0381-LE
```
The command-line kernel download method might fail if a newer kernel is available. In that case, use these steps.

a. Use one of the following steps depending on your platform:

- For PPC64BE, go to the following URL:
- For PPC64LE, go to the following URL:
- b. Search for the required or any additional RPMs listed in ["About the ESS Red Hat Linux Network](#page-85-0) [Manager update" on page 86](#page-85-0) and download them.

<span id="page-85-0"></span>6. Package the directory.

For PPC64BE, issue:

cd /tmp/systemd ; tar -zcvf netmgr-RHBA-2020-0381-BE.tar.gz RHBA-2020-0381-BE

For PPC64LE, issue:

ı

Ш

п

ı

cd /tmp/systemd ; tar -zcvf netmgr-RHBA-2020-0381-LE.tar.gz RHBA-2020-0381-LE

**Note:** Make sure that the RPM files are in the RHBA-2020-0381-BE or the RHBA-2020-0381-LE folder. Do not create any nested folder inside the RHBA-2020-0381-BE or the RHBA-2020-0381-LE folder and try to place the RPM file in that nested folder. Doing so will result in failure of the network manager patch installation during the cluster deployment.

7. Disable the Red Hat Network connection on the management server node.

```
subscription-manager config --rhsm.manage_repos=0
yum clean all
```
8. Place the Network Manager updates in the patch repository.

For PPC64BE, issue:

/var/tmp/gssdeploy -p netmgr-RHBA-2020-0381-BE.tar.gz –-silent

This command places the Network Manager updates in /install/gss/otherpkgs/rhels7/ ppc64/patch

For PPC64LE, issue:

/var/tmp/gssdeploy -p netmgr-RHBA-2020-0381-LE.tar.gz –-silent

This command places the Network Manager updates in /install/gss/otherpkgs/rhels7/ ppc64le/patch

For more information, see "About the ESS Red Hat Linux Network Manager update" on page 86.

## **About the ESS Red Hat Linux Network Manager update**

This topic provides information about the Red Hat Linux Network Manager update for ESS.

This example shows Network Manager update (RHBA-2020-0381) provided in the /home/deploy directory of the EMS node when shipped from factory.

For information about the Network Manager update for the current release, see .

The following packages are provided in netmgr-RHBA-2020-0381-BE.tar.gz:

NetworkManager-1.18.0-5.el7\_7.2.ppc64.rpm NetworkManager-adsl-1.18.0-5.el7\_7.2.ppc64.rpm NetworkManager-bluetooth-1.18.0-5.el7\_7.2.ppc64.rpm NetworkManager-glib-1.18.0-5.el7\_7.2.ppc64.rpm NetworkManager-glib-devel-1.18.0-5.el7\_7.2.ppc64.rpm NetworkManager-libnm-1.18.0-5.el7\_7.2.ppc64.rpm NetworkManager-libnm-devel-1.18.0-5.el7\_7.2.ppc64.rpm NetworkManager-ppp-1.18.0-5.el7\_7.2.ppc64.rpm NetworkManager-ovs-1.18.0-5.el7\_7.2.ppc64.rpm NetworkManager-team-1.18.0-5.el7\_7.2.ppc64.rpm NetworkManager-tui-1.18.0-5.el7\_7.2.ppc64.rpm NetworkManager-wifi-1.18.0-5.el7\_7.2.ppc64.rpm

NetworkManager-wwan-1.18.0-5.el7\_7.2.ppc64.rpm NetworkManager-dispatcher-routing-rules-1.18.0-5.el7\_7.2.noarch.rpm NetworkManager-config-server-1.18.0-5.el7\_7.2.noarch.rpm

The following packages are provided in the netmgr-RHBA-2020-0381-LE.tar.gz:

NetworkManager-1.18.0-5.el7\_7.2.ppc64le.rpm NetworkManager-adsl-1.18.0-5.el7\_7.2.ppc64le.rpm NetworkManager-bluetooth-1.18.0-5.el7\_7.2.ppc64le.rpm NetworkManager-glib-1.18.0-5.el7\_7.2.ppc64le.rpm NetworkManager-glib-devel-1.18.0-5.el7\_7.2.ppc64le.rpm NetworkManager-libnm-1.18.0-5.el7\_7.2.ppc64le.rpm NetworkManager-libnm-devel-1.18.0-5.el7\_7.2.ppc64le.rpm NetworkManager-ppp-1.18.0-5.el7\_7.2.ppc64le.rpm NetworkManager-ovs-1.18.0-5.el7\_7.2.ppc64le.rpm NetworkManager-team-1.18.0-5.el7\_7.2.ppc64le.rpm NetworkManager-tui-1.18.0-5.el7\_7.2.ppc64le.rpm NetworkManager-wifi-1.18.0-5.el7\_7.2.ppc64le.rpm NetworkManager-wwan-1.18.0-5.el7\_7.2.ppc64le.rpm NetworkManager-dispatcher-routing-rules-1.18.0-5.el7\_7.2.noarch.rpm NetworkManager-config-server-1.18.0-5.el7\_7.2.noarch.rpm

## **NTP setup**

Ensure that NTP is configured on the management server node to act as an NTP server. The NTP service must be enabled and the chronyd service must be disabled.

Run the following from the management node.

1. Stop the NTP server on all ESS nodes.

xdsh ems,gss\_ppc64 "systemctl stop ntpd" xdsh ems,gss\_ppc64 "systemctl enable ntpd"

2. Stop and disable the chronyd service.

xdsh ems,gss\_ppc64 "systemctl stop chronyd" xdsh ems,gss\_ppc64 "systemctl disable chronyd"

3. Assign the management server node as the NTP server.

makentp

This command assigns the management server node as the NTP server. If there is any other NTP server already running then follow the Red Hat Enterprise Linux documentation to synchronize the time.

4. Edit the /etc/ntp.conf file accordingly.

```
# Use the local clock 
server 127.127.1.0 prefer 
fudge 127.127.1.0 stratum 10 
restrict default kod nomodify notrap noquery nopeer 
restrict 127.0.0.1 
# Modify the line below to match your system 
restrict 192.168.202.0 mask 255.255.255.0 nomodify notrap 
driftfile /var/lib/ntp/ntp.drift 
logfile /var/log/ntp.log 
broadcastdelay 0.009 
keys /etc/ntp/keys
```
5. Restart NTP on the management server.

systemctl restart ntpd

6. On the I/O server nodes, modify /etc/ntp.conf accordingly.

```
# Modify the line below to match your system 
server 192.168.202.20 
driftfile /var/lib/ntp/drift 
disable auth 
restrict 127.0.0.1
```
7. Synchronize time with the management server node.

ntpdate ems1

8. Start NTP.

systemctl start ntpd

# **Shutting down and powering up ESS**

The ESS components and frame may need to be powered off in cases such as data center maintenance, relocation, or emergencies. Use the following information to shut down and power up ESS.

## **Shutting down ESS**

- 1. Verify that the file systems are not needed by users during the time the system will be unavailable.
- 2. If you are using a remote cluster to mount the ESS file system, unmount the file system by issuing the **mmumount** command from the remote client nodes.
- 3. Shut down the nodes using the **mmshutdown -N** command. For example:

mmshutdown -N ems1,gssio1,gssio2

- 4. If other nodes are attached and ESS nodes are the only quorum and manager nodes, it is recommended that you use the **mmshutdown -a** command to shut down the entire cluster.
- 5. Verify that IBM Spectrum Scale is shut down on the I/O nodes by issuing the **mmgetstate -a** command.
- 6. Power off the EMS and I/O nodes by issuing the **mmshutdown -h now** command on each individual node.

## **If you are using the Big Endian (BE) platform:**

- a. The EMC LPAR, I/O node1 LPAR, and I/O node 2 LPAR will be shut down after you issue the **shutdown -h now**.
- b. Use the HMC to shut down the physical servers.
- c. Verify that the power light on the front of the frame is blinking after the LPARs are shut down.

## **If you are using the Big Endian (BE) platform and the HMC resides within this frame:**

a. Power off the HMC. If the HMC controls servers that are outside of this frame, plan appropriately before shutting down.

## **If you are using the Little Endian (LE) platform:**

- a. The EMC LPAR, I/O node1 LPAR, and I/O node 2 LPAR will be completely shut down after you issue the **shutdown -h now** command.
- b. Verify that the power light on the front of the frame is blinking.
- 7. Power off all storage by flipping the power switches to off.
- 8. Before shutting off power to the frame, verify there are no components within the frame that are relied on by external infrastructure such as IB or Ethernet switches. If any of these exist and hardware outside of the frame needs access, plan appropriately before shutting off power to the frame.

## **Powering up ESS**

- 1. Verify that power is connected to the frame.
- 2. Turn on all PDUs within the ESS frame.
- 3. Power on the components in the following order.

## **If you are using the Big Endian (BE) platform:**

- a. Power on the HMC.
- b. Power on the storage drawers by flipping the power switches on each storage module to on.
- c. Power on the EMS node, I/O node 1 and I/0 node 2.
- d. Wait for the HMC to come online and log in.
- e. Wait for the EMS node, I/O node 1 and I/0 node 2 to be accessible to the HMC.
- f. Once the EMS sees that node, I/O node 1 and I/0 node 2 are powered on, move to the LPAR view for each and power on the associated LPARs:

EMS LPAR

1/O node 1 LPAR

I/O node 2 LPAR

- g. Once all LPARs are powered on, ssh to the EMS node and verify that IBM Spectrum Scale has come online by issuing **mmgetstate -N ems1,gssio1,gssio2**. If IBM Spectrum Scale does not automatically start, start it manually by issuing **mmstartup -N ems1,gssio1,gssio2.**
- h. Issue the **gnrhealthcheck** and the **mmhealth cluster show** commands, and check the GUI event logs.

## **If you are using the Little Endian (LE) platform:**

- a. Power on the storage drawers by flipping the power switches on each storage module to on.
- b. Power on the EMS node, I/O node 1 and I/0 node 2.
- c. Once all LPARs are powered on, ssh to the EMS node and verify that IBM Spectrum Scale has come online by issuing **mmgetstate -N ems1,gssio1,gssio2**. If IBM Spectrum Scale does not automatically start, start it manually by issuing mmstartup -N ems1, gssio1, gssio2.
- d. Issue the **gnrhealthcheck** and the **mmhealth cluster show** commands, and check the GUI event logs.

# **Elastic Storage Server 5.2: Plug-N-Play Mode**

The goal of the Plug-N-Play mode is to allow customers to build a cluster, file system and begin sampling the GUI as soon as possible. The stated goal is for this to be achieved in under an hour after lab-based services (LBS) starts working on the system. Manufacturing now ships EMS with xCAT preconfigured with default settings.

## **Prerequisites**

- Unpacking and basic power connectivity are completed.
- FSP and xCAT networks are set up in documented ports and theya re connected to proper VLANs.
- SSRs have done validation checks to ensure correct disk placement, cabling, networking, and server health.
- Access to EMS is available over SSH for LBS.

## **Option #1**

The primary option is to build a very generic environment to allow the customer to preview their working Elastic Storage Server (ESS) system as fast as possible with the assumption that the final customizations are coming later. This gives the customers an opportunity to see their storage subsystem working right away. They start to get familiar with the installation process and the available file system space, start deciding on file system and block sizes, and become familiar with the GUI.

Some basic health checks are also run in this mode that give LBS confidence that the actual installation will go smoothly:

- Default manufacturing host name, IPs, user IDs, passwords
- Networking over the 1Gb (provisioning) only. For more information, see "Option #2" on page 93.
- Basic hardware checking:
	- **gsssstoragequickcheck**
	- **gssfindmissingdisks**
	- **gsscheckdisks**
- Basic file system creation (use of entire space, 8M/1M block size, 8+2p RAID code)
- GUI and performance monitoring setup

## **Option #2**

The secondary option is to start the process quickly to move the system into an actual installation state. There are several upfront items that need to be decided upon to choose this option. The result is a system that already has the actual host names, IPs, domain, netmasks, and potentially the high-speed connections. The disadvantage of going with option #2 is that you might not have all this information. Since the main goal of the Plug-N-Play mode is speed, the primary mode must be option #1 which allows the customer to start using ESS as fast as possible.

## **Requirements for option #2**

- All customer host name, IPs, netmasks, domain name must be known
- Optional: The high-speed network items must be known and connected properly to the switch. The switch must be configured correctly for bonding.

## **Work flow**

1. System arrives at customer site; Basic unpacking and connectivity established; All nodes powered on to the operating system.

- 2. SSRs arrive and do a full hardware check. They replace any bad components prior to LBS arrival.
- 3. Prior to arrival, LBS asks the following questions in association with the customer:
	- **Option 1**: Do I want to bring this system up as fast as possible with defaults (1Gb network, default host name, default cluster/FS settings) to show the customer how fast we can bring the system and begin using it (play with the GUI, look at capacity, etc)? I may or may not have the true host name and IPs.
	- **Option 2**: Do I have the actual host name and IPs including confidence that the high-speed network is cabled up and ready to go?

Both options are previews to the customer. The only difference is that how much upfront information and confidence do you have in the information and environment at an early stage.

Basic assumptions:

- EMS has xCAT connection in T3 (1Gb card).
- All nodes have FSP connections in the HMC 1 port.
- On PPC64BE, HMC is properly configured with connections to the FSP and xCAT networks.
- On PPC64LE, EMS has an extra FSP connection in the T2 port (1Gb card).
- All standard VLANS (xCAT, FSP) are set up properly.
- 4. LBS logs in to EMS through SSH.
- 5. If customer is ready to change the xCAT VLAN IP information, use the following commands:
	- a. Copy the gsschenv.cfg from /opt/ibm/gss/tools/conf to /opt/ibm/gss/tools/bin.
	- b. Modify the **gsschenv.cfg** file.

```
[root@ems2 conf]# cat gsschenv.cfg
# Modify the following
# HOSTNAME_ORIG = Original host name in your xCAT ESS environment
# HOSTNAME_NEW = The new hostname (1 to 1 with the HOSTNAME_ORIG)
# IP_ADDR_NEW = The new IPs you want (1 to 1 with HOSTNAME_NEW/ORIG)
# NETMASK = The new netmask associated with the IPs
# DOMAIN = The new domain associated with the IPs
HOSTNAME_ORIG=(ems1 gssio1 gssio2)
HOSTNAME_NEW=(modems1 modgssio1 modgssio2)
IP_ADDR_NEW=(192.168.202.20 192.168.202.21 192.168.202.22)
NETMASK="255.255.0.0"
DOMAIN="gpfs.net"
```
6. Run **gsschenv** to modify your environment.

cd /opt/ibm/gss/tools/bin ; ./gsschenv --modify

7. After the environment is updated, a default /etc/hosts file is created on EMS. If you have the highspeed host name and IPs, add them to this file. After updating, copy /etc/hosts to all the I/O nodes.

xdcp gssppc64 /etc/hosts

- 8. Proceed to running the standard set of ESS verification checks.
	- **gssstoragequickcheck**
	- **gssfindmissingdisks**
	- **gsscheckdisks**

For more information, see man pages of these commands.

- 9. Create your network bonds (if going this route) using **gssgennetworks** and test through **gssnettest** . If simply using the 1Gb network at this point continue.
- 10. Create your cluster using **gssgencluster**, either over low or high-speed network. Use the **--nofw-update** option.
- 11. Create your recovery groups.
- 12. Create your file system:
	- If customer is using the high-speed network, now is a good opportunity to have them create multiple file systems of different block sizes. This way they can start running workload and deciding what works best for them when the production environment is actually built.
	- If using the 1Gb network for pure speed purposes, it is best to use the default values.
- 13. Add EMS using **gssaddnode**.
- 14. Set up the performance monitoring collector and sensors. For more information, see [this section.](#page-26-0)
- 15. Start the GUI.

## **Conclusion**

At this point, the customer must be able to do several tasks with their new ESS system. At a minimum, they should be able to mount the file system, view free space, and use the GUI. The best case scenario is that they already have the host names and IPs set up for xCAT and they are able to do estimates of proper block size and file system sizes. This mode shows how fast an ESS system can be brought up and used at a customer site.

# **Elastic Storage Server 5.2: Fusion Mode**

The goal of the Fusion mode is to no longer require that Elastic Storage Server (ESS) systems be rediscovered or redeployed at a customer site.

## **Prerequisites**

All of the prerequisites for any ESS installation apply here.

## **End Goal**

The end goal of this mode is to greatly reduce the time and the complexity in bringing up an ESS system. There are several tasks that you no longer have to perform:

- No need for **gssdeploy -x**: No need to install and rediscover the nodes through xCAT
- No need for **gssdeploy -d**: No need to reinstall the I/O nodes with Red Hat Enterprise Linux

Everything is treated as an upgrade and the amount of time saved significantly goes up if the system was shipped with the latest levels. This is achieved by shipping xCAT preconfigured out of manufacturing and providing a new tool (**gsschenv**) which automatically changes your IPs, host names, domain, and netmask.

This mode is called Fusion because it mixes parts of the upgrade and installation flows. The flow is all upgrade until the cluster creation. After cluster creation, it turns into installation because the cluster, file system, and GUI etc. need to be set up.

## **Plug-N-Play mode considerations**

The Plug-N-Play mode can be used in conjunction with the Fusion mode. The best combination is to use Plug-N-Play to quickly bring up a system for the customer to experiment with. This shows how fast a cluster can be created, and file system, and GUI can be set up. This also allows the customer to potentially make decisions early. For example. the number and size of the file systems and the block size. After Plug-N-Play, LBS can begin using the Fusion mode to quickly bring the system into production after all final decisions are made.

## **Work Flow**

- 1. Stop the GUI on EMS using **systemctl stop gpfsgui**.
- 2. Wipe the GUI database clean.

```
su -l postgres -c 'psql -d postgres -c' "drop schema fscc cascade"'
```
3. Unmount the file systems.

**mmumount all -a**

4. SSH to one of the I/O nodes and delete the data and metadata vdisks.

**/opt/ibm/gss/tools/samples/gssdelvdisks**

5. Delete the log vdisks using **mmdelvdisk**.

You can query the log vdisks with **mmdelvdisk**.

- 6. Delete the recovery groups using **mmdelrecoverygroup**.
	- You can query the recovery groups using **mmdelrecoverygroup**.
- 7. Shut down GPFS.

**mmshutdown -a**

8. Delete the cluster.

**mmdelnode -a**

9. Break the network bonds on each node.

```
cd /etc/sysconfig/network-scripts ; rm -f *bond*
nmcli c reload
```
If host names were already changed during Plug-N-Play, skip the next step (**gsschenv**).

- 10. Change xCAT IPs, host names, domain, and netmasks.
	- a. Copy the gsschenv.cfg from /opt/ibm/gss/tools/conf to /opt/ibm/gss/tools/bin.
	- b. Modify the **gsschenv.cfg**.

```
[root@ems2 conf]# cat gsschenv.cfg
# Modify the following
# HOSTNAME_ORIG = Original hostnames in your xCAT ESS environment
# HOSTNAME_NEW = The new hostname (1 to 1 with the HOSTNAME_ORIG)
# IP_ADDR_NEW = The new IPs you want (1 to 1 with HOSTNAME_NEW/ORIG)
# NETMASK = The new netmask associated with the IPs
#DOMAIN = The new domain associated with the IPs
HOSTNAME_ORIG=(ems1 gssio1 gssio2)
HOSTNAME_NEW=(modems1 modgssio1 modgssio2)
IP_ADDR_NEW=(192.168.202.20 192.168.202.21 192.168.202.22)
NETMASK="255.255.0.0"
DOMAIN="gpfs.net"
```
11. Run **gsschenv** to modify your environment.

```
cd /opt/ibm/gss/tools/bin; ./gsschenv --modify
```
12. After the environment is updated, a default /etc/hosts file is created on EMS. If you have the highspeed host name and IPs, add them to this file. After updating, copy /etc/hosts to all the I/O nodes.

xdcp gssppc64 /etc/hosts

13. Compare the installed ESS version to the version from Fix Central you are attempting to install. In case of a new system, it should be the same.

gssinstallcheck -G ems1,gss\_ppc64 –-get-version

• **If the versions matched first**, do a verification using **gssinstallcheck**.

gssinstallcheck -G ems1,gss\_ppc64

**Note:** There is no GPFS cluster at this point so cluster configuration checks will fail.

Assuming this check is clean, proceed to the steps in ["Check the system hardware" on page 24](#page-23-0). Continue from this point and complete the rest of the installation steps.

- **If the versions did not match:**
	- Perform the steps in ["Install the management server software" on page 18](#page-17-0).
	- Proceed with the steps in ["Upgrade the ESS system" on page 28.](#page-27-0) Do all the steps till the ["Update](#page-29-0) [the management server node" on page 30](#page-29-0) procedure (including this procedure), apart from **gssdeploy -c -r** or **gssdeploy -x -r**.
- After EMS is updated, do a verification using **gssinstallcheck**.

gssinstallcheck -G ems1,gss\_ppc64

**Note:** There is no GPFS cluster at this point so cluster configuration checks will fail.

Assuming this check is clean, proceed to the steps in ["Check the system hardware" on page 24](#page-23-0). Continue from this point and complete the rest of the installation steps. This is because you still need to create the network links, cluster, etc. as if this were an installation.

## **Conclusion**

The Fusion mode is a way of reducing a few pain points in ESS. No longer requiring LBS to discover the nodes or reinstall should be a significant help when setting up new systems.

# **Notices**

This information was developed for products and services offered in the U.S.A.

IBM may not offer the products, services, or features discussed in this document in other countries. Consult your local IBM representative for information on the products and services currently available in your area. Any reference to an IBM product, program, or service is not intended to state or imply that only that IBM product, program, or service may be used. Any functionally equivalent product, program, or service that does not infringe any IBM intellectual property right may be used instead. However, it is the user's responsibility to evaluate and verify the operation of any non-IBM product, program, or service.

IBM may have patents or pending patent applications covering subject matter described in this document. The furnishing of this document does not grant you any license to these patents. You can send license inquiries, in writing, to:

IBM Director of Licensing IBM Corporation North Castle Drive Armonk, NY 10504-1785 U.S.A.

For license inquiries regarding double-byte (DBCS) information, contact the IBM Intellectual Property Department in your country or send inquiries, in writing, to:

Intellectual Property Licensing Legal and Intellectual Property Law IBM Japan Ltd. 19-21,

Nihonbashi-Hakozakicho, Chuo-ku Tokyo 103-8510, Japan

The following paragraph does not apply to the United Kingdom or any other country where such provisions are inconsistent with local law:

INTERNATIONAL BUSINESS MACHINES CORPORATION PROVIDES THIS PUBLICATION "AS IS" WITHOUT WARRANTY OF ANY KIND, EITHER EXPRESS OR IMPLIED, INCLUDING, BUT NOT LIMITED TO, THE IMPLIED WARRANTIES OF NON-INFRINGEMENT, MERCHANTABILITY OR FITNESS FOR A PARTICULAR PURPOSE. Some states do not allow disclaimer of express or implied warranties in certain transactions, therefore, this statement may not apply to you.

This information could include technical inaccuracies or typographical errors. Changes are periodically made to the information herein; these changes will be incorporated in new editions of the publication. IBM may make improvements and/or changes in the product(s) and/or the program(s) described in this publication at any time without notice.

Any references in this information to non-IBM Web sites are provided for convenience only and do not in any manner serve as an endorsement of those Web sites. The materials at those Web sites are not part of the materials for this IBM product and use of those Web sites is at your own risk.

IBM may use or distribute any of the information you supply in any way it believes appropriate without incurring any obligation to you.

Licensees of this program who wish to have information about it for the purpose of enabling: (i) the exchange of information between independently created programs and other programs (including this one) and (ii) the mutual use of the information which has been exchanged, should contact:

IBM Corporation Dept. 30ZA/Building 707 Mail Station P300 2455 South Road, Poughkeepsie, NY 12601-5400 U.S.A.

Such information may be available, subject to appropriate terms and conditions, including in some cases, payment or a fee.

The licensed program described in this document and all licensed material available for it are provided by IBM under terms of the IBM Customer Agreement, IBM International Program License Agreement or any equivalent agreement between us.

Any performance data contained herein was determined in a controlled environment. Therefore, the results obtained in other operating environments may vary significantly. Some measurements may have been made on development-level systems and there is no guarantee that these measurements will be the same on generally available systems. Furthermore, some measurements may have been estimated through extrapolation. Actual results may vary. Users of this document should verify the applicable data for their specific environment.

Information concerning non-IBM products was obtained from the suppliers of those products, their published announcements or other publicly available sources. IBM has not tested those products and cannot confirm the accuracy of performance, compatibility or any other claims related to non-IBM products. Questions on the capabilities of non-IBM products should be addressed to the suppliers of those products.

This information contains examples of data and reports used in daily business operations. To illustrate them as completely as possible, the examples include the names of individuals, companies, brands, and products. All of these names are fictitious and any similarity to the names and addresses used by an actual business enterprise is entirely coincidental.

## COPYRIGHT LICENSE:

This information contains sample application programs in source language, which illustrate programming techniques on various operating platforms. You may copy, modify, and distribute these sample programs in any form without payment to IBM, for the purposes of developing, using, marketing or distributing application programs conforming to the application programming interface for the operating platform for which the sample programs are written. These examples have not been thoroughly tested under all conditions. IBM, therefore, cannot guarantee or imply reliability, serviceability, or function of these programs. The sample programs are provided "AS IS", without warranty of any kind. IBM shall not be liable for any damages arising out of your use of the sample programs.

If you are viewing this information softcopy, the photographs and color illustrations may not appear.

## **Trademarks**

IBM, the IBM logo, and ibm.com are trademarks or registered trademarks of International Business Machines Corp., registered in many jurisdictions worldwide. Other product and service names might be trademarks of IBM or other companies. A current list of IBM trademarks is available on the Web at ["Copyright and trademark information](http://www.ibm.com/legal/copytrade.shtml)" at www.ibm.com/legal/copytrade.shtml.

Intel is a trademark of Intel Corporation or its subsidiaries in the United States and other countries.

Java™ and all Java-based trademarks and logos are trademarks or registered trademarks of Oracle and/or its affiliates.

Linux is a registered trademark of Linus Torvalds in the United States, other countries, or both.

Microsoft, Windows, and Windows NT are trademarks of Microsoft Corporation in the United States, other countries, or both.

UNIX is a registered trademark of The Open Group in the United States and other countries.

## **Glossary**

This glossary provides terms and definitions for the ESS solution.

The following cross-references are used in this glossary:

- *See* refers you from a non-preferred term to the preferred term or from an abbreviation to the spelledout form.
- *See also* refers you to a related or contrasting term.

For other terms and definitions, see the [IBM Terminology website](http://www.ibm.com/software/globalization/terminology) (opens in new window):

<http://www.ibm.com/software/globalization/terminology>

## **B**

## **building block**

A pair of servers with shared disk enclosures attached.

## **BOOTP**

See *Bootstrap Protocol (BOOTP)*.

## **Bootstrap Protocol (BOOTP)**

A computer networking protocol thst is used in IP networks to automatically assign an IP address to network devices from a configuration server.

## **C**

## **CEC**

See *central processor complex (CPC)*.

## **central electronic complex (CEC)**

See *central processor complex (CPC)*.

#### **central processor complex (CPC)**

A physical collection of hardware that consists of channels, timers, main storage, and one or more central processors.

## **cluster**

A loosely-coupled collection of independent systems, or *nodes*, organized into a network for the purpose of sharing resources and communicating with each other. See also *GPFS cluster*.

#### **cluster manager**

The node that monitors node status using disk leases, detects failures, drives recovery, and selects file system managers. The cluster manager is the node with the lowest node number among the quorum nodes that are operating at a particular time.

#### **compute node**

A node with a mounted GPFS file system that is used specifically to run a customer job. ESS disks are not directly visible from and are not managed by this type of node.

## **CPC**

See *central processor complex (CPC)*.

## **D**

## **DA**

See *declustered array (DA)*.

## **datagram**

A basic transfer unit associated with a packet-switched network.

#### **DCM**

See *drawer control module (DCM)*.

## **declustered array (DA)**

A disjoint subset of the pdisks in a recovery group.

#### **dependent fileset**

A fileset that shares the inode space of an existing independent fileset.

#### **DFM**

See *direct FSP management (DFM)*.

#### **DHCP**

See *Dynamic Host Configuration Protocol (DHCP)*.

#### **direct FSP management (DFM)**

The ability of the xCAT software to communicate directly with the Power Systems server's service processor without the use of the HMC for management.

### **drawer control module (DCM)**

Essentially, a SAS expander on a storage enclosure drawer.

#### **Dynamic Host Configuration Protocol (DHCP)**

A standardized network protocol that is used on IP networks to dynamically distribute such network configuration parameters as IP addresses for interfaces and services.

## **E**

#### **Elastic Storage Server (ESS)**

A high-performance, GPFS NSD solution made up of one or more building blocks that runs on IBM Power Systems servers. The ESS software runs on ESS nodes - management server nodes and I/O server nodes.

## **ESS Management Server (EMS)**

An xCAT server is required to discover the I/O server nodes (working with the HMC), provision the operating system (OS) on the I/O server nodes, and deploy the ESS software on the management node and I/O server nodes. One management server is required for each ESS system composed of one or more building blocks.

### **encryption key**

A mathematical value that allows components to verify that they are in communication with the expected server. Encryption keys are based on a public or private key pair that is created during the installation process. See also *file encryption key (FEK)*, *master encryption key (MEK)*.

#### **ESS**

See *Elastic Storage Server (ESS)*.

#### **environmental service module (ESM)**

Essentially, a SAS expander that attaches to the storage enclosure drives. In the case of multiple drawers in a storage enclosure, the ESM attaches to drawer control modules.

## **ESM**

See *environmental service module (ESM)*.

#### **Extreme Cluster/Cloud Administration Toolkit (xCAT)**

Scalable, open-source cluster management software. The management infrastructure of ESS is deployed by xCAT.

## **F**

#### **failback**

Cluster recovery from failover following repair. See also *failover*.

#### **failover**

(1) The assumption of file system duties by another node when a node fails. (2) The process of transferring all control of the ESS to a single cluster in the ESS when the other clusters in the ESS fails. See also *cluster*. (3) The routing of all transactions to a second controller when the first controller fails. See also *cluster*.

## **failure group**

A collection of disks that share common access paths or adapter connection, and could all become unavailable through a single hardware failure.

#### **FEK**

See *file encryption key (FEK)*.

#### **file encryption key (FEK)**

A key used to encrypt sectors of an individual file. See also *encryption key*.

#### **file system**

The methods and data structures used to control how data is stored and retrieved.

## **file system descriptor**

A data structure containing key information about a file system. This information includes the disks assigned to the file system (*stripe group*), the current state of the file system, and pointers to key files such as quota files and log files.

#### **file system descriptor quorum**

The number of disks needed in order to write the file system descriptor correctly.

## **file system manager**

The provider of services for all the nodes using a single file system. A file system manager processes changes to the state or description of the file system, controls the regions of disks that are allocated to each node, and controls token management and quota management.

#### **fileset**

A hierarchical grouping of files managed as a unit for balancing workload across a cluster. See also *dependent fileset*, *independent fileset*.

#### **fileset snapshot**

A snapshot of an independent fileset plus all dependent filesets.

#### **flexible service processor (FSP)**

Firmware that provices diagnosis, initialization, configuration, runtime error detection, and correction. Connects to the HMC.

### **FQDN**

See *fully-qualified domain name (FQDN)*.

#### **FSP**

See *flexible service processor (FSP)*.

#### **fully-qualified domain name (FQDN)**

The complete domain name for a specific computer, or host, on the Internet. The FQDN consists of two parts: the hostname and the domain name.

## **G**

#### **GPFS cluster**

A cluster of nodes defined as being available for use by GPFS file systems.

#### **GPFS portability layer**

The interface module that each installation must build for its specific hardware platform and Linux distribution.

#### **GPFS Storage Server (GSS)**

A high-performance, GPFS NSD solution made up of one or more building blocks that runs on System x servers.

## **GSS**

See *GPFS Storage Server (GSS)*.

#### **H**

#### **Hardware Management Console (HMC)**

Standard interface for configuring and operating partitioned (LPAR) and SMP systems.

## **HMC**

See *Hardware Management Console (HMC)*.

## **I**

## **IBM Security Key Lifecycle Manager (ISKLM)**

For GPFS encryption, the ISKLM is used as an RKM server to store MEKs.

## **independent fileset**

A fileset that has its own inode space.

## **indirect block**

A block that contains pointers to other blocks.

## **inode**

The internal structure that describes the individual files in the file system. There is one inode for each file.

### **inode space**

A collection of inode number ranges reserved for an independent fileset, which enables more efficient per-fileset functions.

### **Internet Protocol (IP)**

The primary communication protocol for relaying datagrams across network boundaries. Its routing function enables internetworking and essentially establishes the Internet.

### **I/O server node**

An ESS node that is attached to the ESS storage enclosures. It is the NSD server for the GPFS cluster.

## **IP**

See *Internet Protocol (IP)*.

## **IP over InfiniBand (IPoIB)**

Provides an IP network emulation layer on top of InfiniBand RDMA networks, which allows existing applications to run over InfiniBand networks unmodified.

#### **IPoIB**

See *IP over InfiniBand (IPoIB)*.

#### **ISKLM**

See *IBM Security Key Lifecycle Manager (ISKLM)*.

## **J**

## **JBOD array**

The total collection of disks and enclosures over which a recovery group pair is defined.

## **K**

## **kernel**

The part of an operating system that contains programs for such tasks as input/output, management and control of hardware, and the scheduling of user tasks.

## **L**

## **LACP**

See *Link Aggregation Control Protocol (LACP)*.

## **Link Aggregation Control Protocol (LACP)**

Provides a way to control the bundling of several physical ports together to form a single logical channel.

## **logical partition (LPAR)**

A subset of a server's hardware resources virtualized as a separate computer, each with its own operating system. See also *node*.

## **LPAR**

See *logical partition (LPAR)*.

## **management network**

A network that is primarily responsible for booting and installing the designated server and compute nodes from the management server.

#### **management server (MS)**

An ESS node that hosts the ESS GUI and xCAT and is not connected to storage. It can be part of a GPFS cluster. From a system management perspective, it is the central coordinator of the cluster. It also serves as a client node in an ESS building block.

#### **master encryption key (MEK)**

A key that is used to encrypt other keys. See also *encryption key*.

#### **maximum transmission unit (MTU)**

The largest packet or frame, specified in octets (eight-bit bytes), that can be sent in a packet- or frame-based network, such as the Internet. The TCP uses the MTU to determine the maximum size of each packet in any transmission.

#### **MEK**

See *master encryption key (MEK)*.

## **metadata**

A data structure that contains access information about file data. Such structures include inodes, indirect blocks, and directories. These data structures are not accessible to user applications.

## **MS**

See *management server (MS)*.

#### **MTU**

See *maximum transmission unit (MTU)*.

#### **N**

#### **Network File System (NFS)**

A protocol (developed by Sun Microsystems, Incorporated) that allows any host in a network to gain access to another host or netgroup and their file directories.

#### **Network Shared Disk (NSD)**

A component for cluster-wide disk naming and access.

#### **NSD volume ID**

A unique 16-digit hexadecimal number that is used to identify and access all NSDs.

#### **node**

An individual operating-system image within a cluster. Depending on the way in which the computer system is partitioned, it can contain one or more nodes. In a Power Systems environment, synonymous with *logical partition*.

#### **node descriptor**

A definition that indicates how IBM Spectrum Scale uses a node. Possible functions include: manager node, client node, quorum node, and non-quorum node.

#### **node number**

A number that is generated and maintained by IBM Spectrum Scale as the cluster is created, and as nodes are added to or deleted from the cluster.

#### **node quorum**

The minimum number of nodes that must be running in order for the daemon to start.

#### **node quorum with tiebreaker disks**

A form of quorum that allows IBM Spectrum Scale to run with as little as one quorum node available, as long as there is access to a majority of the quorum disks.

#### **non-quorum node**

A node in a cluster that is not counted for the purposes of quorum determination.

**M**

### **O**

## **OFED**

See *OpenFabrics Enterprise Distribution (OFED)*.

### **OpenFabrics Enterprise Distribution (OFED)**

An open-source software stack includes software drivers, core kernel code, middleware, and userlevel interfaces.

## **P**

#### **pdisk**

A physical disk.

## **PortFast**

A Cisco network function that can be configured to resolve any problems that could be caused by the amount of time STP takes to transition ports to the Forwarding state.

## **R**

### **RAID**

See *redundant array of independent disks (RAID)*.

### **RDMA**

See *remote direct memory access (RDMA)*.

### **redundant array of independent disks (RAID)**

A collection of two or more disk physical drives that present to the host an image of one or more logical disk drives. In the event of a single physical device failure, the data can be read or regenerated from the other disk drives in the array due to data redundancy.

#### **recovery**

The process of restoring access to file system data when a failure has occurred. Recovery can involve reconstructing data or providing alternative routing through a different server.

#### **recovery group (RG)**

A collection of disks that is set up by IBM Spectrum Scale RAID, in which each disk is connected physically to two servers: a primary server and a backup server.

### **remote direct memory access (RDMA)**

A direct memory access from the memory of one computer into that of another without involving either one's operating system. This permits high-throughput, low-latency networking, which is especially useful in massively-parallel computer clusters.

### **RGD**

See *recovery group data (RGD)*.

#### **remote key management server (RKM server)**

A server that is used to store master encryption keys.

## **RG**

See *recovery group (RG)*.

### **recovery group data (RGD)**

Data that is associated with a recovery group.

#### **RKM server**

See *remote key management server (RKM server)*.

## **S**

## **SAS**

See *Serial Attached SCSI (SAS)*.

#### **secure shell (SSH)**

A cryptographic (encrypted) network protocol for initiating text-based shell sessions securely on remote computers.
### **Serial Attached SCSI (SAS)**

A point-to-point serial protocol that moves data to and from such computer storage devices as hard drives and tape drives.

### **service network**

A private network that is dedicated to managing POWER8 servers. Provides Ethernet-based connectivity among the FSP, CPC, HMC, and management server.

#### **SMP**

See *symmetric multiprocessing (SMP)*.

### **Spanning Tree Protocol (STP)**

A network protocol that ensures a loop-free topology for any bridged Ethernet local-area network. The basic function of STP is to prevent bridge loops and the broadcast radiation that results from them.

**SSH**

See *secure shell (SSH)*.

#### **STP**

See *Spanning Tree Protocol (STP)*.

#### **symmetric multiprocessing (SMP)**

A computer architecture that provides fast performance by making multiple processors available to complete individual processes simultaneously.

# **T**

# **TCP**

See *Transmission Control Protocol (TCP)*.

#### **Transmission Control Protocol (TCP)**

A core protocol of the Internet Protocol Suite that provides reliable, ordered, and error-checked delivery of a stream of octets between applications running on hosts communicating over an IP network.

### **V**

# **VCD**

See *vdisk configuration data (VCD)*.

#### **vdisk**

A virtual disk.

#### **vdisk configuration data (VCD)**

Configuration data that is associated with a virtual disk.

# **X**

# **xCAT**

See *Extreme Cluster/Cloud Administration Toolkit*.

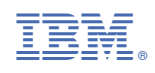

SC27-9205-11

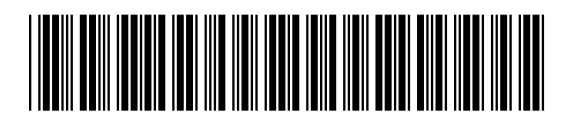